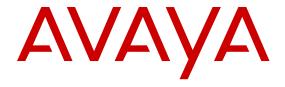

# Installing and Administering Avaya J129 IP Phone

© 2016-2017, Avaya Inc. All Rights Reserved.

#### Note

Using a cell, mobile, or GSM phone, or a two-way radio in close proximity to an Avaya IP telephone might cause interference.

### **Documentation disclaimer**

"Documentation" means information published in varying mediums which may include product information, operating instructions and performance specifications that are generally made available to users of products. Documentation does not include marketing materials. Avaya shall not be responsible for any modifications, additions, or deletions to the original published version of Documentation unless such modifications, additions, or deletions were performed by or on the express behalf of Avaya. End User agrees to indemnify and hold harmless Avaya, Avaya's agents, servants and employees against all claims, lawsuits, demands and judgments arising out of, or in connection with, subsequent modifications, additions or deletions to this documentation, to the extent made by End User.

#### Link disclaimer

Avaya is not responsible for the contents or reliability of any linked websites referenced within this site or Documentation provided by Avaya. Avaya is not responsible for the accuracy of any information, statement or content provided on these sites and does not necessarily endorse the products, services, or information described or offered within them. Avaya does not guarantee that these links will work all the time and has no control over the availability of the linked pages.

### Warranty

Avaya provides a limited warranty on Avaya hardware and software. Refer to your sales agreement to establish the terms of the limited warranty. In addition, Avaya's standard warranty language, as well as information regarding support for this product while under warranty is available to Avaya customers and other parties through the Avaya Support website: <a href="https://support.avaya.com/helpcenter/getGenericDetails?detailId=C20091120112456651010">https://support.avaya.com/helpcenter/getGenericDetails?detailId=C20091120112456651010</a> under the link "Warranty & Product Lifecycle" or such successor site as designated by Avaya. Please note that if You acquired the product(s) from an authorized Avaya Channel Partner outside of the United States and Canada, the warranty is provided to You by said Avaya Channel Partner and not by Avaya.

"Hosted Service" means an Avaya hosted service subscription that You acquire from either Avaya or an authorized Avaya Channel Partner (as applicable) and which is described further in Hosted SAS or other service description documentation regarding the applicable hosted service. If You purchase a Hosted Service subscription, the foregoing limited warranty may not apply but You may be entitled to support services in connection with the Hosted Service as described further in your service description documents for the applicable Hosted Service. Contact Avaya or Avaya Channel Partner (as applicable) for more information.

### **Hosted Service**

THE FOLLOWING APPLIES ONLY IF YOU PURCHASE AN AVAYA HOSTED SERVICE SUBSCRIPTION FROM AVAYA OR AN AVAYA CHANNEL PARTNER (AS APPLICABLE), THE TERMS OF USE FOR HOSTED SERVICES ARE AVAILABLE ON THE AVAYA WEBSITE, <u>HTTPS://SUPPORT.AVAYA.COM/LICENSEINFO</u> UNDER THE LINK "Avaya Terms of Use for Hosted Services" OR SUCH SUCCESSOR SITE AS DESIGNATED BY AVAYA, AND ARE APPLICABLE TO ANYONE WHO ACCESSES OR USES THE HOSTED SERVICE. BY ACCESSING OR USING THE HOSTED SERVICE, OR AUTHORIZING OTHERS TO DO SO, YOU, ON BEHALF OF YOURSELF AND THE ENTITY FOR WHOM YOU ARE DOING SO (HEREINAFTER REFERRED TO INTERCHANGEABLY AS "YOU" AND "END USER"), AGREE TO THE TERMS OF USE. IF YOU ARE ACCEPTING THE TERMS OF USE ON BEHALF A COMPANY OR OTHER LEGAL ENTITY, YOU REPRESENT THAT YOU HAVE THE AUTHORITY TO BIND SUCH ENTITY TO THESE TERMS OF USE. IF YOU DO NOT HAVE SUCH AUTHORITY, OR IF YOU DO NOT WISH TO ACCEPT THESE TERMS OF USE, YOU MUST NOT ACCESS OR USE THE HOSTED SERVICE OR AUTHORIZE ANYONE TO ACCESS OR USE THE HOSTED SERVICE.

#### Licenses

THE SOFTWARE LICENSE TERMS AVAILABLE ON THE AVAYA WEBSITE, HTTPS://SUPPORT.AVAYA.COM/LICENSEINFO. UNDER THE LINK "AVAYA SOFTWARE LICENSE TERMS (Avaya Products)" OR SUCH SUCCESSOR SITE AS DESIGNATED BY AVAYA, ÁRE APPLICABLE TO ANYONE WHO DOWNLOADS, USES AND/OR INSTALLS AVAYA SOFTWARE, PURCHASED FROM AVAYA INC., ANY AVAYA AFFILIATE, OR AN AVAYA CHANNEL PARTNER (AS APPLICABLE) UNDER A COMMERCIAL AGREEMENT WITH AVAYA OR AN AVAYA CHANNEL PARTNER. UNLESS OTHERWISE AGREED TO BY AVAYA IN WRITING AVAYA DOES NOT EXTEND THIS LICENSE IF THE SOFTWARE WAS OBTAINED FROM ANYONE OTHER THAN AVAYA, AN AVAYA AFFILIATE OR AN AVAYA CHANNEL PARTNER; AVAYA RESERVES THE RIGHT TO TAKE LEGAL ACTION AGAINST YOU AND ANYONE ELSE USING OR SELLING THE SOFTWARE WITHOUT A LICENSE. BY INSTALLING, DOWNLOADING OR USING THE SOFTWARE, OR AUTHORIZING OTHERS TO DO SO, YOU, ON BEHALF OF YOURSELF AND THE ENTITY FOR WHOM YOU ARE INSTALLING, DOWNLOADING OR USING THE SOFTWARE (HEREINAFTER REFERRED TO INTERCHANGEABLY AS "YOU" AND "END USER"), AGREE TO THESE TERMS AND CONDITIONS AND CREATE A BINDING CONTRACT BETWEEN YOU AND AVAYA INC. OR THE APPLICABLE AVAYA AFFILIATE ("AVAYA").

Avaya grants You a license within the scope of the license types described below, with the exception of Heritage Nortel Software, for which the scope of the license is detailed below. Where the order documentation does not expressly identify a license type, the applicable license will be a Designated System License. The applicable number of licenses and units of capacity for which the license is granted will be one (1), unless a different number of licenses or units of capacity is specified in the documentation or other materials available to You. "Software" means computer programs in object code, provided by Avaya or an Avaya Channel Partner, whether as stand-alone products, pre-installed on hardware products, and any upgrades, updates, patches, bug fixes, or modified versions thereto. "Designated Processor" means a single stand-alone computing device. "Server" means a Designated Processor that hosts a software application to be accessed by multiple users. "Instance" means a single copy of the Software executing at a particular time: (i) on one physical machine; or (ii) on one deployed software virtual machine ("VM") or similar deployment.

### License types

Designated System(s) License (DS). End User may install and use each copy or an Instance of the Software only on a number of Designated Processors up to the number indicated in the order. Avaya may require the Designated Processor(s) to be identified in the order by type, serial number, feature key, Instance, location or other specific designation, or to be provided by End User to Avaya through electronic means established by Avaya specifically for this purpose.

Shrinkwrap License (SR). You may install and use the Software in accordance with the terms and conditions of the applicable license agreements, such as "shrinkwrap" or "clickthrough" license accompanying or applicable to the Software ("Shrinkwrap License").

### **Heritage Nortel Software**

"Heritage Nortel Software" means the software that was acquired by Avaya as part of its purchase of the Nortel Enterprise Solutions Business in December 2009. The Heritage Nortel Software is the software contained within the list of Heritage Nortel Products located at <a href="https://support.avaya.com/LicenseInfo">https://support.avaya.com/LicenseInfo</a> under the link "Heritage Nortel Products" or such successor site as designated by Avaya. For Heritage Nortel Software, Avaya grants Customer a license to use Heritage Nortel Software provided hereunder solely to the extent of the authorized activation or authorized usage level, solely for the purpose specified in the Documentation, and solely as embedded in, for execution on, or for communication with Avaya equipment. Charges for Heritage Nortel Software may be based on extent of activation or use authorized as specified in an order or invoice.

### Copyright

Except where expressly stated otherwise, no use should be made of materials on this site, the Documentation, Software, Hosted Service, or hardware provided by Avaya. All content on this site, the

documentation, Hosted Service, and the product provided by Avaya including the selection, arrangement and design of the content is owned either by Avaya or its licensors and is protected by copyright and other intellectual property laws including the sui generis rights relating to the protection of databases. You may not modify, copy, reproduce, republish, upload, post, transmit or distribute in any way any content, in whole or in part, including any code and software unless expressly authorized by Avaya. Unauthorized reproduction, transmission, dissemination, storage, and or use without the express written consent of Avaya can be a criminal, as well as a civil offense under the applicable law.

#### Virtualization

The following applies if the product is deployed on a virtual machine. Each product has its own ordering code and license types. Note that each Instance of a product must be separately licensed and ordered. For example, if the end user customer or Avaya Channel Partner would like to install two Instances of the same type of products, then two products of that type must be ordered.

### **Third Party Components**

"Third Party Components" mean certain software programs or portions thereof included in the Software or Hosted Service may contain software (including open source software) distributed under third party agreements ("Third Party Components"), which contain terms regarding the rights to use certain portions of the Software ("Third Party Terms"). As required, information regarding distributed Linux OS source code (for those products that have distributed Linux OS source code) and identifying the copyright holders of the Third Party Components and the Third Party Terms that apply is available in the products, Documentation or on Avaya's website at: https:// support.avaya.com/Copyright or such successor site as designated by Avaya. The open source software license terms provided as Third Party Terms are consistent with the license rights granted in these Software License Terms, and may contain additional rights benefiting You, such as modification and distribution of the open source software. The Third Party Terms shall take precedence over these Software License Terms, solely with respect to the applicable Third Party Components to the extent that these Software License Terms impose greater restrictions on You than the applicable Third Party Terms.

The following applies only if the H.264 (AVC) codec is distributed with the product. THIS PRODUCT IS LICENSED UNDER THE AVC PATENT PORTFOLIO LICENSE FOR THE PERSONAL USE OF A CONSUMER OR OTHER USES IN WHICH IT DOES NOT RECEIVE REMUNERATION TO (i) ENCODE VIDEO IN COMPLIANCE WITH THE AVC STANDARD ("AVC VIDEO") AND/OR (ii) DECODE AVC VIDEO THAT WAS ENCODED BY A CONSUMER ENGAGED IN A PERSONAL ACTIVITY AND/OR WAS OBTAINED FROM A VIDEO PROVIDER LICENSED TO PROVIDE AVC VIDEO. NO LICENSE IS GRANTED OR SHALL BE IMPLIED FOR ANY OTHER USE. ADDITIONAL INFORMATION MAY BE OBTAINED FROM MPEG LA, L.L.C. SEE HTTP://WWW.MPEGLA.COM.

### Service Provider

THE FOLLOWING APPLIES TO AVAYA CHANNEL PARTNER'S HOSTING OF AVAYA PRODUCTS OR SERVICES. THE PRODUCT OR HOSTED SERVICE MAY USE THIRD PARTY COMPONENTS SUBJECT TO THIRD PARTY TERMS AND REQUIRE A SERVICE PROVIDER TO BE INDEPENDENTLY LICENSED DIRECTLY FROM THE THIRD PARTY SUPPLIER. AN AVAYA CHANNEL PARTNER'S HOSTING OF AVAYA PRODUCTS MUST BE AUTHORIZED IN WRITING BY AVAYA AND IF THOSE HOSTED PRODUCTS USE OR EMBED CERTAIN THIRD PARTY SOFTWARE, INCLUDING BUT NOT LIMITED TO MICROSOFT SOFTWARE OR CODECS, THE AVAYA CHANNEL PARTNER IS REQUIRED TO INDEPENDENTLY OBTAIN ANY APPLICABLE LICENSE AGREEMENTS, AT THE AVAYA CHANNEL PARTNER'S EXPENSE, DIRECTLY FROM THE APPLICABLE THIRD PARTY SUPPLIER.

WITH RESPECT TO CODECS, IF THE AVAYA CHANNEL PARTNER IS HOSTING ANY PRODUCTS THAT USE OR EMBED THE G.729 CODEC, H.264 CODEC, OR H.265 CODEC, THE AVAYA CHANNEL PARTNER ACKNOWLEDGES AND AGREES THE AVAYA CHANNEL PARTNER IS RESPONSIBLE FOR ANY AND ALL RELATED FEES AND/OR ROYALTIES. THE G.729 CODEC IS LICENSED BY SIPRO LAB TELECOM INC. SEE WWW.SIPRO.COM/CONTACT.HTML. THE H.264 (AVC) CODEC IS

LICENSED UNDER THE AVC PATENT PORTFOLIO LICENSE FOR THE PERSONAL USE OF A CONSUMER OR OTHER USES IN WHICH IT DOES NOT RECEIVE REMUNERATION TO: (I) ENCODE VIDEO IN COMPLIANCE WITH THE AVC STANDARD ("AVC VIDEO") AND/OR (II) DECODE AVC VIDEO THAT WAS ENCODED BY A CONSUMER ENGAGED IN A PERSONAL ACTIVITY AND/OR WAS OBTAINED FROM A VIDEO PROVIDER LICENSED TO PROVIDE AVC VIDEO. NO LICENSE IS GRANTED OR SHALL BE IMPLIED FOR ANY OTHER USE. ADDITIONAL INFORMATION FOR H.264 (AVC) AND H.265 (HEVC) CODECS MAY BE OBTAINED FROM MPEG LA, L.L.C. SEE HTTP://

#### Compliance with Laws

You acknowledge and agree that it is Your responsibility for complying with any applicable laws and regulations, including, but not limited to laws and regulations related to call recording, data privacy, intellectual property, trade secret, fraud, and music performance rights, in the country or territory where the Avaya product is used.

### **Preventing Toll Fraud**

"Toll Fraud" is the unauthorized use of your telecommunications system by an unauthorized party (for example, a person who is not a corporate employee, agent, subcontractor, or is not working on your company's behalf). Be aware that there can be a risk of Toll Fraud associated with your system and that, if Toll Fraud occurs, it can result in substantial additional charges for your telecommunications services.

### **Avaya Toll Fraud intervention**

If You suspect that You are being victimized by Toll Fraud and You need technical assistance or support, call Technical Service Center Toll Fraud Intervention Hotline at +1-800-643-2353 for the United States and Canada. For additional support telephone numbers, see the Avaya Support website: <a href="https://support.avaya.com">https://support.avaya.com</a> or such successor site as designated by Avaya.

### Security Vulnerabilities

Information about Avaya's security support policies can be found in the Security Policies and Support section of <a href="https://support.avaya.com/security">https://support.avaya.com/security</a>.

Suspected Avaya product security vulnerabilities are handled per the Avaya Product Security Support Flow (<a href="https://support.avaya.com/css/P8/documents/100161515">https://support.avaya.com/css/P8/documents/100161515</a>).

### **Downloading Documentation**

For the most current versions of Documentation, see the Avaya Support website: <a href="https://support.avaya.com">https://support.avaya.com</a>, or such successor site as designated by Avaya.

### **Contact Avaya Support**

See the Avaya Support website: <a href="https://support.avaya.com">https://support.avaya.com</a> for product or Hosted Service notices and articles, or to report a problem with your Avaya product or Hosted Service. For a list of support telephone numbers and contact addresses, go to the Avaya Support website: <a href="https://support.avaya.com">https://support.avaya.com</a> (or such successor site as designated by Avaya), scroll to the bottom of the page, and select Contact Avaya Support.

### **Regulatory Statements**

### Australia Statements

### **Handset Magnets Statement:**

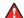

### Danger:

The handset receiver contains magnetic devices that can attract small metallic objects. Care should be taken to avoid personal injury.

### Industry Canada (IC) Statements

### RSS Standards Statement

This device complies with Industry Canada licence-exempt RSS standard(s). Operation is subject to the following two conditions:

1. This device may not cause interference, and

This device must accept any interference, including interference that may cause undesired operation of the device

Le présent appareil est conforme aux CNR d'Industrie Canada applicables aux appareils radio exempts de licence. L'exploitation est autorisée aux deux conditions suivantes:

- 1. L'appareil ne doit pas produire de brouillage, et
- L'utilisateur de l'appareil doit accepter tout brouillage radioélectrique subi, même si le brouillage est susceptible d'en compromettre le fonctionnement.

#### Radio Transmitter Statement

Under Industry Canada regulations, this radio transmitter may only operate using an antenna of a type and maximum (or lesser) gain approved for the transmitter by Industry Canada. To reduce potential radio interference to other users, the antenna type and its gain should be so chosen that the equivalent isotropically radiated power (EIRP) is not more than that necessary for successful communication.

Conformément à la réglementation d'Industrie Canada, le présent émetteur radio peut fonctionner avec une antenne d'un type et d'un gain maximal (ou inférieur) approuvé pour l'émetteur par Industrie Canada. Dans le but de réduire les risques de brouillage radioélectrique à l'intention des autres utilisateurs, il faut choisir le type d'antenne et son gain de sorte que la puissance isotrope rayonnée équivalente ne dépasse pas l'intensité nécessaire à l'établissement d'une communication satisfaisante.

This Class B digital apparatus complies with Canadian ICES-003.

Cet appareil numérique de la classe B est conforme à la norme NMB-003 du Canada.

#### Radiation Exposure Statement

This equipment complies with FCC & IC RSS102 radiation exposure limits set forth for an uncontrolled environment. This equipment should be installed and operated with minimum distance 20cm between the radiator & your body. This transmitter must not be colocated or operating in conjunction with any other antenna or transmitter.

Cet équipement est conforme aux limites d'exposition aux rayonnements ISEDétablies pour un environnement non contrôlé. Cet équipement doit être installé et utilisé avec un minimum de 20 cm de distance entre la source de rayonnement et votre corps.

### **Japan Statements**

### Class B Statement

This is a Class B product based on the standard of the VCCI Council. If this is used near a radio or television receiver in a domestic environment, it may cause radio interference. Install and use the equipment according to the instruction manual.

この装置は、クラスB情報技術装置です。この装置は、家庭環境で使用することを目的としていますが、この装置がラジオやテレビジョン受信機に 近接して使用されると、受信障害を引き起こすことがあります。

取扱説明書に従って正しい取り扱いをして下さい。 VCCI-B

### Denan Power Cord Statement

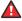

### Danger:

Please be careful of the following while installing the equipment:

- Please only use the connecting cables, power cord, and AC adapters shipped with the equipment or specified by Avaya to be used with the equipment. If you use any other equipment, it may cause failures, malfunctioning, or fire
- Power cords shipped with this equipment must not be used with any other equipment. In case the above guidelines are not followed, it may lead to death or severe injury.

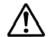

### 警告

本製品を安全にご使用頂くため、以下のことにご注意ください。

- 接続ケーブル、電源コード、ACアダプタなどの部品は、必ず 製品に同梱されております添付品または指定品をご使用くだ さい。添付品指定品以外の部品をご使用になると故障や動作 不良、火災の原因となることがあります。
- 同梱されております付属の電源コードを他の機器には使用しないでください。上記注意事項を守らないと、死亡や大怪我など人身事故の原因となることがあります。

#### México Statement

The operation of this equipment is subject to the following two conditions:

- It is possible that this equipment or device may not cause harmful interference, and
- This equipment or device must accept any interference, including interference that may cause undesired operation.

La operación de este equipo está sujeta a las siguientes dos condiciones:

- Es posible que este equipo o dispositivo no cause interferencia perjudicial y
- Este equipo o dispositivo debe aceptar cualquier interferencia, incluyendo la que pueda causar su operación no deseada

### Power over Ethernet (PoE) Statement

This equipment must be connected to PoE networks without routing to the outside plant.

#### U.S. Federal Communications Commission (FCC) Statements

### Compliance Statement

The changes or modifications not expressly approved by the party responsible for compliance could void the user's authority to operate the equipment.

To comply with the FCC RF exposure compliance requirements, this device and its antenna must not be co-located or operating to conjunction with any other antenna or transmitter.

This device complies with part 15 of the FCC Rules. Operation is subject to the following two conditions:

- 1. This device may not cause harmful interference, and
- This device must accept any interference received, including interferences that may cause undesired operation.

When using IEEE 802.11a wireless LAN, this product is restricted to indoor use, due to its operation in the 5.15 to 5.25GHz frequency range. The FCC requires this product to be used indoors for the frequency range of 5.15 to 5.25GHz to reduce the potential for harmful interference to co channel mobile satellite systems. Highpower radar is allocated as the primary user of the 5.25 to 5.35GHz and 5.65 to 5.85GHz bands. These radar stations can cause interference with and/or damage to this device.

### Class B Part 15 Statement

For product available in the USA/Canada market, only channel  $1\sim11$  can be operated. Selection of other channels is not possible.

This equipment has been tested and found to comply with the limits for a Class B digital device, pursuant to Part 15 of the FCC Rules. These limits are designated to provide reasonable protection against harmful interferences in a residential installation. This equipment generates, uses and can radiate radio frequency energy and, if not installed and used in accordance with the instructions, may cause harmful interference to radio communications. However, there is no guarantee that interference will not occur in a particular installation. If this equipment does cause harmful interferences to radio or television reception, which can be determined by turning the

equipment off and on, the user is encouraged to try to correct the interference by one or more of the following measures:

- · Reorient or relocate the receiving antenna.
- · Increase the separation between the equipment and receiver.
- Connect the equipment into an outlet on a circuit different from that to which the receiver is connected.
- Consult the dealer or an experienced radio/TV technician for help.

#### Radiation Exposure Statement

This equipment complies with FCC radiation exposure limits set forth for an uncontrolled environment. This equipment should be installed and operated with minimum distance of 8 in or 20 cm between the radiator and your body. This transmitter must not be co-located or operating in conjunction with any other antenna or transmitter.

#### **EU Countries**

This device complies with the essential requirements and other relevant provisions of Directive 1999/5/EC. A copy of the Declaration may be obtained from http://support.avaya.com or Avaya Inc., 4655 Great America Parkway, Santa Clara, CA 95054–1233 USA.

### **General Safety Warning**

- Use only the Avaya approved Limited Power Source power supplies specified for this product.
- · Ensure that you:
  - Do not operate the device near water.
  - Do not use the device during a lightning storm.
  - Do not report a gas leak while in the vicinity of the leak.
  - Limit the power to the device over telecommunications wiring to 36-57 volt DC or ≤ 1.3 ampere DC.

#### **Trademarks**

The trademarks, logos and service marks ("Marks") displayed in this site, the Documentation, Hosted Service(s), and product(s) provided by Avaya are the registered or unregistered Marks of Avaya, its affiliates, its licensors, its suppliers, or other third parties. Users are not permitted to use such Marks without prior written consent from Avaya or such third party which may own the Mark. Nothing contained in this site, the Documentation, Hosted Service(s) and product(s) should be construed as granting, by implication, estoppel, or otherwise, any license or right in and to the Marks without the express written permission of Avaya or the applicable third party.

Avaya is a registered trademark of Avaya Inc.

All non-Avaya trademarks are the property of their respective owners.  $\text{Linux}^{\$}$  is the registered trademark of Linus Torvalds in the U.S. and other countries.

### **Contents**

| Chapter 1: Introduction                                       | C  |
|---------------------------------------------------------------|----|
| Purpose                                                       | g  |
| Chapter 2: Avaya J129 IP Phone overview                       | 10 |
| Specifications                                                |    |
| Physical layout                                               | 12 |
| Connection jacks                                              |    |
| Chapter 3: Initial setup and connectivity                     | 15 |
| Avaya J129 IP Phone deployment in the Avaya Aura® environment |    |
| Avaya J129 IP Phone deployment in IP Office                   |    |
| Installation checklist                                        |    |
| Administration methods                                        | 17 |
| Precedence of administration methods                          | 18 |
| Prerequisites                                                 | 18 |
| Avaya Aura® System Manager user profile worksheet             |    |
| Downloading and saving the software                           |    |
| Software distribution package                                 | 21 |
| Configuring the Settings file                                 | 22 |
| Wall mounting Avaya J129 IP Phone                             | 23 |
| Installing the phone                                          | 24 |
| Post installation checklist                                   | 25 |
| Chapter 4: File Server configuration                          | 27 |
| DHCP options                                                  |    |
| DHCP vendor-specific option                                   | 30 |
| DHCP site-specific option                                     | 31 |
| DHCP lease time                                               | 32 |
| Parameter configuration through DHCPACK                       | 33 |
| Virtual LAN (VLAN) overview                                   |    |
| VLAN separation                                               |    |
| External switch configuration                                 |    |
| Exceptions to the VLAN forwarding rules                       |    |
| Special considerations                                        |    |
| VLAN parameters                                               |    |
| Configuration through LLDP                                    |    |
| LLDPDU transmitted by the phones                              |    |
| TLV impact on system parameter values                         |    |
| TCP and UDP ports                                             |    |
| Received packets (destination = SIP phone)                    |    |
| Transmitted packets (source = SIP phone)                      | 45 |
| Chapter 5: Avaya Aura configuration for phones                | 47 |

|    | SIP phone administration on Communication Manager                            | 47 |
|----|------------------------------------------------------------------------------|----|
|    | Administering emergency numbers                                              | 48 |
|    | SIP phone administration on Session Manager                                  | 49 |
|    | About controllers                                                            | 50 |
| Ch | apter 6: Security                                                            | 51 |
|    | Security overview                                                            |    |
|    | Access control and security                                                  | 52 |
|    | Certificate management                                                       | 53 |
|    | Identity certificates                                                        | 54 |
|    | Trusted certificates                                                         | 55 |
|    | OCSP trust certificates                                                      | 55 |
|    | Parameter configuration for secure installation                              | 56 |
| Ch | apter 7: Phone administration and configuration                              | 58 |
|    | Accessing the Admin menu during phone startup                                |    |
|    | Parameters for managing Admin menu                                           |    |
|    | Accessing the Admin menu after log in                                        |    |
|    | Accessing the IPv4 settings                                                  |    |
|    | IP configuration field description                                           |    |
|    | Using the debug mode                                                         |    |
|    | Setting the Ethernet interface control                                       | 62 |
|    | Setting the group identifier                                                 | 63 |
|    | Setting event logging                                                        | 63 |
|    | Restarting the phone                                                         | 64 |
|    | Configuring SIP settings                                                     | 64 |
|    | Setting Site Specific Option Number (SSON)                                   |    |
|    | Using the VIEW administrative option                                         |    |
|    | VIEW field description                                                       |    |
|    | Setting the 802.1x operational mode                                          | 67 |
| Ch | apter 8: Maintenance                                                         | 69 |
|    | Resetting system values                                                      | 69 |
|    | Device upgrade process                                                       |    |
|    | User profile backup on Personal Profile Manager (PPM)                        | 70 |
|    | User profile parameters for backup                                           |    |
| Ch | apter 9: System failover                                                     | 72 |
|    | Supported SIP environments                                                   |    |
|    | Failover and survivability overview                                          | 72 |
|    | Avaya J129 IP Phone survivability in the Avaya Aura <sup>®</sup> environment | 74 |
|    | Survivability controller determination                                       |    |
|    | Advanced SIP Telephony feature determination                                 |    |
|    | Synchronization with the Personal Profile Manager server                     |    |
|    | Provisioning survivability for SIP phones                                    | 76 |
|    | Configuring survivability                                                    | 77 |
|    | Faliover or failback parameters                                              | 77 |

### Contents

| Configuring AudioCodes server for survivability     | 78 |
|-----------------------------------------------------|----|
| Enabling connection reuse                           | 79 |
| Enabling connection reuse in a failover environment | 79 |
| Enabling Record Route in invite messages            | 79 |
| User experience during failover                     | 79 |
| Chapter 10: Troubleshooting                         | 81 |
| SLA Mon <sup>™</sup> agent                          |    |
| Phone displays Acquiring Service screen             | 81 |
| Chapter 11: Resources                               | 83 |
| Documentation                                       |    |
| Finding documents on the Avaya Support website      | 85 |
| Viewing Avaya Mentor videos                         |    |
| Support                                             | 86 |
| Appendix A: List of configuration parameters        | 87 |
|                                                     |    |

# **Chapter 1: Introduction**

# **Purpose**

This document contains information about preparing Avaya J129 IP Phone for installation, deployment, initial administration, and administration tasks including data and security.

This document is intended for people who install, administer, and maintain Avaya J129 IP Phone.

# Chapter 2: Avaya J129 IP Phone overview

The Avaya J129 IP Phone is a SIP-based IP phone for unified communications. Avaya J129 IP Phone supports a single line with two call appearances on a dual line display.

# **Specifications**

| Specification | Category                  | Description                                                       |
|---------------|---------------------------|-------------------------------------------------------------------|
| Hardware      | Display                   | A graphical LCD display with a display resolution of 128 x 32 px. |
|               | Audio                     | Supported audio codecs are:                                       |
|               |                           | G.711 A-law/mu-law                                                |
|               |                           | • G.726 A                                                         |
|               |                           | • G.729                                                           |
|               |                           | • G.729 A                                                         |
|               |                           | • G.729 AB                                                        |
|               |                           | • G.722                                                           |
|               |                           | • OPUS                                                            |
|               | Softkeys                  | Three buttons located below the display.                          |
|               | Switch hook               | Magnetic switch-hook.                                             |
|               | Handset                   | Wired handset                                                     |
|               | Headset                   | No headset support on Avaya J129 IP Phone.                        |
|               | Speaker                   | Hands-free operation                                              |
|               | Physical buttons and LEDs | • Dialpad: 0–9, *, #                                              |
|               |                           | Volume: + and — buttons                                           |
|               |                           | Mute button                                                       |
|               |                           | Hold button                                                       |
|               |                           | Phone button                                                      |
|               |                           | Speaker button                                                    |

| Specification | Category           | Description                                             |
|---------------|--------------------|---------------------------------------------------------|
|               |                    | Main menu                                               |
|               |                    | Back button                                             |
|               |                    | Beacon LED                                              |
|               |                    | Navigation arrows and OK button                         |
|               | Network connectors | RJ45 primary Ethernet (10/100 Mbps) network port.       |
|               |                    | RJ45 secondary Ethernet<br>(10/100 Mbps) computer port. |
| Power         | Ethernet           | • IEEE 802.3at                                          |
|               |                    | Single Port PoE injector<br>(SPPoE)                     |

# **Physical layout**

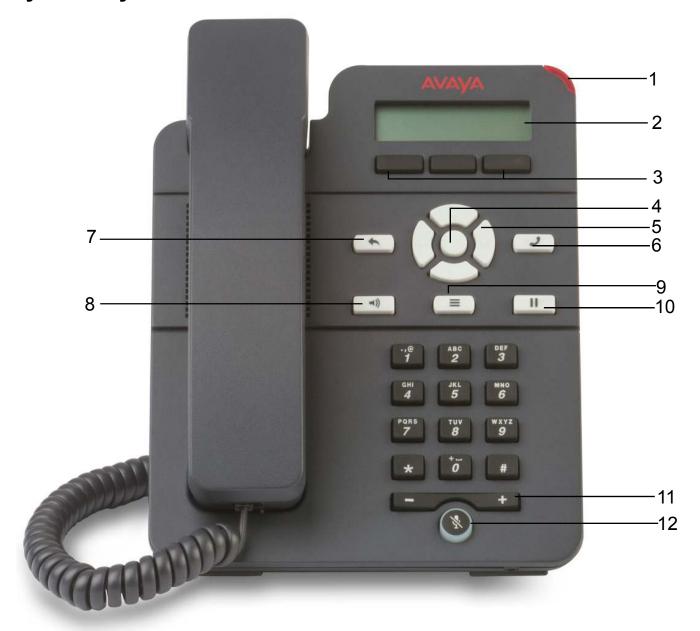

| Callout number | Name          | Description                                                                                                    |
|----------------|---------------|----------------------------------------------------------------------------------------------------|
| 1              | Beacon LED    | Displays a flashing red light to indicate a voice mail or incoming call. The Beacon LED also flashes when you are on a call using the hands free speaker capability. |
| 2              | Phone display | Displays information such as time, softkey labels, and menu items.                                                                                                   |

| Callout number | Name              | Description                                                                                                    |  |
|----------------|-------------------|----------------------------------------------------------------------------------------------------|--|
|                |                   | If a text is wider than the display area, then the text is followed by three dots. Use the Right and Left Arrow keys to scroll through the text. |  |
|                |                   | If there is a scroll bar or a line indicator at the right of the phone display, use the up and down arrow keys to scroll up and down.            |  |
| 3              | Softkeys          | Displays screen-specific commands.                                                                                                    |  |
| 4              | OK                | Selects the function assigned to the left softkey.                                                                                               |  |
| 5              | Navigation arrows | Navigates between various menu options.                                                                                                    |  |
| 6              | Phone             | Displays the Phone screen.                                                                                                    |  |
| 7              | Back              | Cancels the current action and returns to the previous menu.                                                                                     |  |
| 8              | Speaker           | Activates and deactivates the speakerphone. You can also lift the handset to deactivate the speakerphone.                                        |  |
| 9              | Main Menu         | Displays the menu options and other phone settings.                                                                                              |  |
| 10             | Hold              | Puts the call on hold.                                                                                                    |  |
| 11             | Volume            | Increases or decreases the volume of the handset, or speaker when you are on a call.                                                             |  |
|                |                   | Adjusts the ringer volume when you are not on a call.                                                                                            |  |
| 12             | Mute              | Mutes and unmutes the microphone.                                                                                                    |  |

# **Connection jacks**

The following image illustrates the connection jacks that are present on the back panel of Avaya J129 IP Phone models. The image schematically describes which device to connect in which jack.

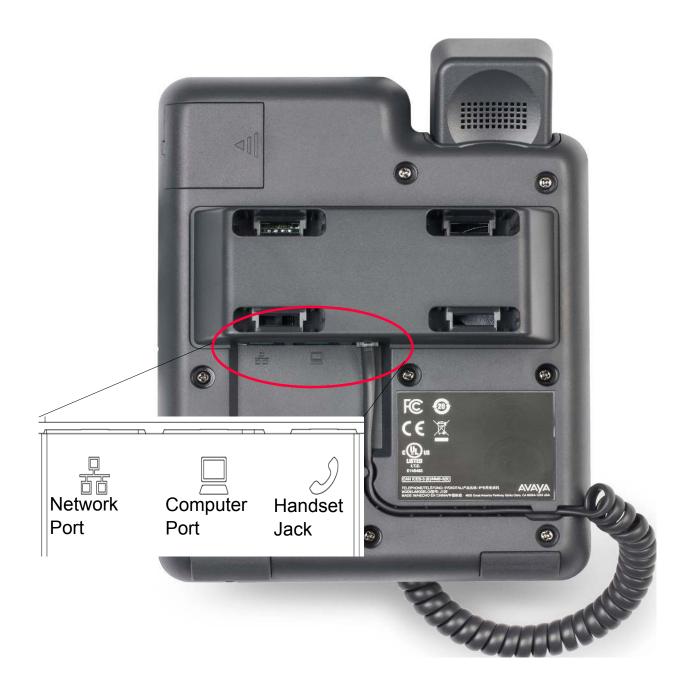

# **Chapter 3: Initial setup and connectivity**

# Avaya J129 IP Phone deployment in the Avaya Aura® environment

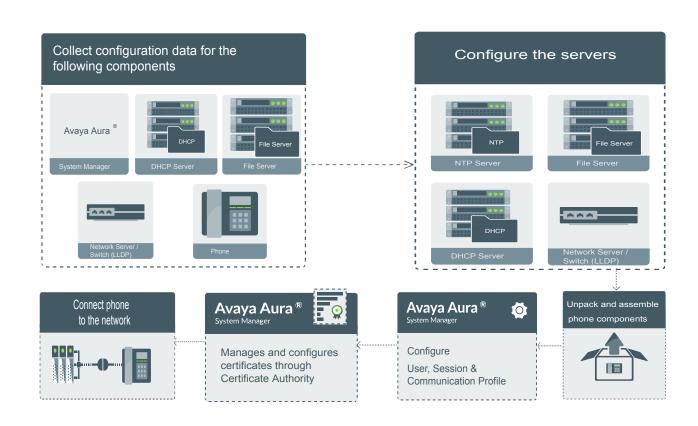

Figure 1: Avaya J129 IP Phone deployment in the Avaya Aura® environment

# Avaya J129 IP Phone deployment in IP Office

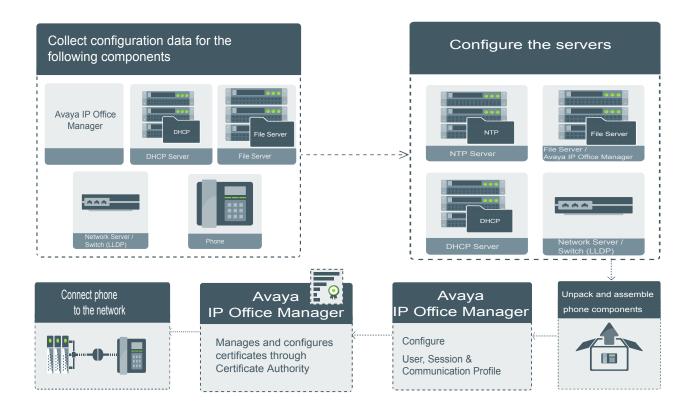

Figure 2: Avaya J129 IP Phone deployment IP Office

# Installation checklist

Use this checklist to gather, record, and verify the information during the installation.

| No. | Task                        | Reference                                                         | ~ |
|-----|-----------------------------|-------------------------------------------------------------------|---|
| 1   | Check the prerequisites     | Prerequisites on page 18                                          |   |
| 2   | Gather preinstallation data | Avaya Aura System Manager<br>user profile worksheet on<br>page 19 |   |

| No. | Task                                                         | Reference                                                 | ~ |
|-----|--------------------------------------------------------------|-----------------------------------------------------------|---|
| 3   | Configure the servers                                        | Server Configuration                                      |   |
| 4   | Configure the settings file only for Avaya Aura® environment | List of configuration parameters on page 87               |   |
| 5   | Configure the upgrade file                                   | Device upgrade process on page 70                         |   |
| 6   | Create users on Avaya Aura® System Manager and IP Office     | Administering Avaya Aura® System Manager for Release 7.1. |   |
| 7   | Administer the VLAN                                          | Virtual LAN (VLAN) overview on page 34                    |   |
| 8   | Install the phone                                            | Installing the phone on page 24                           |   |

# **Administration methods**

You can use the following methods to administer the devices. The following table lists the configuration parameters that you can administer through each of the corresponding methods.

| Method                                               | Can administer |                  |                        |                       |                                        |
|------------------------------------------------------|----------------|------------------|------------------------|-----------------------|----------------------------------------|
|                                                      | IP addresses   | Tagging and VLAN | Network Time<br>Server | Quality of<br>Service | Application-<br>specific<br>parameters |
| DHCP                                                 | ~              | ~                | ~                      | _                     | ~                                      |
| LLDP                                                 | _              | ~                | _                      | •                     | _                                      |
| Settings file                                        | _              | V                | •                      | •                     | ~                                      |
| Avaya Aura <sup>®</sup> System Manager and IP Office | _              | _                | _                      | _                     | •                                      |
| Administration menu on the phone                     | •              | •                | _                      | _                     | •                                      |

### Precedence of administration methods

Most of the parameters are configured through multiple methods. If you configure a parameter through more than one method, the device applies the settings of the method that has a higher precedence. The following list shows the precedence of the methods in the highest to lowest order:

- 1. Administration menu on the phone. When the parameter USE\_DHCP is set to 1, the phone gets the DHCP values from the DHCP rather than Administration menu of the phone.
- 2. Avaya Aura® System Manager and IP Office.
- 3. 46xxsettings.txt file
- 4. DHCP.
- 5. LLDP. There is an exception of LLDP getting a higher precedence than the Settings file and DHCP when the layer 2 parameters, such as L2QVLAN, L2Q, L2QAUD, L2QVID, L2QSIG, DSCPAUD, DSCPSIG, DSCPVID, and PHY2VLAN are set through LLDP.

### Note:

When parameters of the 46xxsettings.txt file are removed, or are not used, they reset to their default value.

# **Prerequisites**

### Software requirements

Ensure that your network already has the following components installed and configured:

- Avaya Aura<sup>®</sup> Session Manager 6.3.8 or later.
- Avaya Aura® Communication Manager 6.3.6 or later.
- Avaya Aura<sup>®</sup> System Manager 6.3.8 or later.
- Avaya Aura<sup>®</sup> Presence Services 6.2.4 or later.
- Avaya Aura<sup>®</sup> Session Border Controller 7.0 and 7.0.1.
- Avaya Aura<sup>®</sup> Media Server 7.7.0.334.
- A DHCP server for providing dynamic IP addresses to the Avaya J129 IP Phone.
- A file server, an HTTP, HTTPS, or the Avaya Utility server for downloading the software distribution package and the settings file.

For more information about installing and configuring the components, see their respective documentation.

### Note:

Avaya J129 IP Phone can be deployed on IP Office 10.0 SP2 onwards. For more information about the prerequisites, see *Avaya IP Office*  $^{\text{TM}}$  *Platform SIP Telephone Installation Notes*.

### **Hardware requirements**

Ensure that the LAN uses:

- Ethernet Category 5e or Ethernet Category 6 cabling.
- Either the 802.3at PoE or the 802.3af PoE injector specification.

# Avaya Aura® System Manager user profile worksheet

Populate values in the following table for the data that you would require at different stages of installation.

| Data for                           | Field                               | Value | Notes |
|------------------------------------|-------------------------------------|-------|-------|
| System Manager User Pi             | rofile                              |       |       |
| Identity tab                       |                                     |       |       |
|                                    | Login Name                          |       |       |
|                                    | Localized Display Name              |       |       |
|                                    | Endpoint Display Name               |       |       |
|                                    | Language Preference                 |       |       |
|                                    | Time Zone                           |       |       |
| Presence Profile                   |                                     |       |       |
|                                    | System                              |       |       |
|                                    | IM Gateway SIP Entity               |       |       |
|                                    | Publish Presence with AES collector |       |       |
| Communication Profile tab          |                                     |       |       |
| Communication Profile section      |                                     |       |       |
|                                    | Communication Profile Password      |       |       |
| Session Manager<br>Profile section |                                     |       |       |
|                                    | Primary Session manager             |       |       |

| Data for                    | Field                        | Value | Notes                                                                                |
|-----------------------------|------------------------------|-------|--------------------------------------------------------------------------------------|
|                             | Secondary Session<br>Manager |       |                                                                                      |
|                             | Survivability Server         |       |                                                                                      |
| CM Endpoint Profile section |                              |       |                                                                                      |
|                             | System                       |       |                                                                                      |
|                             | Profile Type                 |       |                                                                                      |
|                             | Use Existing Endpoints       |       |                                                                                      |
|                             | Extension                    |       |                                                                                      |
|                             | Endpoint Template            |       |                                                                                      |
|                             | Voice Mail Number            |       |                                                                                      |
| Messaging Profile section   |                              |       | Optional                                                                             |
|                             | System                       |       |                                                                                      |
|                             | Mailbox Number               |       |                                                                                      |
|                             | Template                     |       |                                                                                      |
|                             | Password                     |       |                                                                                      |
| SIP settings                |                              |       | For registering phones.                                                              |
|                             | SIP controller list          |       |                                                                                      |
|                             | SIP domain                   |       |                                                                                      |
| File server address         |                              |       | To download the software distribution package and the Settings file.                 |
|                             | HTTP server or TLS server    |       | Set the appropriate file server address in the 46xxsettings.txt file, LLDP and DHCP. |

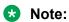

For information about IP Office preinstallation data gathering, see *Avaya IP Office Platform 10.0 SIP Telephone Installation Notes*.

# Downloading and saving the software

# Before you begin

Ensure that your file server is set up.

### **Procedure**

- 1. Go to the <a href="https://support.avaya.com/">https://support.avaya.com/</a> website.
- 2. In the **Enter Your Product Here** field, enter Avaya J129 IP Phone.
- 3. In the **Choose Release** field, click the required release number.
- 4. Click the **Downloads** tab.

The system displays a list of the latest downloads.

5. Click the appropriate software version.

The system displays the Downloads page.

- 6. In the **File** field, click the zipped file and save the file on the file server.
- 7. Extract the zipped file and save it at an appropriate location on the file server.
- 8. From the latest downloads list, click the Settings file.

The system displays the Downloads page.

9. In the File field, click the Settings file and save the file at an appropriate location on the file server.

# Software distribution package

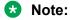

For any new software release, ensure that you download the latest software distribution package and read any Product Support Notices (PSNs) associated with the new release. Both are available on the Avaya support website

Review the release notes and any Read Me files associated with a distribution package.

Ensure that the Settings file is not cached in your browser. To do this, clear the browser cache before downloading the Settings file from the Avaya support Web site, so that you don't get an old version.

Software distribution package containing the files needed to operate the Avaya J129 IP Phone are packaged together in a ZIP format. You can download the package from the Avaya support website.

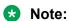

From IP Office R 10.0 SP3 or later, the software distribution package for the Avaya J129 IP Phone is part of the IP Office admin CD.

SIP software distribution package contains:

- One or more software files
- One upgrade file (J100Supgrade.txt)
- Language files. For example, Mlf\_J129\_BrazilianPortuguese.xml, Mlf J129 Chinese.xml.

- Files av\_prca\_pem\_2033.txt and av\_sipca\_pem\_2027.txt that contain a copy of the Avaya Product Root Certificate Authority certificate in PEM format that may be downloaded to phones based on the value of the TRUSTCERTS parameter.
- File named release.xml that is used by the Avaya Software Update Manager application. Avaya Software Update Manager upgrades and maintains firmware for Avaya managed devices.

### Note:

Settings files are not included in the software distribution packages because they would overwrite your existing files and settings.

Two configuration files that are important to understand are as follows:

- The upgrade file, J100Supgrade.txt that tells the phone whether the phone needs to upgrade software. The phones attempt to read this file whenever they reset. The upgrade file is also used to point to the Settings file.
- The Settings file, 46xxsettings.txt, that contains the option settings that enable, disable, or otherwise customize the settings you might need to tailor the phones for your enterprise. IP Office auto generates the Settings file (J100settings.txt).

# **Configuring the Settings file**

### About this task

Use this procedure to modify the Settings file with appropriate values to provision the device configuration parameters.

### Note:

This procedure applies to Avaya Aura® environment only. In IP Office the settings file is autogenerated and cannot be modified.

### **Procedure**

- 1. On the file server, go to the location where you downloaded the 46xxsettings.txt settings file.
- 2. Open the Settings file in a text editor.
- 3. Set the required parameters.

### Note:

Avaya J129 IP Phone parameters stored for a particular user are not reflected in other phones, for example, 9600 Series IP Deskphones, even if the SIP user is the same.

4. Save the Settings file.

### Related links

List of configuration parameters on page 87

# Wall mounting Avaya J129 IP Phone

### Before you begin

Get the following items:

- J129 wall mounting kit that contains a wall mount bracket, and an Ethernet cable. The part number of the wall mount bracket is 700512707.
- Four #8 screws. The screws are not provided with the J129 wall mounting kit.

### **Procedure**

- 1. Do one of the following:
  - Place the bracket on the wall, drill holes, and then drill-in the #8 screws.

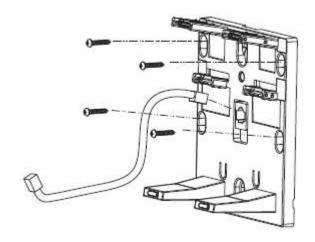

• If there is a pre-installed wall plate, place the wall mount bracket over the wall plate. In this case, you do not need the screws.

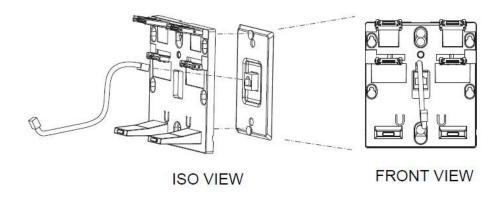

- 2. Attach one end of the Ethernet cable to the 10/100 network port of the phone and the other end to the wall jack.
- 3. Attach the phone to the wall mount bracket by inserting the two upper tabs of the wall mount bracket into the slots on the back of the phone. The lower pair of tabs rest against the back of the phone and ensure that the phone does not move when the keys are pressed.

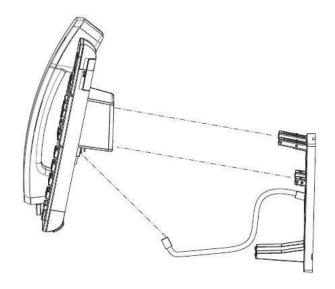

# Installing the phone

### Before you begin

You must do the following:

- Configure the file server.
- Download and extract the firmware zip file to your file server.
- Configure the 46xxsettings.txt file.

### **Procedure**

- 1. Set up the phone hardware.
- 2. Plug the Ethernet cable to the phone.

The phone powers up and starts to initialize.

- 3. The initialization procedure consists of the following processes:
  - a. The phone checks for LLDP messages.
  - b. The phone sends a DHCP DISCOVER message to discover the DHCP server in the network and invokes the DHCP process.

- If the phone does not receive a provisioning server address from the configuration setup, the phone displays the Configure Provision Server screen.
- c. In the Configure Provision Server screen, press the **Config** softkey and enter the address of the provisioning server. The provisioning server address can be in the form of IP address or a Fully Qualified Domain Name (FQDN). To enter the dot symbol (.) in the field, press the alphanumeric softkey to toggle to the alphanumeric mode.
- d. The phone verifies the VLAN ID, and starts tagging the data and voice packets accordingly.
- e. The phone sends and identifies an upgrade script file, gets the Settings file, the language files, and any firmware updates.
  - If configured to use simple certificate enrollment protocol (SCEP), the phone downloads a valid device certificate.
  - The phone displays only the Admin softkey for 15 seconds, and then the Admin and the Login softkeys.
    - Note:

For subsequent restarts, if the user login is automatic and the supplied credentials are valid, the **Login** softkey is not displayed.

- 4. Do one of the following:
  - To access the user login screen, press the **Login** softkey.
  - To access the Admin menu, press the Admin softkey and enter the admin menu password.

# Post installation checklist

To ensure that the phone is properly installed and running properly, verify that the following requirements are complete.

| No. | Task                                                                               | Reference                                   | • |
|-----|------------------------------------------------------------------------------------|---------------------------------------------|---|
| 1   | Has the phone acquired an IP address?                                              |                                             |   |
| 2   | Are you able to make a call from the phone?                                        |                                             |   |
| 3   | Are you able to modify the phone's Settings file parameters and end user settings. | List of configuration parameters on page 87 |   |
| 4   | Are you able to upgrade your phone?                                                | Device upgrade process on page 70           |   |

| No. | Task                                                                                                    | Reference                                                       | ~ |
|-----|----------------------------------------------------------------------------------------------------|-----------------------------------------------------------------|---|
| 5   | For security considerations, have you configured the phone setup with TLS signaling? Have you installed the appropriate private network authentication certificates?                        |                                                                 |   |
| 6   | It is critical that you verify Emergency calling is working properly in your network. It may be necessary to make arrangements with the appropriate authorities to test this functionality. | For more information, see<br>Administering emergency<br>numbers |   |

### Note:

For more information about IP Office specific installation, see the following IP Office documents:

- Avaya IP Office™ Platform Solution Description
- Avaya IP Office™ Platform Feature Description

# **Chapter 4: File Server configuration**

A file server is an HTTP or an HTTPS server that is required to download and save the software distribution package and the Settings file.

On restarting, the phone checks for software updates and Settings files on the specified file servers.

You can provide the file server addresses to phones through one of the following methods:

- DHCP
- LLDP
- · Administration menu on the phone
- · Settings file

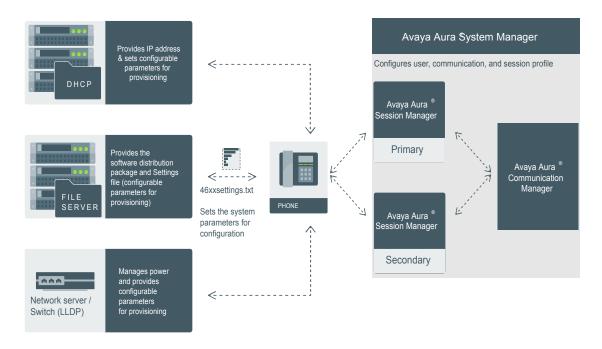

Figure 3: Setup in Avaya Aura® environment

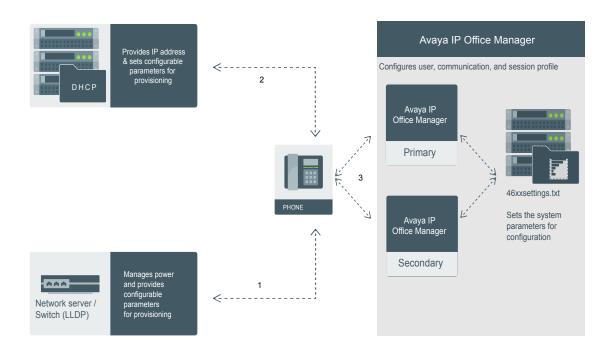

Figure 4: Setup in IP Office environment

# **DHCP** options

You can configure the following options in the DHCP server:

| Option   | Description                                                                                                    |
|----------|----------------------------------------------------------------------------------------------------|
| Option 1 | Specifies the subnet mask of the network.                                                                                                    |
| Option 3 | Specifies the gateway IP address list. The list can contain up to 127 total ASCII characters. Separate more than one IP address with commas with no intervening spaces.                                                                                                    |
| Option 6 | Specifies the DNS server address list. The list can contain up to 127 total ASCII characters. Separate more than one IP address with commas with no intervening spaces.                                                                                                    |
|          | The phone supports DNS and the dotted decimal addresses. The phone attempts to resolve a non-ASCII-encoded dotted decimal IP address by checking the contents of DHCP Option 6. At least one address in option 6 must be a valid, nonzero, dotted decimal address, otherwise the DNS address fails. |

| Option    | Description                                                                                                    |
|-----------|----------------------------------------------------------------------------------------------------|
| Option 12 | Specifies the host name.                                                                                                    |
|           | AVohhhhhh, where:                                                                                                    |
|           | AV stands for Avaya.                                                                                                    |
|           | <ul> <li>o is one of the following values based on Object Unique Identifier (OUI) derived<br/>from the first three octets of the phone MAC address:</li> </ul>                                                                                                    |
|           | - A if OUI is 00-04-0D                                                                                                    |
|           | - B if OUI is 00-1B-4F                                                                                                    |
|           | - E if OUI is 00-09-6E                                                                                                    |
|           | - L if OUI is 00-60-1D                                                                                                    |
|           | - T if the OUI is 00-07-3B                                                                                                    |
|           | - X if the OUI is anything else                                                                                                    |
|           | hhhhhh are the ASCII characters for the hexadecimal representation of the last<br>three octets of the phone MAC address.                                                                                                    |
| Option 15 | Specifies the domain name. The domain name is required to resolve DNS names into IP addresses.                                                                                                    |
|           | Configure this option if you use a DNS name for the HTTP server. Otherwise, you can specify a domain as part of customizing the HTTP server.                                                                                                    |
|           | This domain name is appended to the DNS addresses specified in option 6 before the phone attempts to resolve the DNS address. The phone queries the DNS address in the order they are specified in option 6. If there is no response from an address, the phone queries the next DNS address.                                                                                                    |
|           | As an alternative to administering DNS by DHCP, you can specify the DNS server and domain name in the HTTP script file. If you use the script file, you must configure the DNSSRVR and DOMAIN parameters so that you can use the values of these parameters in the script.                                                                                                    |
|           | Note:                                                                                                    |
|           | Administer option 6 and option 15 appropriately with DNS servers and domain names respectively.                                                                                                    |
| Option 42 | Specifies the SNTP IP address list. List servers in the order of preference. The minimum length is 4 and the length must be a multiple of 4.                                                                                                    |
| Option 43 | Specifies the encapsulated vendor-specific options that clients and servers use to exchange the vendor-specific information. Option 43 is processed only if the first code in the Option is 1 with a value of 6889. The value 6889 is an Avaya enterprise number. All values are interpreted as strings of ASCII characters that are accepted with or without a null termination character. Any invalid value is ignored and the corresponding parameter value is not set. |
| Option 51 | Specifies the DHCP lease time. If this option is not received, the DHCPOFFER is not accepted. Assign a lease time of six weeks or greater. If this option has a value of FFFFFFF hex, the IP address lease is assumed to be infinite, so that the renewal                                                                                                    |

| Option     | Description                                                                                                    |
|------------|----------------------------------------------------------------------------------------------------|
|            | and rebinding procedures are not necessary even if options 58 and 59 are received. Expired leases causes the device to reboot.                                                       |
| Option 52  | Specifies the overload option. If this option is received in a message, the device interprets the sname and file parameters.                                                         |
| Option 53  | Specifies the DHCP message type. The value can be one of the following:                                                                                                    |
|            | • 1 for DHCPDISCOVER                                                                                                    |
|            | • 3 for DHCPREQUEST                                                                                                    |
|            | For DHCPREQUEST sent to renew the device IP address lease:                                                                                                    |
|            | If a DHCPACK is received in response, a log event record is generated with a Log Category of DHCP.                                                                                   |
|            | If a DHCPNAK is received in response, the device immediately ceases IP address usage, generates a log event record, sets IPADD to 0.0.0.0, and enters the DHCP INIT state.           |
| Option 55  | Specifies the parameter request list. Acceptable values are:                                                                                                    |
|            | 1 for subnet mask                                                                                                    |
|            | 3 for router IP addresses                                                                                                    |
|            | 6 for domain name server IP addresses                                                                                                    |
|            | • 7 for log server                                                                                                    |
|            | 15 for domain name                                                                                                    |
|            | • 42 for NTP servers                                                                                                    |
| Option 57  | Specifies the maximum DHCP message size.                                                                                                    |
|            | Set the value to 1500.                                                                                                    |
|            | Set the value to 1000.                                                                                                    |
| Option 58  | Specifies the DHCP lease renew time. If not received or if this value is greater than that for option 51, the default value of T1, renewal timer is used.                            |
| Option 59  | Specifies the DHCP lease rebind time. If not received or if this value is greater than that for Option 51, the default value of T2, rebinding timer is used.                         |
| Option 242 | Specifies the site-specific option. This option is optional. If you do not configure this option, ensure that one of the following parameters is configured appropriately elsewhere: |
|            | • HTTPSRVR                                                                                                    |
|            | • TLSSRVR                                                                                                    |

# **DHCP** vendor-specific option

You can set DHCP vendor-specific parameters by using DHCP option 43. The supported codes for Option 43 and the corresponding parameters are as follows:

| Code | Parameter                                           |
|------|-----------------------------------------------------|
| 1    | Does not set any parameter. The value must be 6889. |
| 2    | HTTPSRVR                                            |
| 3    | HTTPDIR                                             |
| 4    | HTTPPORT                                            |
| 5    | TLSSRVR                                             |
| 6    | TLSDIR                                              |
| 7    | TLSPORT                                             |
| 8    | TLSSRVRID                                           |
| 9    | L2Q                                                 |
| 10   | L2QVLAN                                             |
| 11   | PHY1STAT                                            |
| 12   | PHY2STAT                                            |
| 14   | SIG                                                 |
| 15   | SIP_CONTROLLER_LIST                                 |

# **DHCP site-specific option**

You can set the values of site-specific configuration parameters through a DHCP option. The default DHCP option to set the site-specific configuration parameters is 242. You can also use any option between 128 to 254. Whichever option you select to specify the site-specific configuration, you must specify that option number in the Site-Specific Option Number (SSON) parameter. You can set the SSON parameter through the device interface.

Following is an example of the DHCP 242 option string that specifies the HTTPSRVR and the Voice VLAN that the device must connect to.

HTTPSRVR=10.138.251.67, L2QVLAN=1104

The following table lists the site-specific configuration parameters that you can define for the device.

| Parameter          | Description                                                                                                    |
|--------------------|----------------------------------------------------------------------------------------------------|
| ADMIN_PASS<br>WORD | Security string used to access Admin menu.  The default is 27238. This is meant to replace PROCPSWD as it provides a more secure password syntax.                                                                                                    |
| HTTPDIR            | Specifies the path to prepend to all configurations and data files the device might request when starting up, that is, the path, relative to the root of the HTTP file server, to the directory in which the device configuration and date files are stored. The path may contain no more than 127 characters and may contain no spaces. HTTPDIR is the path for all HTTP operations. |
|                    | The command is SET HTTPDIR= <path>. In configurations where the upgrade and binary files are in the default directory on the HTTP server, do not use the HTTPDIR=<path>.</path></path>                                                                                                    |

| Parameter               | Description                                                                                                    |
|-------------------------|----------------------------------------------------------------------------------------------------|
| HTTPPORT                | Destination port for HTTP requests. The default is 80.                                                                                                    |
| HTTPSRVR                | The firmware files are digitally signed, so TLS is not required for security.                                                                                                    |
| ICMPDU                  | Controls the extent to which ICMP Destination Unreachable messages are sent in response to messages sent to closed ports so as not to reveal information to potential hackers. The default is 1, that is sends Destination Unreachable messages for closed ports used by traceroute. |
| ICMPRED                 | Controls whether ICMP Redirect messages are processed. The default is 0, that is, redirect messages are not processed.                                                                                                    |
| L2Q                     | 802.1Q tagging mode. The default is 0 for automatic.                                                                                                    |
| L2QVLAN                 | VLAN ID of the voice VLAN. The default is 0.                                                                                                    |
| PHY1STAT                | Controls the Ethernet line interface speed. The default is 1 for auto-negotiate.                                                                                                    |
| PHY2STAT                | Controls the secondary Ethernet interface speed. The default is 1 for auto-negotiate.                                                                                                    |
| PROCPSWD                | Security string used to access Admin menu.                                                                                                    |
|                         | The default is 27238. ADMIN_PASSWORD replaces this parameter if ADMIN_PASSWORD is set in the 46xxsettings.txt file.                                                                                                    |
| REUSETIME               | Time in seconds for IP address reuse timeout, in seconds. The default is 60 seconds.                                                                                                    |
| SIP_CONTR<br>OLLER_LIST | SIP proxy or registrar server IP or DNS addresses that can be 0 to 255 characters, IP address in the dotted decimal name format, separated by commas and without any intervening spaces. The default is null, that is, no controllers.                                               |
| TLSDIR                  | Used as path name that is prepended to all file names used in HTTPS GET operations during initialization. The string length can be from 0 to 127.                                                                                                    |
| TLSPORT                 | Destination TCP port used for requests to https server in the range of 0 to 65535. The default is 443, the standard HTTPS port.                                                                                                    |
| TLSSRVR                 | IP addresses or DNS names of Avaya file servers used to download configuration files. Firmware files can also be downloaded using HTTPS.                                                                                                    |
|                         | Note:                                                                                                    |
|                         | Transport Layer Security is used to authenticate the server.                                                                                                    |
| VLANTEST                | Number of seconds to wait for a DHCPOFFER on a non-zero VLAN. The default is 60 seconds.                                                                                                    |

# Note:

In an IP Office environment  $\tt J100settings.txt$  and  $\tt J100Supgrade.txt$  files are autogenerated. There is a provision where you can set up a different file server with your own custom Settings file.

### **DHCP** lease time

The DHCP standard states that when a DHCP lease expires, the device should immediately cease using its assigned IP address. However, if the network has problems and the only DHCP server is centralized or if the DHCP server itself has problems, the device will not receive responses to its

request for a renewal of the lease. In this case the device is not usable until the server can respond. Configure system such that once the IP address is assigned to the device, the device continues using that address after the DHCP lease expires, until a conflict with another device is detected.

The system parameter DHCPSTD allows an administrator to specify that the device will either:

- Comply with the DHCP standard by setting DHCPSTD to 1.
- Continue to use its IP address after the DHCP lease expires by setting DHCPSTD to 0.

The latter case is the default. If the default is invoked, after the DHCP lease expires the phone continues to broadcast DHCPREQUEST messages for its current IP address, and it sends an ARP Request for its own IP address every five seconds.

The messages continue to be sent until the device receives a DHCPACK, a DHCPNAK, or an ARP reply. After receiving a DHCPNAK or ARP reply, the device immediately stops using the current IP address. The device displays the DHCPNAK: message for five seconds and then, sets the IP address to 0.0.0.0. Duplicate address detection is no longer performed and the device enters the DHCP INT state.

Depending on the DHCP application you choose, the application might not immediately recycle expired DHCP leases. An expired lease might remain reserved for the original client a day or more. If the client and the DHCP server are in two different time zones, the clocks of the computers are not in sync, or the client is not on the network when the lease expires, there is time to correct the situation.

The following example shows the implication of having a reservation period.

Assume that there are two IP addresses, therefore two possible DHCP leases. Assume that there are three IP devices in the network, two of which are using the two available IP addresses. When the lease for the first two devices expires, the third device cannot get a lease until the reservation period expires. Even if the other two devices are removed from the network, the third device remains without a lease until the reservation period expires.

# Parameter configuration through DHCPACK

| Parameter              | Set to                                                       |
|------------------------|--------------------------------------------------------------|
| DHCP lease time        | Option 51, if received                                       |
| DHCP lease renew time  | Option 58, if received                                       |
| DHCP lease rebind time | Option 59, if received                                       |
| DOMAIN                 | Option 15, if received                                       |
| DNSSRVR                | Option 6, if received, which might be a list of IP addresses |
| HTTPSRVR               | The siaddr parameter, if that parameter is non-zero          |

| Parameter | Set to                                                       |
|-----------|--------------------------------------------------------------|
| IPADD     | The yiaddr parameter                                         |
| LOGSRVR   | Option 7, if received                                        |
| MTU_SIZE  | Option 26                                                    |
| NETMASK   | Option 1, if received                                        |
| ROUTER    | Option 3, if received, which might be a list of IP addresses |
| SNTPSRVR  | Option 42                                                    |

# Virtual LAN (VLAN) overview

VLANs provide a means to segregate your network into distinct groups or domains. They also provide a means to prioritize the network traffic into each of these distinct domains. For example, a network may have a Voice VLAN and a Data VLAN. Grouping devices that have a set of common requirements can greatly simplify network design, increase scalability, improve security, and improve network management. Therefore, you must always use VLANs in your network.

The networking standard that describes VLANs is IEEE 802.1Q. This standard describes, in detail, the 802.1Q protocol and how Ethernet frames get an additional 4 byte tag inserted at the beginning of the frame. This additional VLAN tag describes the VLAN ID that a particular device belongs to, and the priority of the VLAN tagged frame. Voice and video traffic typically get a higher priority in the network as they are subject to degradation caused by network jitter and delay.

### **VLAN** separation

The Avaya J129 IP Phone has an internal network switch that is capable of using VLANs to segregate traffic between the LAN port, the PC port and the internal port that goes to the CPU of the phone. You can have VLAN functionality on this switch and configure the switch to isolate the traffic destined for the CPU of the phone from the data destined to the PC port.

The configuration of the internal switch of the phone can be done through the <code>Settings</code> file, LLDP or DHCP. It is preferable to configure the VLAN settings on the internal switch of the phone through DHCP or LLDP as these protocols are run prior to, and during, network initialization. If that is not possible then the <code>Settings</code> file configuration parameters can be used and the VLAN can be started in automatic mode, which is the default mode.

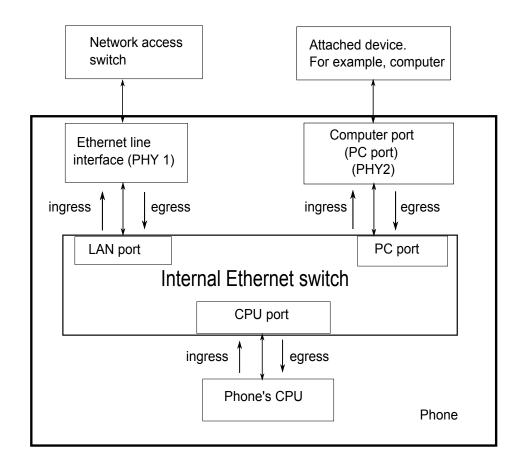

### **VLAN** separation modes in Avaya J129 IP Phone

Avaya J129 IP Phone supports two VLAN separation modes:

- No VLAN separation mode: In this mode the CPU port of the port receives untagged frames and tagged VLAN frames on any VLAN irrespective of whether the phone sends untagged frames or tagged frames. This traffic can be received from the PC port or LAN port. The filtering of the frames is done by the CPU itself. In order to reduce unnecessary traffic to the CPU, the administrator should configure only the necessary VLANs on the external switch port, in particular, voice VLAN and data VLAN.
- Full VLAN separation mode: This is the default mode. In this mode the CPU port of the phone receives tagged frames with VLAN ID = L2QVLAN whether they are from the LAN port or PC port. The PC port receives untagged or tagged frames with VLAN ID = PHY2VLAN from the LAN port. The PC port cannot send any untagged frames or tagged frames with any VLAN ID, including the voice VLAN ID, to the CPU. Frames received externally on the PC port can only be sent to the LAN port if they are untagged frames or tagged frames with VLAN ID= PHY2VLAN. In this mode, there is a complete separation between CPU port and PC port. In order to configure Avaya J129 IP Phone to work in this mode all the following conditions must be met:
  - VLANSEPMODE = 1 (default)
  - L2Q = 0 (auto, default) or 1 (tag)
  - L2QVLAN is not equal to 0
  - PHY2VLAN is not equal to 0
  - L2QVLAN is not equal to PHY2VLAN
  - The phone actually sends tagged VLAN frames. This means that the DHCP server on voice VLAN (L2QVLAN) is reachable and the phone receives IP address on voice VLAN.

If one of these conditions is not met then the phone works in no VLAN separation mode where all kinds of traffic reaches the CPU port of the phone.

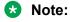

The phone can send tagged VLAN frames on the voice VLAN (L2QVLAN), but still not work in full VLAN separation mode. For example, when PHY2VLAN = 0 or VLANSEPMODE = 0.

# **External switch configuration**

Configure the following for the external switch port:

- Bind VLAN to the voice VLAN (L2QVLAN) and the data VLAN (PHY2VLAN). It is important to
  restrict the VLAN binding when in No VLAN separation mode. This is because there is no
  filtering by the internal phone switch and the CPU of the phone is subject to all the traffic going
  through the phone. When in Full VLAN separation mode, the internal phone switch will filter
  any tagged VLAN frames with VLANs other than voice VLAN (L2QVLAN) and data VLAN
  (PHY2VLAN) in any case. However, you must configure only the necessary VLANs on the
  external switch port.
- Set the default VLAN as the data VLAN (PHY2VLAN). This is the VLAN assigned by the external switch port to untagged frames received from phone LAN port.

- · Configure one of the following for egress tagging:
  - Data VLAN is untagged and voice VLAN is tagged.
  - Data VLAN and voice VLAN are both tagged. You must configure this option to have Full VLAN separation.

Sending egress voice VLAN frames untagged from the external switch port to the phone LAN port means that there is no VLAN separation between the voice VLAN and data VLAN.

## **Exceptions to the VLAN forwarding rules**

Exceptions to the VLAN forwarding rules are as follows:

- LLDP frames are always exchanged between the LAN port and CPU port and CPU port and LAN port in all VLAN separation modes.
- Spanning tree frames are always exchanged between the LAN port and PC port in all VLAN separation modes.
- 802.1x frames are always exchanged between the LAN and CPU port or PC port, between the PC to CPU port or LAN port and between the CPU port to LAN port in all VLAN separation modes according to DOT1XSTAT and DOT1X configuration.

## Special considerations

#### Special use of VLAN ID of zero

In some configurations it is desirable to utilize the priority functionality of the VLAN frame only and not utilize the VLAN ID properties. In this scenario the phone will add a VLAN tag to the egress voice frames with a VLAN ID = 0 and a priority of the value set by the L2QAUD parameter or L2QSIG parameter.

## Automatic failback of VLAN tagging (VLANTEST)

The phone has a functionality that connects the phone to a network when the value of L2QVLAN does not match with the VLAN being assigned to the network access switch. When the phone starts, it attempts to contact the DHCP server with a VLAN ID= L2QVLAN. If the phone does not receive a DHCPOFFER with that particular VLAN ID, then it eventually falls back. The phone attempts the DHCP negotiation again in one of the two ways:

- If the VLAN functionality of the phone is turned on (L2Q=1): With a VLANID =0
- If the VLAN functionality of the phone is set to automatic (L2Q=0): Without any VLAN tag.

The parameter that determines how long the phone will wait for a recognizable DHCPOFFER is defined by the VLANTEST parameter. If VLANTEST= 0 then the phone does not failback and keep sending DHCP request using tagged VLAN frames with VLAN ID = L2QVLAN.

#### Computer port (PC port) VLAN support

The phone only supports one VLAN on the Computer (PC) port, which is the data VLAN, in Full VLAN separation mode. In No VLAN separation mode all VLANs passes between LAN and PC port. However, the CPU port in this case receives all traffic even on VLANs which are not equal to L2QVLAN.

## **VLAN** parameters

The following configuration parameters are used to configure VLAN functionality on the network switch internal to the phone.

| Parameter name | Default value | Description                                                                                                    |
|----------------|---------------|----------------------------------------------------------------------------------------------------|
| L2Q            | 0             | Specifies the VLAN tagging is enabled or disabled.                                                                                                    |
|                |               | Value operation:                                                                                                    |
|                |               | 0: Auto. VLAN tagging is turned on when the<br>network can support VLAN tagging and<br>L2QVLAN is non zero.                                                    |
|                |               | 1: On. VLAN tagging is turned on when the network can support VLAN tagging. The IP phone sends tagged frames with VLAN = L2QVLAN, even if L2QVLAN is set to 0. |
|                |               | 2: Off. VLAN functionality is disabled.                                                                                                    |
|                |               | L2Q is configured through:                                                                                                    |
|                |               | Local admin procedure                                                                                                    |
|                |               | A name equal to value pair in DHCPACK message                                                                                                    |
|                |               | SET command in the Settings file                                                                                                    |
|                |               | DHCP option 43                                                                                                    |
|                |               | • LLDP                                                                                                    |
| VLANTEST       | 60            | Specifies the number of seconds that the phone waits prior to failing back to a different VLAN ID if no response is received from the DHCP server.             |
|                |               | Valid values are 0 through 999.                                                                                                    |
|                |               | Value operation:                                                                                                    |
|                |               | 0: The phone continues to attempt a DHCP<br>REQUEST forever.                                                                                                   |
|                |               | VLANTEST is configured through:                                                                                                    |
|                |               | • Settings file                                                                                                    |
|                |               | A name equal to value pair in DHCPACK message                                                                                                    |
| VLANSEPMODE    | 1             | Specifies whether the VLAN separation is enabled or disabled.                                                                                                  |

| Parameter name | Default value | Description                                                                                                    |  |  |
|----------------|---------------|----------------------------------------------------------------------------------------------------|--|--|
|                |               | Value operation:                                                                                                    |  |  |
|                |               | 0: Disabled                                                                                                    |  |  |
|                |               | • 1: Enabled                                                                                                    |  |  |
|                |               | VLANSEPMODE is configured through the Settings file.                                                                                           |  |  |
| PHY2TAGS       | 0             | Determines whether or not VLAN tags are stripped on Ethernet frames going out of the Computer (PC) port.                                       |  |  |
|                |               | Value operation:                                                                                                    |  |  |
|                |               | 0: Strip tags. VLAN tags are stripped from<br>Ethernet frames leaving the computer (PC) port<br>of the phone.                                  |  |  |
|                |               | 1: Does not strip tags. VLAN tags are not stripped from Ethernet frames leaving the Computer (PC) port of the phone.                           |  |  |
|                |               | PHY2TAGS is configured through the Settings file.                                                                                              |  |  |
| L2QVLAN        | 0             | Specifies the voice VLAN ID to be used by IP phones.                                                                                           |  |  |
|                |               | Valid values are 0 through 4094.                                                                                                    |  |  |
|                |               | L2QVLAN is configured through:                                                                                                    |  |  |
|                |               | Local admin procedure                                                                                                    |  |  |
|                |               | A name equal to value pair in DHCPACK message                                                                                                  |  |  |
|                |               | SET command in the Settings file                                                                                                    |  |  |
|                |               | DHCP option 43                                                                                                    |  |  |
|                |               | • LLDP                                                                                                    |  |  |
| PHY2VLAN       | 0             | Specifies the value of the 802.1Q VLAN ID that is used to identify network traffic going into and coming out of the internal CPU of the phone. |  |  |
|                |               | Valid values are 0 through 4094.                                                                                                    |  |  |
|                |               | PHY2VLAN is configured through:                                                                                                    |  |  |
|                |               | SET command in the Settings file                                                                                                    |  |  |
|                |               | • LLDP                                                                                                    |  |  |
| L2QAUD         | 6             | Specifies the value of the VLAN priority portion of the VLAN tag when the phone generates tagged Ethernet frames from the internal CPU of the  |  |  |

| Parameter name | Default value | Description                                                                                                    |
|----------------|---------------|----------------------------------------------------------------------------------------------------|
|                |               | phone. These values are inserted into the VLAN tag for audio frames (RTP, RTCP, SRTP, SRTCP). All other frames except those specified by the L2QSIG parameter are set to priority 0.                                                                                                    |
|                |               | Valid values are 0 through 7.                                                                                                    |
|                |               | L2QAUD is configured through:                                                                                                    |
|                |               | SET command in the Settings file                                                                                                    |
|                |               | • LLDP                                                                                                    |
| L2QSIG         | 6             | Specifies the value of the VLAN priority portion of the VLAN tag when the phone generates tagged Ethernet frames from the internal CPU of the phone. These values are inserted into the VLAN tag for signaling frames (SIP). All other frames except those specified by the L2QAUD parameter are set to priority 0. |
|                |               | Valid values are 0 through 7.                                                                                                    |
|                |               | L2QSIG is configured through:                                                                                                    |
|                |               | SET command in the Settings file                                                                                                    |
|                |               | • LLDP                                                                                                    |

## **Configuration through LLDP**

Link Layer Discovery Protocol (LLDP) is an open standards, layer 2 protocol that IP phones use to advertise their identity and capabilities and to receive administration from Ethernet switches. LAN equipment can use LLDP to manage power and administer VLANs, DSCP, and 802.1p priority fields.

The transmission and reception of LLDP is specified in IEEE 802.1AB-2005. The use Type-Length-Value (TLV) elements specified in IEEE 802.1AB-2005, TIA TR-41 Committee - Media Endpoint Discovery (LLDP-MED, ANSI/TIA-1057), and Proprietary elements. LLDP Data Units (LLDPDUs) are sent to the LLDP Multicast MAC address.

The running SIP software support IEEE 802.1AB if the value of the configuration parameter LLDP\_ENABLED is "1" (On) or "2" (Auto). If the value of LLDP\_ENABLED is "0" (off), the transmission and reception of Link Layer Discovery Protocol (LLDP) is not supported. When the value of LLDP\_ENABLED is "2", the transmission of LLDP frames does not begin until an LLDP frame is received. The first LLDP frame will is transmitted within 2 seconds after the first LLDP frame is received. After transmission begins, an LLDPDU is transmitted every 30 seconds. A delay of up to 30 seconds in phone initialization might occur if the file server address is delivered by LLDP and not by DHCP.

These phones do not transmit 802.1AB multicast LLDP packets from an Ethernet line interface to the secondary line interface and vice versa.

By using LLDP, you can configure the following:

- Call server IP address
- File server
- PHY2VLAN
- L2QVLAN and L2Q

## **LLDPDU** transmitted by the phones

| Category                               | TLV Name (Type)                        | TLV Info String (Value)                                                                                                    |
|----------------------------------------|----------------------------------------|----------------------------------------------------------------------------------------------------|
| Basic Mandatory                        | Chassis ID                             | IPADD of phone, IANA Address Family Numbers enumeration value for IPv4, or subtype 5:Network address.                                                                           |
| Basic Mandatory                        | Port ID                                | MAC address of the device.                                                                                                    |
| Basic Mandatory                        | Time-To-Live                           | 120 seconds.                                                                                                    |
| Basic Optional                         | System Name                            | The Host Name sent to the DHCP server in DHCP option 12.                                                                                                    |
| Basic Optional                         | System Capabilities                    | Bit 2 (Bridge) will be set in the System Capabilities if the phone has an internal Ethernet switch. If Bit 2 is set in Enabled Capabilities then the secondary port is enabled. |
| Basic Optional                         | Management                             | Mgmt IPv4 IP address of device.                                                                                                    |
| Address                                |                                        | Interface number subtype = 3 (system port). Interface number = 1.                                                                                                    |
|                                        |                                        | OID = SNMP MIB-II sysObjectID of the device.                                                                                                    |
| IEEE 802.3<br>Organization<br>Specific | MAC / PHY<br>Configuration /<br>Status | Reports auto negotiation status and speed of the uplink port on the device.                                                                                                    |
| TIA LLDP MED                           | LLDP-MED<br>Capabilities               | Media Endpoint Discovery capabilities = 00-33 (Inventory, Power-via-MDI, Network Policy, MED Caps).                                                                             |
| TIA LLDP MED                           | Network Policy                         | Tagging Yes/No, VLAN ID for voice, L2 Priority, DSCP Value.                                                                                                    |
| TIA LLDP MED                           | Inventory –<br>Hardware Revision       | MODEL - Full Model Name.                                                                                                    |
| TIA LLDP MED                           | Inventory –<br>Firmware Revision       | Firmware version.                                                                                                    |
| TIA LLDP MED                           | Inventory –<br>Software Revision       | Software version or filename.                                                                                                    |
| TIA LLDP MED                           | Inventory – Serial<br>Number           | Device serial number.                                                                                                    |

| Category          | TLV Name (Type)                  | TLV Info String (Value)                                                |
|-------------------|----------------------------------|------------------------------------------------------------------------|
| TIA LLDP MED      | Inventory –<br>Manufacturer Name | Avaya.                                                                 |
| TIA LLDP MED      | Inventory – Model<br>Name        | MODEL with the final Dxxx characters removed.                          |
| Avaya Proprietary | Call Server IP address           | Call Server IP Address. Subtype = 3.                                   |
| Avaya Proprietary | IP Phone addresses               | Phone IP address, Phone Address Mask, Gateway IP Address. Subtype = 4. |
| Avaya Proprietary | File Server                      | File Server IP Address. Subtype = 6.                                   |
| Avaya Proprietary | 802.1Q Framing                   | 802.1Q Framing = 1 if tagging or 2 if not.                             |
| Basic Mandatory   | End-of-LLDPDU                    | Not applicable.                                                        |

## TLV impact on system parameter values

| System parameter name    | TLV name                       | Impact                                                                                                    |
|--------------------------|--------------------------------|----------------------------------------------------------------------------------------------------|
| PHY2VLAN                 | IEEE 802.1 Port<br>VLAN ID     | The value of the PHY2VLAN parameter on the phone is configured from the value of the Port VLAN identifier in the TLV.                                     |
| L2QVLAN and L2Q          | IEEE 802.1 VLAN<br>Name        | The value is changed to the TLV VLAN Identifier. L2Q is set to 1 (ON).                                                                                    |
|                          |                                | A check is made as to whether a reset is necessary to obtain a new IP address due to a change in the values of the parameters L2Q or L2QVLAN.             |
|                          |                                | VLAN Name TLV is ignored if:                                                                                                    |
|                          |                                | The value of USE_DHCP is 0 and the value of IPADD is not 0.0.0.0.                                                                                         |
|                          |                                | The current value of L2QVLAN was set by a TIA LLDP MED Network Policy TLV.                                                                                |
|                          |                                | The VLAN name in the TLV does not contain the substring<br>"voice" in lower-case, upper-case or mixed-case ASCII<br>characters anywhere in the VLAN name. |
| L2Q, L2QVLAN,<br>L2QAUD, | TIA LLDP MED<br>Network Policy | L2Q - set to 2 (off) if T (the Tagged Flag) is set to 0 and to 1 (on) if T is set to 1.                                                                   |
| DSCPAUD                  | (Voice) TLV                    | L2QVLAN - Set to the VLAN ID in the TLV.                                                                                                    |
|                          |                                | L2QAUD - Set to the Layer 2 Priority value in the TLV.                                                                                                    |
|                          |                                | DSCPAUD - Set to the DSCP value in the TLV.                                                                                                    |

| System parameter name   | TLV name                       | Impact                                                                                                    |
|-------------------------|--------------------------------|----------------------------------------------------------------------------------------------------|
|                         |                                | A check is made as to whether a reset is necessary to obtain a new IP address due to a change in the values of the parameters L2Q or L2QVLAN. |
|                         |                                | This TLV is ignored if:                                                                                                    |
|                         |                                | The value of USE_DHCP is 0 and the value of IPADD is not 0.0.0.0.                                                                             |
|                         |                                | The Application Type is not 1 (Voice) or 2 (Voice Signaling).                                                                                 |
|                         |                                | The Unknown Policy Flag (U) is set to 1.                                                                                                    |
| L2Q, L2QVLAN            | TIA LLDP MED<br>Network Policy | L2Q - set to 2 (off) if T (the Tagged Flag) is set to 0 and to 1 (on) if T is set to 1.                                                       |
|                         | (Voice Signaling)              | L2QVLAN - Set to the VLAN ID in the TLV.                                                                                                    |
|                         |                                | L2QAUD - Set to the Layer 2 Priority value in the TLV.                                                                                        |
|                         |                                | DSCPAUD - Set to the DSCP value in the TLV.                                                                                                   |
|                         |                                | A check is made as to whether a reset is necessary to obtain a new IP address due to a change in the values of the parameters L2Q or L2QVLAN. |
|                         |                                | This TLV is ignored if:                                                                                                    |
|                         |                                | The value of USE_DHCP is 0 and the value of IPADD is not 0.0.0.0.                                                                             |
|                         |                                | The Application Type is not 1 (Voice) or 2 (Voice Signaling).                                                                                 |
|                         |                                | The Unknown Policy Flag (U) is set to 1.                                                                                                    |
| SIP_CONTROLL<br>ER_LIST | Proprietary Call<br>Server TLV | SIP_CONTROLLER_LIST will be set to the IP addresses in this TLV value.                                                                        |
|                         |                                | Note:                                                                                                    |
|                         |                                | This parameter cannot be used in an environment where both SIP phones and H.323 phones exist.                                                 |
| TLSSRVR and<br>HTTPSRVR | Proprietary File<br>Server TLV |                                                                                                    |
| L2Q                     | Proprietary 802.1 Q            | If TLV = 1, L2Q set to 1 (On).                                                                                                    |
|                         | Framing                        | If TLV = 2, L2Q set to 2 (Off).                                                                                                    |
|                         |                                | If TLV = 3, L2Q set to 0 (Auto).                                                                                                    |
|                         |                                | A check is made as to whether a reset is necessary to obtain a new IP address due to a change in the values of the parameters L2Q or L2QVLAN. |

| System parameter name | TLV name | Impact                                                                             |
|-----------------------|----------|------------------------------------------------------------------------------------|
|                       |          | This TLV is ignored if:                                                            |
|                       |          | The value of USE_DHCP is 0 and the value of IPADD is not 0.0.0.0.                  |
|                       |          | The current L2QVLAN value was set by an IEEE 802.1 VLAN name.                      |
|                       |          | The current L2QVLAN value was set by a TIA LLDP MED<br>Network Policy (Voice) TLV. |

## **TCP and UDP ports**

Avaya J129 IP Phone use different protocols, such as TCP, TLS, and UDP to communicate with other equipment in the network. Part of this communication identifies which TCP or UDP ports each piece of equipment uses to support each protocol and each task within the protocol. Depending on your network, you need to know what ports or ranges are used in the operation of the phones.

## Received packets (destination = SIP phone)

| Destination port                                                                                                    | Source port | Use                                                        | Protocol   |
|----------------------------------------------------------------------------------------------------|-------------|------------------------------------------------------------|------------|
|                                                                                                    |             |                                                            | UDP or TCP |
| The number used in the Source Port field of the packets that the HTTP client of the phone sends                                                                                                    | Any         | Packets that the HTTP client of the phone receives         | ТСР        |
| The number used in the Source Port field of the TLS/ SSL packets that the HTTP client of the phone sends                                                                                                 | Any         | TLS/SSL packets that the HTTP client of the phone receives | TCP        |
| 68                                                                                                    | Any         | Received DHCP messages                                     | UDP        |
| SIP messages initiated<br>by the call server should<br>be sent to the port<br>number specified by the<br>value of SIPPORT (TCP)<br>or to the port number<br>specified by the value of<br>SIP_PORT_SECURE | Any         | Received signaling protocol                                | TCP        |

| Destination port                                                                                                    | Source port | Use                       | Protocol   |
|----------------------------------------------------------------------------------------------------|-------------|---------------------------|------------|
|                                                                                                    |             |                           | UDP or TCP |
| (TLS over TCP). Responses to SIP messages initiated by the phone should be sent to the number used in the Source Port field of the message from the phone. |             |                           |            |
| The number used in the Source Port field of the DNS query that the phone sends                                                                             | Any         | Received DNS messages     | UDP        |
| The number used in the Source Port field of the SNTP query that the phone sends                                                                            | Any         | Received SNTP<br>messages | UDP        |
| 161                                                                                                    | Any         | Received SNMP messages    | UDP        |

## Transmitted packets (source = SIP phone)

| Destination port                                                                        | Source port            | Use                                                          | Protocol   |
|-----------------------------------------------------------------------------------------|------------------------|--------------------------------------------------------------|------------|
|                                                                                         |                        |                                                              | UDP or TCP |
| 53                                                                                      | Any unused port number | Transmitted DNS messages                                     | UDP        |
| 67                                                                                      | 68                     | Transmitted DHCP messages                                    | UDP        |
| 80, unless explicitly specified otherwise                                               | Any unused port number | Packets transmitted by the HTTP client of the phone          | ТСР        |
| 123                                                                                     | Any unused port number | Transmitted SNTP messages                                    | UDP        |
| The number used in the Source Port field of the SNMP query packet received by the phone | 161                    | Transmitted SNMP messages                                    | UDP        |
| 443, unless explicitly specified otherwise                                              | Any unused port number | TLS/SSL packets transmitted by the HTTP client of the phone. | TCP        |
| 514                                                                                     | Any unused port number | Transmitted Syslog messages                                  | UDP        |

| Destination port                                                                                                    | Source port                                                                                                    | Use                                                                   | Protocol UDP or TCP |
|----------------------------------------------------------------------------------------------------|----------------------------------------------------------------------------------------------------|-----------------------------------------------------------------------|---------------------|
| The port number specified in the test request message                                                                                                   | 50000                                                                                                    | Transmitted SLA Mon <sup>™</sup> agent test results messages          | UDP                 |
| System-specific                                                                                                    | Any unused port number                                                                                                    | Transmitted signaling protocol packets                                | TCP                 |
| FEPORT + 1 (if FEPORT is even) or FEPORT -1 (if FEPORT is odd) or the port number specified in a CNA RTP test request plus or minus one, as with FEPORT | PORTAUD + 1 (if PORTAUD is even) or PORTAUD – 1 (if PORTAUD is odd) or the port number reserved for CNA RTP tests plus or minus one, as for PORTAUD, above | RTCP packets<br>transmitted to the far-end<br>of the audio connection | UDP                 |
| RTCPMONPORT                                                                                                    | PORTAUD + 1 (if<br>PORTAUD is even) or<br>PORTAUD – 1 (if<br>PORTAUD is odd)                                                                               | RTCP packets<br>transmitted to an RTCP<br>monitor                     | UDP                 |
| System-specific                                                                                                    | Any unused port number                                                                                                    | Transmitted signaling protocol packets                                | UDP                 |

# Chapter 5: Avaya Aura configuration for phones

## SIP phone administration on Communication Manager

The SIP-based calling features in the following table can be invoked directly on Avaya J129 IP Phone or using a feature button provisioned using Avaya Aura® Communication Manager. Communication Manager automatically processes other calling features such as call coverage, trunk selection using Automatic Alternate Routing (AAR), or Automatic Route Selection (ARS), Class Of Service/Class Of Restriction (COS/COR), and voice messaging.

## Note:

- For more information, see Avaya Aura<sup>®</sup> Communication Manager Feature Description and Implementation and other Communication Manager administration documents at the Avaya Support website: <a href="http://support.avaya.com/">http://support.avaya.com/</a>
- For information about IP Office, see Avaya IP Office™ Platform SIP Telephone Installation Notes.

The Avaya SIP solution configures all SIP phones in Communication Manager as off-PBX station (OPS).

| Feature                            | Survivable operation with third-<br>party proxy       | Normal operation with<br>Communication Manager and<br>Session Manager |
|------------------------------------|-------------------------------------------------------|-----------------------------------------------------------------------|
| 3-Way Conferencing                 | Yes                                                   | No                                                                    |
| Conference using conference server | _                                                     | Yes                                                                   |
| Automatic Call Back/Cancel         | _                                                     | Yes                                                                   |
| Call Forward All Calls – on/off    | Yes                                                   | Yes                                                                   |
| Call Hold                          | Yes                                                   | Yes                                                                   |
| Call Park and Unpark               | _                                                     | Yes                                                                   |
| Calling Party Number Block         | _                                                     | Yes                                                                   |
| EC500                              | _                                                     | Yes                                                                   |
| Malicious Call Trace               | _                                                     | Yes                                                                   |
| Message Waiting Indication         | MWI is not available. If the PSTN_VM_NUM parameter is | Yes                                                                   |

| Feature                                    | Survivable operation with third-<br>party proxy    | Normal operation with Communication Manager and Session Manager |
|--------------------------------------------|----------------------------------------------------|-----------------------------------------------------------------|
|                                            | administered, users can gain to the voice mailbox. |                                                                 |
| Mute alert                                 | Yes                                                | Yes                                                             |
| Presence                                   | _                                                  | Yes                                                             |
| Send All Calls Enable/Disable              | _                                                  | Yes                                                             |
| SSH support                                | Yes                                                | Yes                                                             |
| Third Party Call Forward                   | _                                                  | Yes                                                             |
| Third Party Call Forward Busy Don't Answer | _                                                  | Yes                                                             |
| Attended Transfer                          | Yes                                                | Yes                                                             |
| Transfer upon hang-up                      | _                                                  | Yes                                                             |

## Administering emergency numbers

When the phone is locked or when the user is not logged in, it is possible to configure phones to make emergency calls. Depending upon the configuration parameters and whether or not the SIP proxy supports emergency dialing, it is possible to enable this functionality in the overall SIP solution.

Avaya J129 IP Phone displays an **Emerg** softkey when the phone is not registered or when the phone is locked. When the **Emerg** softkey is pressed, the user can call a primary emergency number. There are three parameters associated with this emergency dialing:

- PHNEMERGNUM: Specifies the primary emergency number that a user calls when the Emerg sofkey is pressed. Also, by specifying the PHNEMERGNUM parameter a user can dial the emergency number manually.
- ENABLE\_SHOW\_EMERG\_SK: Specifies whether the phone displays Emerg softkey when the phone is registered and whether the phone displays a confirmation dialogue box when Emerg softkey is pressed.
- ENABLE\_SHOW\_EMERG\_SK\_UNREG: Specifies whether the phone displays Emerg softkey when the phone is not registered and whether the phone displays a confirmation dialogue box when **Emerg** softkey is pressed.

In Avaya J129 IP Phone you can set up to 100 additional emergency numbers to dial. You can define the numbers using the following parameter:

• PHNMOREEMERGNUMS: Specifies the additional emergency phone numbers.

In the Avaya Aura® environment, you can configure the parameters in System Manager. You must select the **Allow Unauthenticated Emergency Calls** field in System Manager so that users can dial the emergency number when the phone is not registered. However, when a user logs into an Avaya Aura® environment, only the emergency numbers configured in SMGR will be used by the

phone. If the parameters are configured in the Settings file, the phone can access the emergency phone numbers when the Aura proxy servers are not available.

#### Note:

- When in failover, the Emergency Number must be provisioned on the SIP gateway or the user will not be able to dial it.
- The local proxy routes emergency calls from a user at a visited phone so that the local emergency number is called. When PHNEMERGNUM is administered, using the **Emerg** softkey overrides the SPEAKERSTAT parameter setting or a user-selected preferred audio path. This means that even if the Speakerphone is disabled, it becomes the default path when the user presses the **Emerg** softkey.
- In an IP Office environment, the auto-generated Settings file does not configure the **Emerg** soktkey on the phone. User has to manually dial the emergency number.

## SIP phone administration on Session Manager

Avaya J129 IP Phone might display a prompt asking for the extension and password during the administration on Avaya Aura® Session Manager. The phones use the extension and password to communicate with Session Manager, which communicates with Avaya Aura® Communication Manager.

For more information, see the following documents at the Avaya Support website: <a href="http://support.avaya.com/">http://support.avaya.com/</a>

- For information about the Communication Manager administration with Session Manager, see the following Session Manager and Avaya Aura® System Manager documents:
  - Avaya Aura® Session Manager Overview and Specification
  - Deploying Avaya Aura® Session Manager
  - Upgrading Avaya Aura® Session Manager
  - Administering Avaya Aura® Session Manager
  - Maintaining Avaya Aura® Session Manager
  - Troubleshooting Avaya Aura® Session Manager
  - Avaya Aura® Session Manager Case Studies
  - Deploying Avaya Aura® System Manager on System Platform
  - Deploying Avaya Aura® System Manager
  - Upgrading Avaya Aura® System Manager on System Platform
  - Upgrading Avaya Aura® System Manager
  - Administering Avaya Aura® System Manager
  - Avaya Aura® System Manager Release Notes

- Administering Avaya IP Office™ Platform with Manager
- Avaya IP Office™ Platform Solution Description
- Avaya IP Office™ Platform Feature Description

## **About controllers**

A controller is a proxy server that routes the calls. A controller, such as Avaya Aura® Session Manager or IP Office, also works as a registrar and an interface between Communication Manager and phones.

# **Chapter 6: Security**

## **Security overview**

SIP-based Avaya J129 IP Phone provides several updated security features. When the phone is in a locked state, a user can only receive calls or make emergency calls. User logs and data are protected with the user account.

The following security features are available:

- · Account management: The phone supports the following:
  - Storage of passwords and user credentials using Federal Information Processing Standards (FIPS 140–2)
  - FIPS 140-2 cryptographic algorithms for application, processes, and users
  - Identity certificate installation using Simple Certificate Enrollment Protocol (SCEP) for enrollment and encrypted PKCS#12 file format to import both private key and certificate.
- Certificate management: The phone supports the following:
  - X509v3 compliant certificates
  - Public Key Infrastructure (PKI) for users who use third-party certificates for all Avaya services including database
  - Online Certificate Status Protocol (OCSP) for obtaining the revocation status of an X.509 digital certificate according to RFC 6960
- VLAN separation mode using system parameters.
- Synchronization of the system clock at configured intervals using system parameters.
- Display of SSH fingerprint in the Administration menu.
- Display of OpenSSH and OpenSSL version in the Administration menu.
- Maintenance of integrity when the phone is under Denial of Service (DoS) attack. In this case, the phone goes into out-of-service mode.
- DRBG random number generator compliant with SSL FIPS 140–2.
- SHA2 hash algorithm and strong encryption (256 bit symmetric and RSA 2048 and 4096 bit asymmetric keys) for all cryptographic operations.
- Deprecated support for SHA1 algorithms in all cryptographic algorithms.
- SRTP/SRTCP and TLS v1.2.

SRTP is used to encrypt and secure the audio going to and from the phone. You must configure equivalent parameters in Communication Manager or System Manager. You must configure the following three parameters on the phones and equivalent Communication Manager parameters must match one of the parameters:

- SET ENFORCE\_SIPS\_URI 1
- SET SDPCAPNEG 1
- SET MEDIAENCRYPTION X1, X2, 9. Valid values for X are 1 to 8 for aescm128-hmac80, and 10 or 11 for aescm256-hmac80

## Note:

- The Administration menu provides access to certain administrative procedures on the phone. You must change the default password for the Administration menu to restrict users from using the administrative procedures to change the phone configuration.
- Remote access to the phone is completely disabled by default.

## Access control and security

Phones provide several security features for control and access. These are available as:

#### Security event logging

The logs are maintained for the following events:

- Successful and failed logins, username lockouts, registration and authorization attempts by user and administrators.
- · Change in roles.
- · Firewall configuration changes.
- Modification or access to the critical data, applications, and files.

#### Private Key storage

The phone stores the private key in PKCS#12 and PEM file formats. The phone sends the device identity certificate and a private key along with the encrypted password to the WPA supplicants. EAP-TLS/MD5 password are sent to the WPA supplicants securely.

#### **Temporary Data**

The phone deletes any temporary storage data from the program, variables, cache, main memory, registers, and stack.

#### IP information

The phone enables the user with ADMIN privileges to see the IP information on the phone screen.

The parameter PROVIDE\_NETWORKINFO\_SCREEN controls the display information.

#### OpenSSH/OpenSSL version

The phone displays the version of OpenSSL and OpenSSH on the VIEW screen under the ADMIN menu. This information is displayed when the parameter DISPLAY\_SSL\_VERSION is set to 1.

#### **SSH Fingerprint**

The phone displays SSH fingerprint to manually verify that an SSH connection is established with the correct phone.

#### Time synchronization

This feature allows the phone to synchronize the time with the configured NTP servers in intervals. The parameter SNTP\_SYNC\_INTERVAL checks the time interval for synchronization.

· Default: 1440 minutes

• 60-2880 minutes

## **Certificate management**

Certificates are used to establish secure communication between network entities. Server or mutual authentication can be used to establish a secure connection between a client and server. The client always validates the certificate of the server and maintains a trust store to support this validation. If the server additionally requires mutual authentication, it requests an identity certificate from the client. The identity certificate must be provided and validated by the server to establish mutual authentication. Server must validate the identity certificate to establish a secure connection..

Phones support three types of certificates:

- · Trusted certificates
- · Online Certificate Status Protocol (OCSP) trust certificates
- · Phone identity certificates

The Trusted and OCSP trust certificates are root or intermediate Certification Authority (CA) certificates that are installed on the phone through the 46xxsettings.txt file.

Enhancements for installing identity certificates:

- SCEP over HTTPS is supported for enrollment.
- PKCS#12 file format is supported for installation.

To check the number of days remaining for Identity certificate expiry, use the parameter CERT\_WARNING\_DAYS. The user is notified through a log message if the log level is maintained as WARNING with the category CERTMGMT. The logs are maintained and displayed if SYSLOG is enabled.

MIB object tables and IDs are created for certificates installed on the phone. You can view the certificate attributes through an SNMP MIB browser.

## **Identity certificates**

Identity certificates are the endpoint or Server certificates. To share the identity, a public key is presented for identification. X509v3 compliant certificates are supported. Secure communications that use Transport Layer Security (TLS) or use certificates for authentication purposes are supported to participate in a Public Key Infrastructure (PKI). The following mechanisms are supported for installation:

- Certificate enrollment: Creates a private key and Certificate Signing Request (CSR). CSR is sent to the Certificate Authority (CA) using manual or automatic Simple Certificate Enrollment Protocol (SCEP) interface. Certificate is validated and accepted when CA signs the CSR.
- Importing Key and Certificate: Uses an encrypted PKCS #12 file format to import both the private key and the corresponding certificate.

You can view the following attributes of the certificate using an SNMP MIB browser:

- Serial Number
- Subject Name
- Issuer Name
- Validity Period:notBefore and notAfter dates
- Thumbprint: Hash of the certificate
- Basic Contraints
- Subject Alternative Name
- Key Usage Extensions
- Extended Key Usage

To validate identity of a received certificate, the following process is followed:

- Verification of certificate chain up to the trusted entity.
- Verification of the signature.
- Verification of the revocation status through OCSP.
- Verification of the certification validity (not-before and not-after dates are checked).
- Verification of the certificate usage restrictions.
- Verification of the identity against the certificate.

#### Subject Alternative Field (SAN)

SAN field simplify server configuration. With SAN field, you can specify additional host names such as, IP addresses or common names, to use a single SSL Certificate. While validating the certificates, the phone verifies whether the presented certificate has a SAN field or not.

- If the certificate does not have the SAN field, the phone validates the Common Name (CN) fields of the certificate. In this case, you need the following CN fields:
  - SIP domain name
  - IP address

 If the SAN field is present in the certificate, following are the attributes specific to the connection type:

For SIP-TLS connection

- With valid SIP URIs
  - SIP URI attribute should have SIP domain name as value.
  - IP attribute must have the IP address of LAN as value.
- Without valid SIP URIs
  - DNS attribute with SIP domain as value.
  - IP attribute with IP address of LAN as value.

#### For HTTP-TLS connection

- Provisioning phone with only IP address
  - In the SAN field, IP attribute with IP of HTTPS server as value.
- Provisioning phone with FQDN of HTTPS server
  - In the **SAN** field. IP attribute with the IP address of HTTPS server as value.
  - DNS attribute with FQDN of HTTPS server as value.

## Note:

While provisioning the phone with FQDN of HTTPS server, you need two attributes in the **SAN** field:

- · DNS attribute with FQDN
- IP attribute IP address

## Trusted certificates

Trusted certificates are root certificates of the certificate authority that issued the server or client identity certificates in use. These certificates are installed on the phones through the HTTP server and are used to validate server certificates during a TLS session.

System Manager includes EJBCA, an open source PKI Certificate Authority, that can be used to issue and manage client and server certificates.

## **OCSP** trust certificates

On Line Certificate Status Protocol (OCSP) trust certificates are installed when the trusted certificates are already installed. OCSP trust certificates are also root (or intermediate) certificates that are downloaded from the file server. OCSP is a protocol that is used for obtaining the revocation status of an X.509 digital certificate. A new trust store is created to store OCSP trust certificates on the phone.

## Parameter configuration for secure installation

For secure installation, configure the following parameters.

| Parameter   | Set to | Notes                                                                                                    |
|-------------|--------|----------------------------------------------------------------------------------------------------|
| TRUSTCERTS  |        | Provides the file names of certificates to be used for authentication. It supports both root and intermediate certificates and can contain up to six certificate files.                                                                                                    |
| TLSSRVRID   | 1      | Certificates installed on the servers must have the common name that matches the device configuration.                                                                                                    |
| AUTH        | 1      | Ensures usage of HTTPS file servers for configuration and software files download. Once AUTH is set to 1 and the device downloads the trusted certificates, the device can only download files from HTTPS server with certificates that can be validated using trusted certificate repository. |
| SSH_ALLOWED | 0      | To keep SSH disabled.                                                                                                    |

#### **SCEP** parameters

Configure the following Simple Certificate Enrollment Protocol (SCEP) parameters.

The SCEP parameters are not supported in IP Office environment.

| Parameter    | Туре    | Default value  | Description                                                                                                    |
|--------------|---------|----------------|----------------------------------------------------------------------------------------------------|
| MYCERTURL    | String  | Null           | Specifies the URL to access Simple Certificate Enrollment Protocol (SCEP) server. The device attempts to contact the server only if this parameter is set to other than its default value.                                                                  |
| MYCERTCN     | String  | \$SERIA<br>LNO | Specifies the Common name (CN) for SUBJECT in SCEP certificate request. The values can either be \$SERIALNO or \$MACADDR.                                                                                                    |
|              |         |                | If the value includes the string \$SERIALNO, that string will be replaced by the phones serial number.                                                                                                    |
|              |         |                | If the value includes the string \$MACADDR, that string will be replaced by the phones MAC address.                                                                                                    |
| MYCERTDN     | String  | Null           | Specifies common part of SUBJECT in SCEP certificate request. This value defines the part of SUBJECT in a certificate request including Organizational Unit, Organization, Location, State, and Country that is common for requests from different devices. |
| MYCERTKEYLEN | Numeric | 2048           | Specifies the private key length in bits to be created in the device for a certificate enrollment. The range is from 1024 to 2048.                                                                                                    |
| MYCERTRENEW  | Numeric | 90             | Specifies the percentage used to calculate the renewal time interval out of the device certificate's Validity Object. If                                                                                                    |

| Parameter    | Туре    | Default value    | Description                                                                                                    |
|--------------|---------|------------------|----------------------------------------------------------------------------------------------------|
|              |         |                  | the renewal time interval has elapsed the phone starts to periodically contact the SCEP server again to renew the certificate. The range is from 1 to 99.                                                                                                    |
| MYCERTWAIT   | Numeric | 1                | Specifies the behavior of the device when performing certificate enrolment. assign one of the following values:                                                                                                    |
|              |         |                  | 0: Periodical check in the background                                                                                                    |
|              |         |                  | 1: Wait until a certificate or a denial is received or a pending notification is received                                                                                                    |
| MYCERTCAID   | String  | CAldenti<br>fier | Specifies the Certificate Authority Identifier. Certificate Authority servers may require a specific CA Identifier string in order to accept GetCA requests. If the device works with such a Certificate Authority, the CA identifier string can be set through this parameter. |
| SCEPPASSWORD | String  | \$SERIA<br>LNO   | Specifies a challenge password to use with SCEP. The value of SCEPPASSWORD, if non-null, is included in a challengePassword attribute in SCEP certificate signing requests.                                                                                                    |
|              |         |                  | If the value contains \$SERIALNO, \$SERIALNO is replaced by the value of SERIALNO. If the value contains \$MACADDR, \$MACADDR is replaced by the value of MACADDR without the colon separators.                                                                                 |

# Chapter 7: Phone administration and configuration

## Accessing the Admin menu during phone startup

#### Before you begin

Ensure you set the following parameters in the Settings file:

- PROCSTAT: To administer the phone using admin menu, set the parameter to zero.
- PROCPSWD or ADMIN\_PASSWORD: The default password is 27238. You must change the default password at the time of initial installation.

#### **Procedure**

- 1. Press Main Menu softkey.
- 2. On the Access code screen, enter the admin menu password using the dialpad.
- 3. Press Enter.

## Parameters for managing Admin menu

| Parameter name | Default value | Description                                                                            |
|----------------|---------------|----------------------------------------------------------------------------------------|
| PROCSTAT       | 0             | Specifies whether Admin menu is used for device configuration.                         |
|                |               | Value operation:                                                                       |
|                |               | 0: Specifies that the phone is administered through Admin menu.                        |
|                |               | 1: Specifies that the phone is not administered through Admin menu.                    |
| PROCPSWD       | 27238         | Specifies an authentication code for accessing Admin menu.                             |
|                |               | Value operation:                                                                       |
|                |               | • 27238: Specifies that the authentication code 27238 is set for accessing Admin menu. |

| Parameter name               | Default value | Description                                                                                                    |
|------------------------------|---------------|----------------------------------------------------------------------------------------------------|
|                              |               | ASCII numbers between 0–7: Specifies an<br>administrator configured authentication code.<br>You must provide at least four ASCII numbers.                                                                     |
|                              |               | Null: Specifies that no authentication code is required to access Admin menu.                                                                                                    |
| ADMIN_PASSWORD               | 27238         | Specifies an authentication code for accessing Admin menu. When the parameter ADMIN_PASSWORD is set, then the parameter PROCPSWD is not used.                                                                 |
|                              |               | You must provide an authentication code by using the any of the following combinations:                                                                                                    |
|                              |               | • Numeric (0–9)                                                                                                    |
|                              |               | Alphabet in upper case (A-Z)                                                                                                    |
|                              |               | Alphabet in lower case (a-z)                                                                                                    |
|                              |               | Special characters                                                                                                    |
|                              |               | Note:                                                                                                    |
|                              |               | PROCPSWD supports only numeric values.     ADMIN_PASSWORD supports both     alphanumeric and special characters. Hence,     for enhanced security, use     ADMIN_PASSWORD instead of PROCPSWD.                |
|                              |               | You can set the PROCPSWD and the ADMIN_PASSWORD in either     46xxsettings.txt file or Avaya Aura®     System Manager However,     ADMIN_PASSWORD is supported on Avaya Aura® System Manager 7.1.0 and later. |
| ADMIN_LOGIN_ATTEMPT_ALLO WED | 10            | Specifies the allowed number of failed attempts for accessing the Admin menu for a duration as specified in the parameter. Valid values are between 1 to 20.                                                  |
| ADMIN_LOGIN_LOCKED_TIME      | 10 minutes    | Specifies the duration for lockout when a user reaches the maximum attempts limit for accessing the Admin menu. Valid values are between 5 to 1440 minutes.                                                   |

# Accessing the Admin menu after log in

#### **Procedure**

1. Press Main Menu > Admin.

- 2. In the Access code field, enter the admin menu password.
- 3. Press Enter.

## **Accessing the IPv4 settings**

#### **Procedure**

- 1. Press Main Menu > Admin.
- 2. In the **Access code** field, enter the admin menu password.
- 3. Press Enter.
- 4. Select IP Configuration > IPv4.

The phone displays the parameters for IP configuration.

## IP configuration field description

| Configuration Parameter Name                         | Description                                                                     |  |
|------------------------------------------------------|---------------------------------------------------------------------------------|--|
| The following parameters are available in IPv4 menu: |                                                                                 |  |
| Use DHCP                                             | Specifies the access to view or manually enter the IP address.                  |  |
|                                                      | Select one of the following:                                                    |  |
|                                                      | YES: Selects the DHCP option to view the IP addresses.                          |  |
|                                                      | No: Selects the DHCP option to enter the IP addresss.                           |  |
| Phone                                                | Specifies the IP address of the phone. The available format is nnn.nnn.nnn.nnn. |  |
| Router                                               | Specifies the router IP address. The available format is nnn.nnn.nnn.nnn.       |  |
| Mask                                                 | Specifies the network mask. The available format is nnn.nnn.nnn.nnn.            |  |
| The following parameters are available in VLAN menu  | :                                                                               |  |
| 802.1Q                                               | Choose one of the following options:                                            |  |
|                                                      | Auto: Automatic mode.                                                           |  |
|                                                      | • On: Turns on the configuration.                                               |  |
|                                                      | Off: Turns off the configuration.                                               |  |

| Configuration Parameter Name                            | Description                                                                                               |  |
|---------------------------------------------------------|----------------------------------------------------------------------------------------------------|--|
| VLAN ID                                                 | Specifies the ID for VLAN. The available format is dddd.                                                  |  |
| VLAN Test                                               | Specifies the time in seconds, the phone waits for the DHCP server response. The available format is ddd. |  |
| The following parameters are available in Servers menu: |                                                                                                    |  |
| HTTP server                                             | Specifies the IP address of the HTTP file server. The available format is nnn.nnn.nnn.                    |  |
| HTTPS server                                            | Specifies the IP address of the HTTPS file server. The available format is nnn.nnn.nnn.                   |  |
| DNS server                                              | Specifies the IP address of the DNS server. The available format is nnn.nnn.nnn.                          |  |
| SNTP server                                             | Specifies the time server settings.                                                                       |  |

## Using the debug mode

#### **About this task**

Use this procedure to activate or deactivate the debugging options.

## Before you begin

You must set a HTTP server in the BRURI parameter in the Settings file that is capable of receiving a phone report from the phone.

#### **Procedure**

- 1. Press Main Menu > Admin.
- 2. In the **Access code** field, enter the admin menu password.
- 3. Press Enter.
- 4. Select **Debug**.

The phone displays the following debug options:

- Phone Report
- Port Mirroring
- · SSH
- SSH fingerprint
- Svc control
- Svc record

## Note:

The options in the debug mode can be modified if an authentication file is installed.

- 5. Use the appropriate keys to enable or disable the options.
- 6. Press Save.

## **Setting the Ethernet interface control**

#### **Procedure**

- 1. Press Main Menu > Admin.
- 2. In the **Access code** field, enter the admin menu password.
- Press Enter.
- 4. Select Ethernet interface.
- 5. Use the **Down Arrow** key to select one of the following settings:
  - Ethernet: To change the Ethernet setting, go to step 6.
  - PC Ethernet: To change the PC Ethernet setting, go to step 7.
- 6. Use the Right Arrow key or the Change softkey to change the Ethernet setting to one of the following:
  - Auto
  - 10Mbps half
  - 10Mbps full
  - 100Mbps half
  - 100Mbps full
- 7. Use the Right Arrow key or the Change softkey to change the PC Ethernet setting to one of the following:
  - Auto
  - 10Mbps half
  - 10Mbps full
  - 100Mbps half
  - 100Mbps full
  - Disabled
- 8. Press Save.

## Setting the group identifier

#### About this task

Use this procedure to set or change the group identifier only if the LAN Administrator instructs you to do so.

#### **Procedure**

- 1. Press Main Menu > Admin.
- 2. In the **Access code** field, enter the admin menu password.
- 3. Press Enter.
- 4. Select **Group**.
- Enter any Group value between 0 to 999.
   When you change the Group value, the phone restarts after you exit the admin menu.
- 6. Press Save.

## **Setting event logging**

#### **Procedure**

- 1. Press Main Menu > Admin.
- 2. In the **Access code** field, enter the admin menu password.
- 3. Press Enter.
- 4. Select Log.
- 5. Use the **Right** and **Left Arrow** keys to select one of the following settings associated with the corresponding SYSLOG LEVEL:
  - Emergencies: SYSLOG\_LEVEL=0
  - Alerts: SYSLOG LEVEL=1
  - Critical: SYSLOG LEVEL=2
  - Errors: SYSLOG\_LEVEL=3
  - Warnings: SYSLOG LEVEL=4
  - Notices: SYSLOG\_LEVEL=5
  - Information: SYSLOG\_LEVEL=6
  - Debug: SYSLOG LEVEL=7
- 6. Press Save.

## Restarting the phone

#### **Procedure**

- Press Main Menu > Admin.
- 2. In the **Access code** field, enter the admin menu password.
- 3. Press Enter.
- 4. Select Restart phone.
- 5. Press **Restart** when the phone prompts for confirmation.

A restart does not affect user-specified data and settings, such as contact data or the phone login and password.

## **Configuring SIP settings**

#### About this task

Use this procedure to set up SIP-related settings, such as identifying the SIP proxy server.

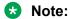

In IP Office the autogenerated  $\tt J100$  settings.txt includes the settings for the SIP servers and protocols. The settings are based on the SIP values set in the IP Office system configuration.

#### **Procedure**

- Press Main Menu > Admin.
- 2. In the **Access code** field, enter the admin menu password.
- 3. Press Enter.
- 4. Select SIP.
- 5. Choose one of the following:
  - SIP global settings
  - SIP proxy server
- 6. Press **Select** or **OK** to change any of the following SIP global settings:
  - Domain: Changes the domain parameter of SIP.
  - Avaya Environment: Specifies whether the available SIP Avaya environment is in effect.

The two modes to detect the available environment are as follows:

- Auto: Detects the Avaya environment automatically.
- No: Does not detect the Avaya environment and switches to a non-AST mode.

• Reg. policy: Specifies the registration policy for SIP.

The two modes are as follows:

- Alternate: Supports registration to one of the active controllers.
- **Simultaneous**: Supports registration to both the active controllers.
- Failback policy: Specifies the fall back policy.

The two modes are as follows:

- **Auto**: Active controller automatically recovers after failback.
- **Admin**: Active controller uses failback policy defined by the administrator.
- Proxy policy: Specifies whether the settings of SIP proxy servers are read-only or can be edited by the user.

The two modes are as follows:

- **Auto**: The user can only view the settings.
- **Manual**: The user can edit, delete, or create new server properties.
- 7. Select **SIP proxy server** to change SIP proxy server settings.

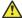

#### **Caution:**

Do not configure proxy settings manually while a user is logged in to the phone.

The phone displays the IP address of the server that you selected.

- 8. Press **Details** and use the **Up** and **Down Arrow** keys to view, add, or change the following settings:
  - **Proxy**: Specifies the IP address or DNS for Avaya Aura® Session Manager deployments. The corresponding parameter is SIP CONTROLLER LIST.
  - Protocol: Specifies the type of protocol. The options are TCP, UDP, or TLS. The corresponding parameter is SIPSIGNAL.
  - SIP Port: Specifies the SIP port. If no value is entered, SIP port uses 5060 as the default port for UDP/TCP or 5061 for TLS. If Transport Type is UDP/TCP, the corresponding parameter is SIP PORT SECURE.
- 9. Press Save.

## **Setting Site Specific Option Number (SSON)**

#### About this task

The Site Specific Option Number (SSON) is used by the phones to request information from a DHCP server. This number must match a similar number option set on the DHCP server. The number option set on the DHCP server defines the various settings required by the phone.

#### **Procedure**

- 1. Press Main Menu > Admin.
- 2. In the **Access code** field, enter the admin menu password.
- 3. Press Enter.
- 4. Select **SSON**.
- 5. In the **SSON** field, enter the new SSON.

The number must be between 128 to 254.

6. Press Save.

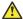

#### Caution:

Do not perform this procedure if you are using static addressing. Perform this procedure if you are using DHCP addressing and the DHCP option number is changed from the default number.

## Using the VIEW administrative option

#### About this task

Use this procedure to view the parameters associated with the admin procedures.

#### **Procedure**

- 1. Press Main Menu > Admin.
- 2. In the **Access code** field, enter the admin menu password.
- 3. Press Enter.
- 4. Select View.
- 5. Press **Back** to return to the main menu.

## **VIEW field description**

| Setting           | Description                                               | Associated Configuration Parameter |
|-------------------|-----------------------------------------------------------|------------------------------------|
| Model             | The model of the phone that is set by factory procedures. | MODEL                              |
| Backup SW version | The version of the software backup.                       |                                    |
| Gateway           | The address of the gateway.                               |                                    |

| Setting                                                                  | Description                                                                                                    | Associated Configuration Parameter |
|--------------------------------------------------------------------------|----------------------------------------------------------------------------------------------------|------------------------------------|
| Group                                                                    | The group identifier to download during start-up a specific configuration set for a dedicated user group.                          | GROUP                              |
| MAC                                                                      | The MAC address of the phone.                                                                                                    | MACADDR                            |
| Serial number                                                            | The serial number of the phone.                                                                                                    |                                    |
| SIP Proxy Server                                                         | The SIP proxy server to which the phone registered successfully.                                                                   | SIPPROXYSRVR_IN_ USE               |
| Presence Server                                                          | The IP address of the presence                                                                                                    |                                    |
| The setting is only available in an Avaya Aura <sup>®</sup> environment. | server.                                                                                                    |                                    |
| HTTPS Server                                                             | The list of IP or DNS addresses of TLS servers for HTTPS file download, settings file or language files, during startup procedure. | TLSSRVR                            |
| HTTP Server                                                              | The IP address of the HTTP server that the phone accessed before successfully.                                                     | HTTPSRVR_IN_USE                    |
| DNS Server                                                               | The IP address of the DNS server that the phone accessed before successfully.                                                      | DNSSRVR_IN_USE                     |
| SW version                                                               | The version of the software.                                                                                                    |                                    |
| Protocol                                                                 | Signaling protocol in effect, such as SIP.                                                                                         |                                    |

## Setting the 802.1x operational mode

## Before you begin

Set the following parameters:

- DOT1X: To support 802.1X Pass-thru operation, set the parameter to zero or one.
- DOT1XSTAT: To support supplicant operation, set the parameter to one or two.

#### **Procedure**

- 1. Press Main Menu > Admin.
- 2. In the **Access code** field, enter the admin menu password.
- 3. Press Enter.
- 4. Select 802.1X.

The phone displays the following settings:

- Supplicant
- · Pass-thru mode
- 5. Select the setting that you want to change.
- 6. Press the **Change** softkey or the **Left** and **Right Arrow** keys to cycle through the following settings:
  - For the Pass-thru mode:
    - **On**: If DOT1X = 0
    - On & proxy logoff: If DOT1X = 1
    - **Off**: If DOT1X = 2
  - For the Supplicant:
    - Disabled: If DOT1XSTAT = 0
       Unicast: If DOT1XSTAT = 1
       Multicast: If DOT1XSTAT = 2
- 7. Press Save.

When you change the 802.1X data, the phone restarts after you exit the admin menu.

# **Chapter 8: Maintenance**

## **Resetting system values**

#### About this task

Use this procedure to reset all system initialization values to the application software default values.

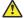

#### Caution:

This procedure erases all static information, without any possibility of recovering the data.

#### **Procedure**

- 1. Press Admin menu > Admin.
- 2. In the **Access code** field, enter the admin menu password.
- Press Enter.
- 4. Select Reset to defaults.
- 5. Press **Reset** when the phone prompts for confirmation.

The phone resets from the beginning of registration, which might take a few minutes.

The phone resets:

- All system values and system initialization values except AUTH and AUTH ONLY to default values.
- The 802.1X ID and Password to their default values.
- Call server values to their defaults.
- · Any entries in the Redial buffer.
- · Does not affect user-specified data and settings like Contacts data or the phone login and password.

After reset, the phone displays the Log In screen.

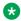

#### Note:

Avaya J129 IP Phone parameters stored for a particular user are not reflected in other phones, for example, 9600 Series IP Deskphones, even if the SIP user is the same.

## Device upgrade process

- 1. During boot-up, the phone receives the file server address from DHCP, LLDP, or the device interface.
- 2. The phone contacts the provisioning server to download the firmware upgrade file, J100Supgrade.txt.
- 3. In J100Supgrade.txt, the APPNAME parameter contains the firmware version.
- 4. The phone compares the currently installed software version with the version specified in the APPNAME parameter.
- 5. If the firmware version specified in the APPNAME parameter is higher, the phone downloads the software files for upgrade.
- 6. The phone automatically restarts to apply the upgraded firmware.

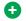

Tip:

The upgrade events are logged under NOTICES level in the Syslog file.

## **User profile backup on Personal Profile Manager (PPM)**

Phone supports data backup by saving all non-volatile user parameters on PPM. When the user logs in to any registered device, PPM restores all user data on the device.

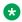

Note:

PPM is only available in an Avaya Aura® environment.

## User profile parameters for backup

The following table lists the parameters that are backed up on Personal Profile Manager (PPM).

| Parameter              | Default value | Description                                              |
|------------------------|---------------|----------------------------------------------------------|
| CLICKS                 | 1             | Specifies if the phone button can generate click sounds. |
| OUTSIDE_CALL_RING_TYPE | 1             | Specifies the default outside call ring type.            |
| CALL_PICKUP_INDICATION | 3             | Specifies the following call pickup indication types:    |
|                        |               | • Audio                                                  |
|                        |               | Visual                                                   |
|                        |               | • None                                                   |

| Parameter                                    | Default value | Description                                                                                      |
|----------------------------------------------|---------------|--------------------------------------------------------------------------------------------------|
| AMPLIFIED_HANDSET                            | 0             | Specifies whether the handset amplification is enabled.                                          |
| AMPLIFIED_HANDSET_NOMI<br>NAL_LEVEL_CALL_END | 0             | Specifies whether to set the volume level in amplified mode to nominal when all calls end.       |
| TIMEFORMAT                                   | 0             | Specifies whether the time format is the am-pm format or the 24–hour format.                     |
| DATE_FORMAT_OPTIONS                          | 1             | Specifies the date display format.                                                               |
| CALL_LOG_ACTIVE                              | 1             | Specifies whether to activate call logging.                                                      |
| DEFAULT_CONTACTS_STOR E                      | 1             | Specifies the account where all user contacts are added by default.                              |
| ENABLE_PHONE_LOCK                            | 0             | Specifies whether to enable the lock screen password.                                            |
| SHOW_CALL_APPEARANCE _NUMBERS                | 0             | Specifies whether for a user the device displays call appearance numbers in the call containers. |

# **Chapter 9: System failover**

## **Supported SIP environments**

Avaya J129 IP Phone work on the following environments:

- Avaya Aura<sup>®</sup> Session Manager with Avaya Aura<sup>®</sup> Communication Manager
- IP Office
- Failover and survivable interoperability with the following SIP gateways:
  - Session Manager for survivable remote gateway
  - Avaya Secure Router 2330 and 4134
  - Audiocodes MP-series analog and BRI gateways
  - Avaya Aura® Media Server 7.7.0.334.
  - IP Office

For information about configuring the phone features, see the following documents:

- Avaya Aura® Communication Manager Feature Description and Implementation
- Administering Avaya Aura<sup>®</sup> Communication Manager
- Avaya IP Office<sup>™</sup> Platform SIP Telephone Installation Notes

## Failover and survivability overview

The phone detects a network or server failure in approximately 90 seconds. After a failure is detected, the phone selects an active controller in approximately five seconds. During network or server failures, multiple controllers or servers are supported for the following operations:

- Making a call including emergency calls
- · Receiving a call
- Call transfer
- · Call forward
- · Mid call features: Call hold and mute
- · Audio Conference: Local three-way audio conference

### Phone resiliency and transition states

The transition happens in the following order:

- Limbo: Connection to the primary server is lost but the failover is not detected.
- 2. Moving Subscriptions Interval (MSI): Connection to the primary server is lost, and the phone is currently registered to the survivability server. Successful subscription to the survivability server is incomplete.
- 3. Acquiring services: Connection to the primary server is lost, and the phone displays the following message in the idle state Acquiring Service
- 4. Failover to the secondary/survivability server: Connection to the secondary/survivability server is active. All the supported features are also active. The phone performs the following intermediate steps:
  - Selection of active controller: The phone attempts to select the monitored active controller.
  - Successful subscription: Connection to the monitored controller is made with successful subscription.
  - Call/media preservation: During an active call, the phone detects that the connection is lost with the primary controller and the call/media is preserved. Media preservation is only available in an Avaya Aura<sup>®</sup> environment.
  - Advanced SIP Telephony (AST) feature determination: The phone verifies whether the controller supports the AST feature. AST feature is only available in an Avaya Aura<sup>®</sup> environment.
  - Personal Profile Manager (PPM) synchronization: When AST mode is determined and enabled, then the phone starts the PPM synchronization process. PPM is only available in an Avaya Aura® environment.
- 5. Failback to the primary server: Connection to the primary server is established when the phone detects that the primary server is functional again. The changes that were cached earlier are now synced with the PPM server. Failback does not happen during an active call.

# Avaya J129 IP Phone survivability in the Avaya Aura® environment

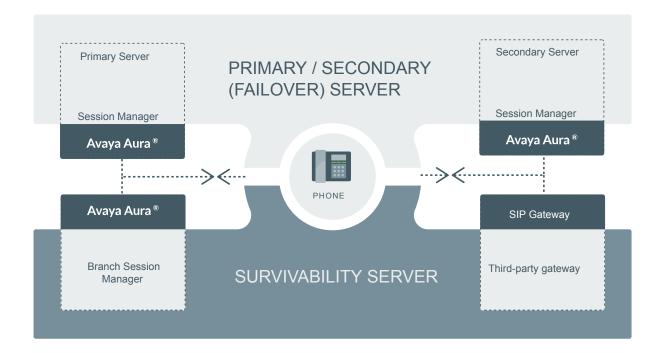

Figure 5: Survivability in Avaya Aura®

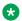

### Note:

For more information on survivability about IP Office environment, see Administering Avaya IP Office Platform with Web Manager.

### Survivability controller determination

The order of precedence in determining the active controller is:

- 1. Phone user interface
- 2. PPM server

- 3. Settings file
- 4. DHCP server (Option 242)

The phone performs the DNS queries to resolve hostnames and the signaling protocol. The order is set as TLS, TCP, and then UDP when there is no DNS NAPTR or SIP URI. The phone sends the SIP REGISTER request for each CONTROLLER\_SEARCH\_INTERVAL. The phone retries the monitoring attempt using the RECOVERYREGISTERWAIT parameter.

If the value of the SIPREGPROXYPOLICY parameter is alternate and a user is logged in, the phone maintains a single active SIP registration. SIP registration is done with the highest priority available controller. Also, the parameter FAILBACK\_POLICY controls the SIP registration priority. If the FAILBACK\_POLICY parameter is configured with automatic instead of admin, then the phone's active controller has the highest priority.

If the value of the SIPREGPROXYPOLICY parameter is simultaneous and a user is logged in, the phone maintains all active SIP registrations. The phone simultaneously registers using the value provided in the SIMULTANEOUS\_REGISTRATIONS and SIPDOMAIN parameters.

The phone uses a SIP URI instead of SIPS URI unless SRTP is enabled. When registration is successful, the phone sets the SIPPROXYSRVR\_IN\_USE parameter to the IP address of this active controller.

The phone starts a search for a new active controller whenever it encounters one of the following triggers :

- Trigger 1: The TCP socket closes or TCP Keep-alive timeout occurs.
- Trigger 2: The phone receives an administrative failback trigger from a Configured Controller.
- Trigger 3: Fast Response Timer.
- Trigger 4: The phones receives n incoming INVITE from a non-active controller.
- Trigger 5: Re-registration with the active controller is timed out.

## **Advanced SIP Telephony feature determination**

The parameter DISCOVER\_AVAYA\_ENVIRONMENT determines whether the selected controller supports the Advanced SIP Telephony (AST) feature. When the parameter value is set to 1, the phone sends a SUBSCRIBE request to the active controller for the Feature Status Event Package (avaya-cm-feature-status).

The phone determines the AST mode based on the response 202. Then it starts an internal timer of 16 seconds and waits to receive a NOTIFY message as active.

If the phone does not receive a NOTIFY message and receives a termination message instead, then the non-AST mode is enabled. Synchronization with the Personal Profile Manager (PPM) server starts when the AST mode is enabled.

### Synchronization with the Personal Profile Manager server

The phone performs the synchronization with the Personal Profile Manager (PPM) server only when the getAllEndpointConfiguration request is successful. If the

getAllEndpointConfiguration request is unsuccessful, the getContactList request is also ignored. This request contains the following fields:

- VolumeSettings
- LinePreferenceInfo
- ListOfOneTouchDialData
- ListOfButtonAssignments
- SoftMenuKeyList
- DialPlanData
- ListOfSpeedDialData
- ListOfMaintenanceData
- ListOfTimers
- VMONInfo
- ListOfRingerOnOffData
- ListOfNumberFormatRules: Applicable only when registered to Avaya Aura® Session Manager.
- ListOfIdentities: Applicable only when registered to Avaya Aura<sup>®</sup> Session Manager.
   MWExt: Applicable only when registered to Avaya Aura<sup>®</sup> Session Manager.
- VMNumber: Applicable only when registered to Avaya Aura® Session Manager.

# Provisioning survivability for SIP phones

### About this task

Use this procedure to provision survivability.

In IP Office environment, survivability is provisioned in the autogenerated Settings file.

#### **Procedure**

- 1. Set the applicable failover configuration parameters in the 46xxsettings.txt file.
- 2. Provision the gateway per the Application Notes, available on the <a href="https://support.avaya.com/">https://support.avaya.com/</a> website.
- 3. Load the latest SIP Release software and associated files on the file server.
- 4. Reboot all registered phones from SIP Enablement Services or Avaya Aura® Session Manager.
- 5. Power up other phones.

# **Configuring survivability**

Use the 46xxsettings.txt file to set survivability configuration parameters.

In IP Office, the autogenerated  $\tt J100$  settings.txt file contains the survivability configuration parameter details.

By administering survivability configuration parameters using the 46xxsettings.txt file (or using the default values if applicable), the SIP phones can quickly switch to an active controlling server and experience minimal disruption.

### Faliover or failback parameters

| Parameter name                    | Default value | Description                                                                                                    |
|-----------------------------------|---------------|----------------------------------------------------------------------------------------------------|
| CONTROLLER_SEARCH_INTER VAL       | 16            | Specifies the time the phone waits to complete the maintenance check for Monitored Controllers.                                                                                                    |
|                                   |               | Valid values are from 4 to 3600.                                                                                                    |
| DISCOVER_AVAYA_ENVIRONM           |               | Specifies dynamic feature set discovery.                                                                                                    |
| ENT                               |               | Value operation:                                                                                                    |
|                                   |               | 1: The phone discovers and verifies if the controller supports the AST feature set or not. The phone sends a SUBSCRIBE request to the active controller for the Feature Status Event Package (avaya-cm-feature-status). If the request succeeds, the phone proceeds with PPM synchronization. If the request is rejected, or is proxied back to the phone, or does not receive a response, the phone assumes that AST features are not available. |
|                                   |               | 0: The phone operates in a mode where AST features are not available.                                                                                                    |
| ENABLE_REMOVE_PSTN_ACC ESS_PREFIX |               | Allows phone to perform digit manipulation during failure scenarios. This parameter allows removal of PSTN access prefix from the outgoing number. The parameter is not supported in                                                                                                    |
|                                   |               | Value operation:                                                                                                    |
|                                   |               | 0: PSTN access prefix is retained in the outgoing number                                                                                                    |
|                                   |               | PSTN access prefix is stripped from the outgoing number.                                                                                                    |
| PSTN_VM_NUM                       |               | Specifies the number called when the phone is in failover and the Message button is pressed.                                                                                                    |

| Parameter name             | Default value | Description                                                                                                    |
|----------------------------|---------------|----------------------------------------------------------------------------------------------------|
| REGISTERWAIT               |               | Specifies the number of seconds between reregistrations with the current server.                                                                                             |
| SIP_CONTROLLER_LIST        | Null          | Specifies a list of SIP controller designators, separated by commas without any spaces. Controller designator has the following format: host[:port] [;transport=xxx], where, |
|                            |               | host is an proxy address in dotted-decimal or DNS name format. In third-party call control setup, only DNS format is supported.                                              |
|                            |               | [:port] is an optional port number.                                                                                                    |
|                            |               | [;transport=xxx] is an optional transport type where xxx can be TLS, TCP, or UDP.                                                                                            |
| SIMULTANEOUS_REGISTRATIONS | 3             | The number of Session Managers with which the phone will simultaneously register.                                                                                            |
|                            |               | Valid values are 1, 2 or 3.                                                                                                    |
| SIPREGPROXYPOLICY          | Simultaneous  | Specifies whether the phone will attempt to maintain one or multiple simultaneous registrations.                                                                             |
|                            |               | Value operation:                                                                                                    |
|                            |               | Alternate: The phone attempts and maintains only a single registration.                                                                                                    |
|                            |               | Simultaneous: The phone attempts and maintains<br>simultaneous registrations will be attempted and<br>maintained with all available controllers.                             |
|                            |               | In IP Office environment and third-party call control setup, set the parameter to Simultaneous.                                                                              |

# **Configuring AudioCodes server for survivability**

If you set AudioCodes server in the Avaya environment for survivability, you must configure the following options:

- Connection reuse
- · Connection reuse in survivability mode
- · Record-Route

### **Enabling connection reuse**

### **Procedure**

- 1. Go to the audio codes URL and click **Configuration > VolP > SIP Definitions > General Parameters**.
- 2. Set Enable TCP Connection Reuse to Enable.
- 3. Click Submit.

# **Enabling connection reuse in a failover environment**

### **Procedure**

- Go to the audio codes URL and click Configuration > VolP > SAS > Stand Alone Survivability.
- 2. Set SAS Connection Reuse to Enable.
- 3. Click Submit.

### **Enabling Record Route in invite messages**

### **Procedure**

- Go to the audio codes URL and click Configuration > VolP > SAS > Stand Alone Survivability.
- 2. Set Enable Record-Route to Enable.
- 3. Click Submit.

# User experience during failover

| Feature            | Normal Operation with Communication Manager | Failover Operation<br>with a Generic SIP<br>Gateway | IP Office branch mode |
|--------------------|---------------------------------------------|-----------------------------------------------------|-----------------------|
| Modifying contacts | Yes                                         | Yes                                                 | No                    |
| Make call          | Yes                                         | Yes                                                 | Yes                   |
| Receive call       | Yes                                         | Yes                                                 | Yes                   |
| Call Hold          | Yes                                         | Yes                                                 | Yes                   |

| Feature                   | Normal Operation with Communication Manager | Failover Operation<br>with a Generic SIP<br>Gateway        | IP Office branch mode                                      |
|---------------------------|---------------------------------------------|------------------------------------------------------------|------------------------------------------------------------|
| Consultative Hold         | Yes                                         | Yes                                                        | Yes                                                        |
| Ad hoc conferencing       | Yes, up to 6 parties                        | Yes, up to 3 parties                                       | Yes, up to 3 parties                                       |
| Forward all my calls/SAC  | Yes                                         | Yes                                                        | Yes                                                        |
|                           |                                             |                                                            | In IP Office the feature is handled using shortcodes.      |
| Forward my calls when     | Yes                                         | Yes                                                        | Yes                                                        |
| busy/no answer            |                                             |                                                            | In IP Office the feature is handled using shortcodes.      |
| Attended call transfer    | Yes                                         | Yes                                                        | Yes                                                        |
| Inbound call management   | Yes (Communication<br>Manager COR)          | Yes (depends on local proxy capabilities and provisioning) | Yes (depends on local proxy capabilities and provisioning) |
| Outbound call management  | Yes (Communication Manager COR)             | Yes (proxy)                                                | Yes (proxy)                                                |
| Calling party block       | Yes                                         | No                                                         | No                                                         |
| Call park                 | Yes                                         | No                                                         | Yes                                                        |
|                           |                                             |                                                            | In IP Office the feature is handled using shortcodes.      |
| Call unpark               | Yes                                         | No                                                         | Yes                                                        |
|                           |                                             |                                                            | In IP Office the feature is handled using shortcodes.      |
| Auto callback             | Yes                                         | No                                                         | No                                                         |
| Malicious call trace      | Yes                                         | No                                                         | No                                                         |
| EC500 on/off              | Yes                                         | No                                                         | No                                                         |
| Transfer to voice mail    | Yes                                         | No                                                         | No                                                         |
| Extend-call               | Yes                                         | No                                                         | No                                                         |
| Hold recall               | Yes                                         | No                                                         | No                                                         |
| Transfer recall           | Yes                                         | No                                                         | No                                                         |
| Message waiting indicator | Yes                                         | No                                                         | No                                                         |

## Note:

If the phone displays the message  ${\tt Limited}\,$  phone  $\,$  service, press  ${\tt OK}$  to acknowledge and clear the message.

# **Chapter 10: Troubleshooting**

# **SLA Mon™ agent**

SLA Mon<sup>™</sup> technology is a patented Avaya technology embedded in Avaya products to facilitate advanced diagnostics. The phones support SLA Mon<sup>™</sup> agent which works with Avaya Diagnostic Server (ADS). SLA Mon<sup>™</sup> server controls the the SLA Mon<sup>™</sup> agents to execute advanced diagnostic functions, such as:

- Endpoint Diagnostics
  - The ability to remotely control IP phones, to assist end users with IP Phone configuration and troubleshooting.
  - The ability to remotely generate single and bulk test calls between IP phones.
  - The ability to remotely execute limited packet captures on IP phones to troubleshoot and diagnose IP phone network traffic.
- Network Monitoring
  - The ability to monitor multiple network segments for performance in terms of packet loss, jitter, and delay.
  - The ability to monitor hop-by-hop QoS markings for voice and video traffic.

### Note:

The root trusted certificate used for the SLA Mon<sup>™</sup> server certificate must be added to the trusted certificate list administered using TRUSTCERTS.

For example: SET TRUSTCERTS slamonRootCA.crt, rootCertRNAAD.cer

# Phone displays Acquiring Service screen

#### Cause

The configured SIP proxy servers are not accessible from the phone.

### Solution

- 1. On the Acquiring Service screen, press **Cancel** to logout from the phone and go to the **Admin** menu.
- 2. Press SIP > SIP proxy server.

- 3. Check the number of SIP proxy servers that are configured. If the connections are properly configured, then ensure the following:
  - SIP proxy servers are specified by IP address and not by FQDN.
  - There are only two proxy servers configured.

A filled in circle implies a successful configuration. A circle with a line through it implies a failed connection.

### Cause

The configured SIP proxy servers are accessible. However, TLS is being used and there is an issue with the certificate configuration.

#### Solution

- 1. On the Acquiring Service screen, press **Cancel** to logout from the phone and go to the **Admin** menu.
- 2. Press SIP > SIP global settings.
- 3. Use the **Up** and **Down** arrow keys to go to the Reg. policy screen.
- 4. Use the **Left** arrow key to configure the Reg. policy as **Alternate** and press **Save**.
- 5. Use the **Up** and **Down** arrow keys to go to the Avaya Environ screen.
- 6. Use the **Left** arrow key to configure the Avaya Environ as **No** and press **Save**.

#### Cause

There is a problem with the SIP proxy configuration.

#### Solution

- On the Acquiring Service screen, press Cancel to logout from the phone and go to the Admin menu.
- 2. Press SIP > SIP proxy server.
- If one or more configured SIP proxy server connections shows as failed, press Ping.
   The circle is filled in if the connection is properly configured. Circle with a line through it is a failed connection.
- 4. Ping each SIP proxy server.

# **Chapter 11: Resources**

# **Documentation**

See the following related documents at <a href="http://support.avaya.com">http://support.avaya.com</a>.

| Title                                                                 | Use this document to:                                                                                                    | Audience                                                                                                    |  |  |
|-----------------------------------------------------------------------|----------------------------------------------------------------------------------------------------|----------------------------------------------------------------------------------------------------|--|--|
| Overview                                                              |                                                                                                    |                                                                                                    |  |  |
| Avaya Aura <sup>®</sup> Session Manager<br>Overview and Specification | See characteristics and capabilities, including feature descriptions, interoperability, performance specifications, security and licensing requirements of the Avaya Aura® Session Manager. | For people who want to gain a high-level understanding of the Avaya Aura® Session Manager features, functions, capacities, and limitations. |  |  |
| Avaya IP Office <sup>™</sup> Platform Feature<br>Description          | See information about the feature descriptions.                                                                                                    | For people who perform system administration tasks.                                                                                         |  |  |
| Avaya IP Office™ Platform Solution<br>Description                     | See information about how the products and services that interoperate with this solution.                                                                                                   | For people who want<br>to gain a high-level<br>understanding of the<br>IP Office features,<br>functions, capacities,<br>and limitations.    |  |  |
| Implementing                                                          |                                                                                                    |                                                                                                    |  |  |
| Deploying Avaya Aura® Session<br>Manager                              | See the installation procedures and initial administration information for Avaya Aura® Session Manager.                                                                                     | For people who install, configure, and verify Avaya Aura® Session Manager on Avaya Aura® System Platform.                                   |  |  |
| Upgrading Avaya Aura® Session<br>Manager                              | See upgrading checklists and procedures.                                                                                                    | For people who perform upgrades of Avaya Aura® Session Manager.                                                                             |  |  |
| Deploying Avaya Aura® System<br>Manager on System Platform            | See the installation procedures and initial administration information for Avaya Aura® System Manager.                                                                                      | For people who install, configure, and verify Avaya Aura®                                                                                   |  |  |

| Title                                                         | Use this document to:                                                                                                    | Audience                                                                         |
|---------------------------------------------------------------|----------------------------------------------------------------------------------------------------|----------------------------------------------------------------------------------|
|                                                               |                                                                                                    | System Manager on<br>Avaya Aura® System<br>Platform at a<br>customer site.       |
| Avaya IP Office™ Platform SIP<br>Telephone Installation Notes | See the installation procedures and initial administration information for IP Office SIP telephone devices.                                                                                                 | For people who install, configure and verify SIP telephone devices on IP Office. |
| Administering                                                 |                                                                                                    |                                                                                  |
| Administering Avaya Aura® Session<br>Manager                  | See information about how to perform Avaya Aura® Session Manager administration tasks including how to use management tools, how to manage data and security, an how to perform periodic maintenance tasks. | For people who perform Avaya Aura® Session Manager system administration tasks.  |
| Administering Avaya Aura® System<br>Manager                   | See information about how to perform Avaya Aura® System Manager administration tasks including how to use management tools, how to manage data and security, an how to perform periodic maintenance tasks.  | For people who perform Avaya Aura® System Manager administration tasks.          |
| Administering Avaya IP Office™<br>Platform with Manager       | See information about short code configurations for the feature list                                                                                                    | For people who need to access IP Office features using short codes.              |
| Administering Avaya IP Office™<br>Platform with Web Manager   | See information about IP Office Web Manager administration tasks including how to use the management tool, how to manage data and security, and how to perform maintenance tasks.                           | For people who perfrom IP Office Web Manager administration tasks.               |
| Maintaining                                                   |                                                                                                    |                                                                                  |
| Maintaining Avaya Aura® Session<br>Manager                    | See information about the maintenance tasks for Avaya Aura® Session Manager.                                                                                                    | For people who maintain Avaya Aura® Session Manager.                             |
| Troubleshooting Avaya Aura®<br>Session Manager                | See information for troubleshooting Avaya Aura® Session Manager, resolving alarms, replacing hardware, and alarm codes and event ID descriptions.                                                           | For people who troubleshoot Avaya Aura® Session Manager.                         |
| Using Avaya IP Office™ Platform<br>System Status Application  | See information about the maintenance tasks for System Status Application.                                                                                                    | For people who maintain System Status Application.                               |
| Using Avaya IP Office <sup>™</sup> Platform<br>System Monitor | See information about the maintenance tasks for SysMonitor.                                                                                                    | For people who maintain SysMonitor.                                              |

### Finding documents on the Avaya Support website

### **Procedure**

- Navigate to <a href="http://support.avaya.com/">http://support.avaya.com/</a>.
- 2. At the top of the screen, type your username and password and click Login.
- 3. Click Support by Product > Documents.
- 4. In **Enter your Product Here**, type the product name and then select the product from the list.
- 5. In **Choose Release**, select an appropriate release number.
- 6. In the **Content Type** filter, click a document type, or click **Select All** to see a list of all available documents.

For example, for user guides, click **User Guides** in the **Content Type** filter. The list displays the documents only from the selected category.

7. Click Enter.

# **Viewing Avaya Mentor videos**

Avaya Mentor videos provide technical content on how to install, configure, and troubleshoot Avaya products.

### About this task

Videos are available on the Avaya Support website, listed under the video document type, and on the Avaya-run channel on YouTube.

### **Procedure**

- To find videos on the Avaya Support website, go to <a href="http://support.avaya.com">http://support.avaya.com</a> and perform one of the following actions:
  - In Search, type Avaya Mentor Videos to see a list of the available videos.
  - In **Search**, type the product name. On the Search Results page, select **Video** in the **Content Type** column on the left.
- To find the Avaya Mentor videos on YouTube, go to <a href="www.youtube.com/AvayaMentor">www.youtube.com/AvayaMentor</a> and perform one of the following actions:
  - Enter a key word or key words in the Search Channel to search for a specific product or topic.
  - Scroll down Playlists, and click the name of a topic to see the available list of videos posted on the website.

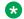

### Note:

Videos are not available for all products.

# **Support**

Go to the Avaya Support website at <a href="http://support.avaya.com">http://support.avaya.com</a> for the most up-to-date documentation, product notices, and knowledge articles. You can also search for release notes, downloads, and resolutions to issues. Use the online service request system to create a service request. Chat with live agents to get answers to questions, or request an agent to connect you to a support team if an issue requires additional expertise.

# Appendix A: List of configuration parameters

| Parameter name               | Default value | Description                                                                                                    |
|------------------------------|---------------|----------------------------------------------------------------------------------------------------|
| Α                            |               |                                                                                                    |
| 100REL_SUPPORT               | 1             | Specifies whether the 100rel option tag is included in the SIP INVITE header field.                                                                                                    |
|                              |               | Value Operation:                                                                                                    |
|                              |               | 0: The tag is not included.                                                                                                    |
|                              |               | 1: The tag is included.                                                                                                    |
| ADMIN_LOGIN_ATTEMPT_ALLO WED | 10            | Specifies the allowed number of failed attempts to enter the access code before the local or craft procedures gets locked. Valid values are from 1 to 20.                                                   |
| ADMIN_LOGIN_LOCKED_TIME      | 10            | Specifies the duration for lockout when a user reaches the maximum attempts limit for accessing the Administration menu.                                                                                    |
|                              |               | Valid values are from 5 min. to 1440 min.                                                                                                    |
| ADMIN_PASSWORD               | 27238         | Specifies an access code for accessing the Admin menu.                                                                                                    |
|                              |               | Valid values are from 6 to 31 alphanumeric characters including upper case, lower case characters and special characters. However, double quote character (") cannot be used for a value of this parameter. |
|                              |               | Note:                                                                                                    |
|                              |               | If this parameter length is set below 6 or<br>above 31 alphanumeric characters, then the<br>parameter is treated as not defined.                                                                            |
|                              |               | If this parameter is set in the     46xxsettings.txt file, then it replaces     PROCPSWD parameter.                                                                                                    |

| Parameter name  | Default value | Description                                                                                                    |
|-----------------|---------------|----------------------------------------------------------------------------------------------------|
|                 |               | <ul> <li>If you set ADMIN_PASSWORD in the Avaya<br/>Aura<sup>®</sup> System Manager you require at least<br/>Avaya Aura<sup>®</sup> System Manager 7.1.0.</li> </ul>                                                                                                    |
|                 |               | Setting this parameter through PPM is more secure because this file can usually be accessed and read by anyone on the network. Setting the value in this file is intended primarily for configurations with versions of phone or if server software that do not support setting this value from the server. |
| AGCHAND         | 1             | Specifies the status of Automatic Gain Control (AGC) for the handset.                                                                                                    |
|                 |               | Value Operation:                                                                                                    |
|                 |               | 0: Disables AGC for the handset.                                                                                                    |
|                 |               | 1: Enables AGC for the handset.                                                                                                    |
| AGCSPKR         | 1             | Specifies the status of Automatic Gain Control (AGC) for the speaker.                                                                                                    |
|                 |               | Value Operation:                                                                                                    |
|                 |               | 0: Disables AGC for the speaker.                                                                                                    |
|                 |               | 1: Enables AGC for the speaker.                                                                                                    |
| ASTCONFIRMATION | 60            | Specifies the number of seconds that the phone waits to validate an active subscription when it subscribes to the avaya-cm-feature-status package.                                                                                                    |
|                 |               | Valid values are 16 through 3600.                                                                                                    |
|                 |               | This parameter is not supported in IP Office environment as there is no subscription to Avayacm-feature-status.                                                                                                    |
| AUDIOSTHS       | 0             | Specifies the level of sidetone in the handset.                                                                                                    |
|                 |               | Value Operation:                                                                                                    |
|                 |               | 0: Normal level for most users                                                                                                    |
|                 |               | 1: Three levels softer than normal                                                                                                    |
|                 |               | • 2: Inaudible                                                                                                    |
|                 |               | 3: One level softer than normal                                                                                                    |
|                 |               | 4: Two levels softer than normal                                                                                                    |
|                 |               | 5: Four levels softer than normal                                                                                                    |
|                 |               | 6: Five levels softer than normal                                                                                                    |

| Parameter name     | Default value | Description                                                                                                    |
|--------------------|---------------|----------------------------------------------------------------------------------------------------|
|                    |               | 7: Six levels softer than normal                                                                                                    |
|                    |               | 8: One level louder than normal                                                                                                    |
|                    |               | 9: Two levels louder than normal                                                                                                    |
| AUTH               |               | Specifies whether the script files are downloaded from an authenticated server over an HTTPS link.                                                                                   |
|                    |               | Value Operation:                                                                                                    |
|                    |               | O: Optional                                                                                                    |
|                    |               | • 1: Mandatory                                                                                                    |
| AUTHCTRLSTAT       | 0             | Specifies if the enhanced debugging capabilities can be activated from the SSH server by the Avaya technicians only.                                                                 |
|                    |               | Value Operation:                                                                                                    |
|                    |               | 0: Enhanced debugging capabilities are disabled.                                                                                                    |
|                    |               | 1: Enhanced debugging capabilities are enabled.                                                                                                    |
|                    |               | The parameter must be set to 1 only for the debugging period by Avaya technicians. Set the parameter back to 0 when the debugging period completes.                                  |
| В                  |               |                                                                                                    |
| BRANDING_VOLUME    | 5             | Specifies the volume level at which the Avaya audio brand is played.                                                                                                    |
|                    |               | Value Operation                                                                                                    |
|                    |               | 8: 9db above nominal                                                                                                    |
|                    |               | 7: 6db above nominal                                                                                                    |
|                    |               | 6: 3db above nominal                                                                                                    |
|                    |               | • 5: nominal                                                                                                    |
|                    |               | 4: 3db below nominal                                                                                                    |
|                    |               | 3: 6db below nominal                                                                                                    |
|                    |               | 2: 9db below nominal                                                                                                    |
|                    |               | 1:12db below nominal                                                                                                    |
| BRURI              | Null          | Provides the capability to send a phone report to a server with the URI of the server defined by this parameter. To send the report, go to Main Menu > Admin > Debug > Phone report. |
| С                  |               |                                                                                                    |
| CALL_TRANSFER_MODE | 0             | Determines the call transfer mode in 3rd party environments. Valid value is 0 or 1.                                                                                                  |

| Parameter name                                                               | Default value | Description                                                                                                    |
|------------------------------------------------------------------------------|---------------|----------------------------------------------------------------------------------------------------|
| CALLFWDADDR  The parameter is only available in                              | Null          | Sets the address to which calls are forwarded for the call forwarding feature.                                                                                                    |
| an Avaya Aura <sup>®</sup> environment.                                      |               | Users can change or replace this administered value if CALLFWDSTAT is not 0.                                                                                                    |
| CALLFWDDELAY  The parameter is only available in an Avaya Aura® environment. |               | Sets the number of ring cycles before the call is forwarded to the forward or coverage address. The default delay is one ring cycle.                                                                                                    |
| CALLFWDSTAT                                                                  | 0             | Sets the call forwarding mode of the phone by summing the following values:                                                                                                    |
| The parameter is only available in an Avaya Aura <sup>®</sup> environment.   |               | 1: Permits unconditional call forwarding.                                                                                                    |
| ,                                                                            |               | 2: Permits call forward on busy.                                                                                                    |
|                                                                              |               | 4: Permits call forward/no answer.                                                                                                    |
|                                                                              |               | 0: Disables call forwarding.                                                                                                    |
|                                                                              |               | Example: a value of 6 allows call forwarding on busy and on no answer.                                                                                                    |
| CERT_WARNING_DAYS                                                            | 60            | Specifies the number of days before the expiration of a certificate that a warning will first appear on the phone screen. Certificates include trusted certificates, OCSP certificates and identity certificate. Log and syslog message will also be generated. The warning will reappear every seven days. Valid values are from 0 to 99. |
|                                                                              |               | Value operation:                                                                                                    |
|                                                                              |               | 0: No certificate expiration warning will be generated.                                                                                                    |
| CERT_WARNING_DAYS_EASG                                                       | 365           | Specifies how many days before the expiration of EASG product certificate that a warning should first appear on the phone screen. Syslog message will be also generated. Valid values are from 90 to 730.                                                                                                    |
| CNGLABEL                                                                     | 1             | Determines if personalize button labels can be displayed to the user.                                                                                                    |
|                                                                              |               | Value Operation:                                                                                                    |
|                                                                              |               | 0: Capability not displayed to the user.                                                                                                    |
|                                                                              |               | 1: Capability displayed to the user.                                                                                                    |
| CONFERENCE_FACTORY_URI                                                       | Null          | Specifies the URI for Avaya Aura Conferencing.                                                                                                    |
|                                                                              |               | Valid values contain zero or one URI, where a URI consists of a dial string followed by @, and then the domain name, which must match the routing                                                                                                    |

| Parameter name             | Default value | Description                                                                                                    |
|----------------------------|---------------|----------------------------------------------------------------------------------------------------|
|                            |               | pattern configured in System Manager for Adhoc Conferencing.                                                                                                    |
|                            |               | Depending on the dial plan, the dial string can need a prefix code, such as a 9 to get an outside line. The domain portion of the URI can be in the form of an IP address or an FQDN. |
|                            |               | The value can contain 0 to 255 characters. The default value is null.                                                                                                    |
| CONFERENCE_TYPE            | 1             | Determines the selection of the Conference Method.                                                                                                    |
|                            |               | Value Operation:                                                                                                    |
|                            |               | 0: Local conferencing is supported based on sipping services.                                                                                                    |
|                            |               | 1: Server based conferencing is supported.                                                                                                    |
|                            |               | 2: Click-to conference server based conferencing is supported.                                                                                                    |
|                            |               | If the parameter is set to a value that is outside the range then default value is selected.                                                                                          |
|                            |               | Note:                                                                                                    |
|                            |               | The parameter is set to 0 in IP Office environment.                                                                                                    |
| CONFIG_SERVER_SECURE_M ODE | 1             | Specifies whether HTTP or HTTPS is used to access the configuration server.                                                                                                    |
|                            |               | Value Operation:                                                                                                    |
|                            |               | • 0: HTTP                                                                                                    |
|                            |               | • 1: HTTPS                                                                                                    |
|                            |               | 2: Use HTTPS if SIP transport mode is TLS, otherwise use HTTP.                                                                                                    |
|                            |               | This parameter is not supported in IP Office environment as PPM is not supported.                                                                                                    |
| CONNECTION_REUSE           | 1             | Specifies whether the phone will use two UDP, TCP, or TLS connection (for both outbound and inbound) or one UDP, TCP, or TLS connection.                                              |
|                            |               | Value operation:                                                                                                    |
|                            |               | 0: Disabled. The phone opens outbound<br>connection to the SIP Proxy and listening socket<br>for inbound connection from SIP proxy in parallel.                                       |

| Parameter name              | Default value | Description                                                                                                    |
|-----------------------------|---------------|----------------------------------------------------------------------------------------------------|
|                             |               | 1: Enabled. The phone does not open a listening socket and will maintain and re-use the sockets it creates with the outbound proxies. |
|                             |               | Note:                                                                                                    |
|                             |               | On Avaya J129 IP Phone, only 1 is supported.                                                                                          |
| CONTACT_NAME_FORMAT         | 0             | Specifies how contact names are displayed.                                                                                            |
|                             |               | Value operation                                                                                                    |
|                             |               | 0: The name format is Last name, First name.                                                                                          |
|                             |               | 1: The name format is First name, Last name.                                                                                          |
| CONTROLLER_SEARCH_INTER VAL | 16            | Specifies the number of seconds the phone will wait to complete the maintenance check for monitored controllers.                      |
|                             |               | Valid values are 4 through 3600.                                                                                                    |
| COUNTRY                     |               | Used for network call progress tones.                                                                                                 |
|                             |               | For Argentina use keyword Argentina.                                                                                                  |
|                             |               | For Australia use keyword Australia.                                                                                                  |
|                             |               | For Brazil use keyword Brazil.                                                                                                    |
|                             |               | For Canada use keyword USA.                                                                                                    |
|                             |               | For France use keyword France.                                                                                                    |
|                             |               | For Germany use keyword Germany.                                                                                                    |
|                             |               | For Italy use keyword Italy.                                                                                                    |
|                             |               | For Ireland use keyword Ireland.                                                                                                    |
|                             |               | For Mexico use keyword Mexico.                                                                                                    |
|                             |               | For Spain use keyword Spain.                                                                                                    |
|                             |               | For United Kingdom use keyword UK.                                                                                                    |
|                             |               | For United States use keyword USA.                                                                                                    |
|                             |               | Country names with spaces must be enclosed in double quotes.                                                                          |
| COVERAGEADDR                | Null          | Sets the address to which calls will be forwarded for the call coverage feature.                                                      |
|                             |               | Users can change or replace this administered value if CALLFWDSTAT is not 0.                                                          |
| CURRENT_LOGO                | None          | Specifies if custom logo or wallpaper is selected for display.                                                                        |

| Parameter name           | Default value | Description                                                                                                    |
|--------------------------|---------------|----------------------------------------------------------------------------------------------------|
|                          |               | The CURRENT_LOGO is used in the following cases:                                                                                                    |
|                          |               | The phone is not registered to Avaya Aura®     Session Manager.                                                                                                |
|                          |               | The phone is registered to Avaya Aura® Session<br>Manager and                                                                                                  |
|                          |               | there is no information stored for the current logo file for this specific user, and                                                                           |
|                          |               | <ul> <li>there is no support of Profile Settings in the<br/>Endpoint Template. This is supported by Avaya<br/>Aura® System Manager 6.3.8 and later.</li> </ul> |
|                          |               | If none is used for logo or wallpaper display, then the phone only displays time or date.                                                                      |
| D                        |               |                                                                                                    |
| DATEFORMAT               |               | Specifies the format for dates displayed in the phone.                                                                                                    |
|                          |               | Use %d for day of month                                                                                                    |
|                          |               | Use %m for month in decimal format.                                                                                                    |
|                          |               | Use %y for year without century (For example, 07).                                                                                                    |
|                          |               | Use %Y for year with century (For example, 2007).                                                                                                    |
|                          |               | Any character not preceded by % is reproduced exactly.                                                                                                    |
| DAYLIGHT_SAVING_SETTING_ |               | Specifies daylight savings time setting for phone.                                                                                                    |
| MODE                     |               | Value Operation:                                                                                                    |
|                          |               | 0: Daylight saving time not activated                                                                                                    |
|                          |               | 1: Daylight saving time is activated. Time set to DSTOFFSET.                                                                                                   |
|                          |               | 2: Activates automatic daylight savings<br>adjustment as specified by DSTSTART and<br>DSTSTOP.                                                                 |
| DELETE_MY_CERT           | 0             | Specifies whether the installed identity certificate, using SCEP or PKCS12 file download, will be deleted.                                                     |
|                          |               | 0: Installed identity certificate remains valid.                                                                                                    |
|                          |               | 1: Installed identity certificate is removed.                                                                                                    |

| Parameter name          | Default value | Description                                                                                                    |
|-------------------------|---------------|----------------------------------------------------------------------------------------------------|
| DHCPSTAT                | 1             | Specifies whether DHCPv4, DHCPv6, or both will be used in case IPv6 support is enable by using IPV6STAT.                                                                                                    |
|                         |               | Value operation:                                                                                                    |
|                         |               | 1: Run DHCPv4 only. IPv4only-mode, if no own IPv6 address is programmed statically                                                                                                    |
|                         |               | 2: Run DHCPv6 only. Pv6only-mode, if no own IPv4 address is programmed statically                                                                                                    |
|                         |               | 3: Run both DHCPv4 & DHCPv6. Dual-stack mode                                                                                                    |
|                         |               | Value 2 or 3 run both DHCPv4 and DHCPv6.                                                                                                    |
| DHCPSTD                 | 0             | Specifies whether DHCP complies with the IETF RFC 2131 standard.                                                                                                    |
|                         |               | Value Operation:                                                                                                    |
|                         |               | 0: Continue using the address in an extended rebinding state.                                                                                                    |
|                         |               | 1: Immediately stop using the address.                                                                                                    |
| DIALPLAN                | Null          | Specifies the dial plan used in the phone.                                                                                                    |
|                         |               | Dialplan accelerates dialing by eliminating the need to wait for the INTER_DIGIT_TIMEOUT timer to expire.                                                                                                    |
|                         |               | The value can contain 0 to 1023 characters. The default value is null.                                                                                                    |
| DISCOVER_AVAYA_ENVIRONM |               | Specifies dynamic feature set discovery                                                                                                    |
| ENT                     |               | Value Operation:                                                                                                    |
|                         |               | 1: The phone discovers and verifies if the controller supports the AST feature set or not. The phone sends a SUBSCRIBE request to the active controller for the Feature Status Event Package (avaya-cm-feature-status). If the request succeeds, the phone proceeds with PPM Synchronization. If the request is rejected, or is proxied back to the phone, or does not receive a response, the phone assumes that AST features are not available. |
|                         |               | 0: The phone operates in a mode where AST features are not available.                                                                                                    |

| Parameter name      | Default value | Description                                                                                                    |
|---------------------|---------------|----------------------------------------------------------------------------------------------------|
|                     |               | Note:                                                                                                    |
|                     |               | Set the parameter to 0 for IP Office environment.                                                                                    |
| DISPLAY_SSL_VERSION | 0             | Specifies whether OpenSSL and OpenSSH versions are displayed in the <b>Administration</b> menu.                                      |
|                     |               | Value Operation:                                                                                                    |
|                     |               | 0: OpenSSL and OpenSSH versions are not displayed.                                                                                   |
|                     |               | 1: OpenSSL and OpenSSH versions are displayed.                                                                                       |
| DNSSRVR             |               | Domain Name Server for Access Profile 2                                                                                              |
| DOMAIN              | Null          | Specifies a character string that will be appended to parameter values that are specified as DNS names, before the name is resolved. |
|                     |               | The value can contain 0 to 255 characters. The default value is null.                                                                |
| DOT1X               |               | Specifies the 802.1X pass-through operating mode.                                                                                    |
|                     |               | Pass-through is the forwarding of EAPOL frames between the phone's ethernet line interface and its secondary (PC) ethernet interface |
|                     |               | Value Operation:                                                                                                    |
|                     |               | 0: EAPOL multicast pass-through enabled without proxy logoff.                                                                        |
|                     |               | 1: EAPOL multicast pass-through enabled with proxy logoff.                                                                           |
|                     |               | 2: EAPOL multicast pass-through disabled.                                                                                            |
| DOT1XEAPS           | MD5           | Specifies the authentication method to be used by 802.1X.                                                                            |
|                     |               | Valid values are MD5, and TLS.                                                                                                    |
| DOT1XSTAT           | 0             | Specifies the 802.1X supplicant operating mode.                                                                                      |
|                     |               | Value Operation:                                                                                                    |
|                     |               | 0: Supplicant disabled.                                                                                                    |
|                     |               | 1: Supplicant enabled, but responds only to received unicast EAPOL messages.                                                         |
|                     |               | 2: Supplicant enabled; responds to received unicast and multicast EAPOL messages.                                                    |

| Parameter name        | Default value | Description                                                                                                    |
|-----------------------|---------------|----------------------------------------------------------------------------------------------------|
| DSCPAUD               | 46            | Specifies the layer 3 Differentiated Services (DiffServ) Code Point for audio frames generated by the phone.                                                                                                    |
|                       |               | Valid values are from 0 to 63.                                                                                                    |
|                       |               | This parameter can also be set through the LLDP, which overwrites any value set in this file.                                                                                                    |
| DSCPSIG               | 34            | Specifies the layer 3 Differentiated Services (DiffServ) Code Point for signaling frames generated by the phone.                                                                                                    |
|                       |               | Valid values are 0 through 63.                                                                                                    |
|                       |               | This parameter can also be set through LLDP, which overwrites any value set in this file.                                                                                                    |
| DSTOFFSET             | 1             | Specifies the time offset in hours of daylight savings time from local standard time.                                                                                                    |
|                       |               | Valid values are 0, 1, or 2. The default value is 1.                                                                                                    |
| DSTSTART              | 2SunMar2L     | Specifies when to apply the offset for daylight savings time.                                                                                                    |
|                       |               | The default value is 2SunMar2L (the second Sunday in March at 2AM local time).                                                                                                    |
| DSTSTOP               | 1SunNov2L     | Specifies when to stop applying the offset for daylight savings time.                                                                                                    |
|                       |               | The default value is 1SunNov2L (the first Sunday in November at 2AM local time).                                                                                                    |
| DTMF_PAYLOAD_TYPE     | 120           | Specifies the RTP payload type to be used for RFC 2833 signaling.                                                                                                    |
|                       |               | Valid values are 96 through 127.                                                                                                    |
| Е                     |               |                                                                                                    |
| EASG_SITE_AUTH_FACTOR | Null          | Specifies Site Authentication Factor code associated with the EASG site certificate being installed. Valid values are 10 to 20 character alphanumeric string.                                                                                                    |
| EASG_SITE_CERTS       | Null          | Specifies list of EASG site certificates which are used by technicians when they don't have access to the Avaya network to generate EASG responses for SSH login. The URLs must be separated by commas without any intervening spaces. Valid values are 0 to 255 ASCII characters. |
| ELD_SYSNUM            | 1             | Controls whether Enhanced Local Dialing algorithm will be applied for System Numbers-Busy Indicators and Auto Dials.                                                                                                    |

| Parameter name            | Default value | Description                                                                                                |
|---------------------------|---------------|----------------------------------------------------------------------------------------------------|
|                           |               | Value operation:                                                                                           |
|                           |               | 0: Disable ELD for System Numbers                                                                          |
|                           |               | 1: Enable ELD for System Numbers                                                                           |
| ENABLE_AVAYA_ENVIRONMEN T | 1             | Specifies whether the phone is configured to be used in an Avaya (SES) or a third-party proxy environment. |
|                           |               | Value Operation:                                                                                           |
|                           |               | 0: Configured for 3rd party proxy with SIPPING     19 features.                                            |
|                           |               | 1: Configured for Avaya SES with AST features and PPM.                                                     |
|                           |               | Note:                                                                                                    |
|                           |               | Set the parameter to 0 for IP Office environment.                                                          |
| ENABLE_CALL_LOG           |               | Species if call logging and associated menus are available on the phone.                                   |
|                           |               | Value Operation:                                                                                           |
|                           |               | • 0: No                                                                                                    |
|                           |               | • 1: Yes                                                                                                   |
| ENABLE_CONTACTS           | 1             | Specifies if the contacts application and associated menus are available on the phone.                     |
|                           |               | Value Operation:                                                                                           |
|                           |               | 0: No. The phone disables the <b>Contacts</b> option on the interface.                                     |
|                           |               | • 1: Yes                                                                                                   |
|                           |               | Note:                                                                                                    |
|                           |               | The parameter is set to 1 in IP Office 10.1 or later. In previous releases it is set to 0.                 |
| ENABLE_EARLY_MEDIA        |               | Specifies if the phone sets up a voice channel to the called party before the call is answered.            |
|                           |               | Value Operation:                                                                                           |
|                           |               | • 0: No                                                                                                    |
|                           |               | • 1: Yes                                                                                                   |
|                           |               | Setting this parameter to 1 can speed up call setup.                                                       |
| ENABLE_G711A              | 1             | Specifies if the G.711 a-law codec is enabled.                                                             |

| Parameter name         | Default value | Description                                                                                                  |
|------------------------|---------------|----------------------------------------------------------------------------------------------------|
|                        |               | Value Operation:                                                                                             |
|                        |               | 0: Disabled                                                                                                  |
|                        |               | • 1: Enabled                                                                                                 |
| ENABLE_G711U           | 1             | Specifies ifr the G.711 mu-law codec is enabled.                                                             |
|                        |               | Value Operation:                                                                                             |
|                        |               | 0: Disabled                                                                                                  |
|                        |               | • 1: Enabled                                                                                                 |
| ENABLE_G722            | 1             | Specifies if the G.722 codec is enabled.                                                                     |
|                        |               | Value Operation:                                                                                             |
|                        |               | 0: Disabled                                                                                                  |
|                        |               | • 1: Enabled                                                                                                 |
| ENABLE_G726            | 1             | Specifies if the G.726 codec is enabled.                                                                     |
|                        |               | Value Operation:                                                                                             |
|                        |               | 0: Disabled                                                                                                  |
|                        |               | • 1: Enabled                                                                                                 |
| ENABLE_G729            | 1             | Specifies if the G.729A codec is enabled.                                                                    |
|                        |               | Value Operation:                                                                                             |
|                        |               | 0: Disabled                                                                                                  |
|                        |               | 1: Enabled without Annex B support (default).                                                                |
|                        |               | 2: Enabled with Annex B support.                                                                             |
| ENABLE_IPOFFICE        | 0             | Specifies whether the deployment environment is IP Office                                                    |
|                        |               | Value Operation:                                                                                             |
|                        |               | 0: Not an IP Office environment.                                                                             |
|                        |               | 1: IP Office environment.                                                                                    |
|                        |               | Note:                                                                                                    |
|                        |               | Set DISCOVER_AVAYA_ENVIRONMENT parameter to 0 when the phone is set up in IP Office environment              |
| ENABLE_MODIFY_CONTACTS |               | Specifies if the list of contacts and the function of the contacts application can be modified on the phone. |
|                        |               | Value Operation:                                                                                             |
|                        |               | • 0: No                                                                                                    |

| Parameter name                          | Default value | Description                                                                                                    |
|-----------------------------------------|---------------|----------------------------------------------------------------------------------------------------|
|                                         |               | • 1: Yes                                                                                                    |
| ENABLE_MULTIPLE_CONTACT_<br>WARNING     |               | Specifies if a warning message must be displayed if there are multiple phones registered on a user's behalf.                                                                                             |
|                                         |               | Value Operation:                                                                                                    |
|                                         |               | • 0: No                                                                                                    |
|                                         |               | • 1: Yes                                                                                                    |
|                                         |               | Note:                                                                                                    |
|                                         |               | Multiple registered phones can lead to service disruption.                                                                                                    |
| ENABLE_OPUS                             | 1             | Specifies if the OPUS codec capability of the phone is enabled or disabled.                                                                                                    |
|                                         |               | Value Operation:                                                                                                    |
|                                         |               | • 0: Disabled.                                                                                                    |
|                                         |               | 1: Enabled OPUS wideband with bitrate of 20KBps.                                                                                                    |
|                                         |               | 2: Enabled OPUS narrowband with bitrate of 16KBps.                                                                                                    |
|                                         |               | 3: Eanbled OPUS narrowband with bitrate of 12KBps.                                                                                                    |
|                                         |               | Note:                                                                                                    |
|                                         |               | Avaya J129 IP Phone does not support third-<br>party local call conference with OPUS.                                                                                                    |
| ENABLE_PHONE_LOCK                       | 0             | Specifies whether the <b>Lock</b> softkey and lock feature button are enabled on the phone. If you enable the parameter, then a user can lock the phone by pressing the button or selecting the feature. |
|                                         |               | Value Operation:                                                                                                    |
|                                         |               | 0: Disabled. <b>Lock</b> softkey and feature button are not displayed.                                                                                                    |
|                                         |               | 1: Enabled. <b>Lock</b> softkey and feature button are displayed.                                                                                                    |
| ENABLE_PPM_SOURCED_SIPP<br>ROXYSRVR     | 1             | Enables PPM as a source of SIP proxy server information.                                                                                                    |
| The parameter is only available in      |               | Value Operation:                                                                                                    |
| an Avaya Aura <sup>®</sup> environment. |               | 0: Proxy server information received from PPM is not used.                                                                                                    |

| Parameter name                       | Default value | Description                                                                                                    |
|--------------------------------------|---------------|----------------------------------------------------------------------------------------------------|
|                                      |               | 1: Proxy server information received from PPM is not used.                                                                                                    |
| ENABLE_PRESENCE                      | 1             | Specifies if presence will be supported.                                                                                                    |
|                                      |               | Value Operation:                                                                                                    |
|                                      |               | 0: Disabled                                                                                                    |
|                                      |               | • 1: Enabled                                                                                                    |
|                                      |               | Note:                                                                                                    |
|                                      |               | This parameter is set to 0 in IP Office environment.                                                                                                    |
| ENABLE_REDIAL                        |               | Specifies if <b>Redial</b> softkey is available.                                                                                                    |
|                                      |               | Value Operation:                                                                                                    |
|                                      |               | • 0: No                                                                                                    |
|                                      |               | • 1: Yes                                                                                                    |
| ENABLE_REMOVE_PSTN_ACCE<br>SS_PREFIX |               | Allows phone to perform digit manipulation during failure scenarios. This parameter allows removal of PSTN access prefix from the outgoing number.                           |
|                                      |               | Value Operation;                                                                                                    |
|                                      |               | 0: PSTN access prefix is retained in the outgoing number.                                                                                                    |
|                                      |               | 1: PSTN access prefix is removed from the outgoing number.                                                                                                    |
| ENABLE_SHOW_EMERG_SK                 | 2             | Specifies whether an <b>Emergency</b> softkey, with or without a confirmation screen, is displayed when the phone is registered. All emergency numbers are always supported. |
|                                      |               | Value Operation:                                                                                                    |
|                                      |               | 0: Emergency softkey is not displayed.                                                                                                    |
|                                      |               | 1: Emergency softkey is displayed without a confirmation screen.                                                                                                    |
|                                      |               | 2: Emergency softkey is displayed with a confirmation screen.                                                                                                    |
|                                      |               | Note:                                                                                                    |
|                                      |               | The parameter is set to 0 for IP Office environment.                                                                                                    |
| ENABLE_SHOW_EMERG_SK_U<br>NREG       | 2             | Specifies whether an <b>Emergency</b> softkey, with or without a confirmation screen, is displayed when the phone is not registered.                                         |

| Parameter name                   | Default value | Description                                                                                                    |
|----------------------------------|---------------|----------------------------------------------------------------------------------------------------|
|                                  |               | All emergency numbers will always be supported.                                                                                                    |
|                                  |               | Value Operation:                                                                                                    |
|                                  |               | 0: Emergency softkey is not displayed.                                                                                                    |
|                                  |               | 1: Emergency softkey is displayed without a confirmation screen.                                                                                                    |
|                                  |               | 2: Emergency softkey is displayed with a confirmation screen.                                                                                                    |
|                                  |               | Note:                                                                                                    |
|                                  |               | The parameter is set to 0 for IP Office environment.                                                                                                    |
| ENCRYPT_SRTCP                    | 0             | Specifies whether RTCP packets are encrypted or not. SRTCP is only used if SRTP is enabled using MEDIAENCRYTIONRTCP. ENCRYPT_SRTCP parameter controls RTCP encryption for RTCP packets exchanged between peers. RTCP packets sent to Voice Monitoring Tools are always sent unencrypted. |
|                                  |               | Value Operation:                                                                                                    |
|                                  |               | 0: SRTCP is disabled.                                                                                                    |
|                                  |               | • 1: SRTCP is enabled.                                                                                                    |
| ENFORCE_SIPS_URI                 | 1             | Specifies if a SIPS URI must be used for SRTP.                                                                                                    |
|                                  |               | Value Operation:                                                                                                    |
|                                  |               | 0: Not enforced                                                                                                    |
|                                  |               | • 1: Enforced                                                                                                    |
| ENHDIALSTAT                      | 1             | Specifies if the algorithm defined by the parameter is used during certain dialing behaviors.                                                                                                    |
|                                  |               | Value Operation:                                                                                                    |
|                                  |               | 0: Disables algorithm.                                                                                                    |
|                                  |               | 1: Enables algorithm, but not for contacts.                                                                                                    |
|                                  |               | 2: Enables algorithm including contacts.                                                                                                    |
|                                  |               | Note:                                                                                                    |
|                                  |               | The parameter is set to 0 for IP Office environment.                                                                                                    |
| EVENT_NOTIFY_AVAYA_MAX_U<br>SERS | 20            | Specifies the maximum number of users to be included in an event notification message from CM/ AST-II or Avaya Aura® Conferencing 6.0 or later.                                                                                                    |
|                                  |               | Valid values are 0 through 1000.                                                                                                    |

| Parameter name                   | Default value | Description                                                                                                    |
|----------------------------------|---------------|----------------------------------------------------------------------------------------------------|
|                                  |               | This parameter is used only for development and debugging purposes.                                                                                                    |
| EXCHANGE_AUTH_USERNAME _FORMAT   | 0             | Specifies the necessary format of the username for http authentication.                                                                                                    |
|                                  |               | Value operation:                                                                                                    |
|                                  |               | 0: Current format. Username= <exchangeuserdomain\exchangeuseraccount>     or Username= <exchangeuseraccount> if     <exchangeuserdomain> is empty.</exchangeuserdomain></exchangeuseraccount></exchangeuserdomain\exchangeuseraccount>                                                                                                    |
|                                  |               | 1: Office 365 format. Username= <exchangeuseraccount@exchangeuserdomain> or Username= <exchangeuseraccount> if     <exchangeuserdomain> is empty.</exchangeuserdomain></exchangeuseraccount></exchangeuseraccount@exchangeuserdomain>                                                                                                    |
| EXTEND_RINGTONE                  | Null          | Provides a way to customize ring tone files.                                                                                                    |
|                                  |               | This is a comma separated list of file names in xml format.                                                                                                    |
| F                                |               |                                                                                                    |
| FAILED_SESSION_REMOVAL_TI<br>MER | 30            | Specifies the number of seconds the phone displays a session line appearance and generates re-order tone after an invalid extension is dialed and user does not press the <b>End Call</b> softkey.                                                                                                    |
|                                  |               | Valid values are 5 through 999.                                                                                                    |
| FQDN_IP_MAP                      | Null          | Specifies a comma separated list of name or value pairs where the name is an FQDN and the value is an IP address. The IP address may be IPv6 or IPv4 but the value can only contain one IP address. String length is up to 255 characters without any intervening spaces inside the string. The purpose of this parameter is to support cases where the server certificate Subject Common Name of Subject Alternative Names includes FQDN, instead of IP address, and the SIP_CONTROLLER_LIST is defined using IP address. This parameter is supported with phone service running over TLS, however, the main use case is for Avaya Aura SM/PPM services. This parameter must not to be used as an alternative to a DNS lookup or reverse DNS lookup. |
| G                                |               |                                                                                                    |
| G726_PAYLOAD_TYPE                | 110           | Specifies the RTP payload type to be used for the G.726 codec.                                                                                                    |
|                                  |               | Valid values are 96 through 127.                                                                                                    |

| Parameter name          | Default value | Description                                                                                                    |
|-------------------------|---------------|----------------------------------------------------------------------------------------------------|
| GMTOFFSET               | 0:00          | Specifies the time offset from GMT in hours and minutes.                                                                                                    |
|                         |               | The format begins with an optional + or - (+ is assumed if omitted), followed by 0 through 12 (hours), followed by a colon (:), followed by 00 through 59 (minutes).                                                                                                    |
| GROUP                   | 0             | Specifies specifically-designated groups of phones by using IF statements based on the GROUP parameter.                                                                                                    |
|                         |               | The value of GROUP can be set manually in a phone by using the GROUP local admin procedure.                                                                                                    |
|                         |               | The default value of GROUP in each phone is 0, and the maximum value is 999.                                                                                                    |
| Н                       |               |                                                                                                    |
| HANDSET_PROFILE_DEFAULT | 1             | Specifies the number of the default handset audio profile.                                                                                                    |
|                         |               | Valid values are 1 through 20.                                                                                                    |
| HANDSET_PROFILE_NAMES   | Null          | Specifies an ordered list of names to be displayed for handset audio profile selection. The list can contain 0 to 255 UTF-8 characters.                                                                                                    |
|                         |               | Names are separated by commas without any intervening spaces. Two commas in succession indicate a null name, which means that the default name should be displayed for the corresponding profile. Names might contain spaces, but if any do, the entire list must be quoted. There is no way to prevent a profile from being displayed. |
| HTTPEXCEPTIONDOMAINS    | Null          | Specifies a list of one or more domains, separated by commas without any intervening spaces, for which HTTPPROXY is not used.                                                                                                    |
|                         |               | The value can contain 0 to 255 characters. The default value is null.                                                                                                    |
| HTTPPORT                | 80            | Sets the TCP port used for HTTP file downloads from non-Avaya servers.                                                                                                    |
|                         |               | Values range from 0 to 65535.                                                                                                    |
| HTTPPROXY               | Null          | Specifies the address of the HTTP proxy server used by SIP phones to access an SCEP server that is not on the enterprise network.                                                                                                    |

| Parameter name         | Default value | Description                                                                                                    |
|------------------------|---------------|----------------------------------------------------------------------------------------------------|
|                        |               | Valid value can contain zero or one IP address in dotted decimal or DNS name format, optionally followed by a colon and a TCP port number.                                                                   |
|                        |               | The value can contain 0 to 255 characters.                                                                                                    |
| HTTPSRVR               | Null          | Specifies zero or more HTTP server IP addresses to download configuration script files. The addresses must be separated by commas without any intervening spaces. The format of specifying IP addresses are: |
|                        |               | Dotted decimal                                                                                                    |
|                        |               | Colon-hex                                                                                                    |
|                        |               | DNS name                                                                                                    |
|                        |               | The parameter can be set by using LLDP.                                                                                                    |
|                        |               | Valid values contains 0 to 255 ASCII characters.                                                                                                    |
| I                      |               |                                                                                                    |
| ICMPDU                 |               | Specifies if ICMP Destination Unreachable messages are generated.                                                                                                    |
|                        |               | Value Operation:                                                                                                    |
|                        |               | 0: No messages are generated.                                                                                                    |
|                        |               | 1: Limited port unreachable messages are generated.                                                                                                    |
|                        |               | 2: Protocol and port unreachable messages are generated.                                                                                                    |
| ICMPRED                |               | Specifies if received ICMP Redirect messages are processed.                                                                                                    |
|                        |               | Value Operation:                                                                                                    |
|                        |               | • 0: No                                                                                                    |
|                        |               | • 1: Yes                                                                                                    |
| INGRESS_DTMF_VOL_LEVEL | -12dBm        | Specifies the power level of tone, expressed in dBm0.                                                                                                    |
|                        |               | Values can range from -20dBm to -7dBm.                                                                                                    |
| INTER_DIGIT_TIMEOUT    | 5             | Specifies the number of seconds that the phone waits after a digit is dialed before sending a SIP INVITE.                                                                                                    |
|                        |               | Valid values are 1 through 10.                                                                                                    |
| IPV6DADXMITS           | 1             | Specifies whether Duplicate Address Detection is performed on tentative addresses, as specified in RFC 4862.                                                                                                 |

| smitted Neighbor                                                                             |
|----------------------------------------------------------------------------------------------|
| ported or not.                                                                               |
|                                                                                              |
|                                                                                              |
|                                                                                              |
|                                                                                              |
|                                                                                              |
| ng is enabled or                                                                             |
|                                                                                              |
| on when the<br>ng and                                                                        |
| n when the<br>ng. The IP<br>IVLAN =<br>set to 0.                                             |
| bled.                                                                                        |
|                                                                                              |
| et through:                                                                                  |
|                                                                                              |
| n DHCPACK                                                                                    |
| file                                                                                         |
|                                                                                              |
|                                                                                              |
| iority portion of lerates tagged CPU of the into the VLAN SRTP, SRTCP). Effied by the ity 0. |
| erate<br>CPU<br>into t<br>SRT<br>cified                                                      |

| Parameter name | Default value | Description                                                                                                    |
|----------------|---------------|----------------------------------------------------------------------------------------------------|
|                |               | Note:                                                                                                    |
|                |               | This parameter can also be set through:                                                                                                    |
|                |               | SET command in a settings file                                                                                                    |
|                |               | • LLDP                                                                                                    |
| L2QSIG         | 6             | Specifies the value of the VLAN priority portion of the VLAN tag when the phone generates tagged Ethernet frames from the internal CPU of the phone. These values are inserted into the VLAN tag for signaling frames (SIP). All other frames except those specified by the L2QAUD parameter are set to priority 0. |
|                |               | Valid values are 0 through 7.                                                                                                    |
|                |               | Note:                                                                                                    |
|                |               | This parameter can also be set through:                                                                                                    |
|                |               | SET command in a settings file                                                                                                    |
|                |               | • LLDP                                                                                                    |
| L2QVLAN        | 0             | Specifies the voice VLAN ID to be used by IP phones.                                                                                                    |
|                |               | Valid values are 0 through 4094.                                                                                                    |
|                |               | Note:                                                                                                    |
|                |               | This parameter can also be set through:                                                                                                    |
|                |               | Local admin procedure                                                                                                    |
|                |               | A name equal to value pair in DHCPACK message                                                                                                    |
|                |               | SET command in a settings file                                                                                                    |
|                |               | DHCP option 43                                                                                                    |
|                |               | • LLDP                                                                                                    |
| LANGLARGEFONT  | Null          | Specifies the name of the language file for the display of large text.                                                                                                    |
|                |               | The file name can contain 0-32 ASCII characters. When you set the parameter to the default value null, the <b>Text Size</b> option is not available.                                                                                                    |
| LANGUAGES      |               | Specifies the language files that must be installed or downloaded to the phone.                                                                                                    |
|                |               | Filenames can be full URL, relative pathname, or filename.                                                                                                    |

| Parameter name                     | Default value | Description                                                                                                    |
|------------------------------------|---------------|----------------------------------------------------------------------------------------------------|
|                                    |               | Valid values can contain 0 to 1096 ASCII characters, including commas. Filenames must end in .xml                                                               |
| LLDP_ENABLED                       | 2             | Specifies whether LLDP is enabled.                                                                                                    |
|                                    |               | Value operation:                                                                                                    |
|                                    |               | 0: Disabled                                                                                                    |
|                                    |               | • 1: Enabled                                                                                                    |
|                                    |               | 2: Enabled, but only begins transmitting if an LLDP frame is received.                                                                                          |
| LOCAL_CALL_PREFIX                  | DIAL_AS_IS    | Sets the prefix for local calls.                                                                                                    |
|                                    |               | Permissible values are the Area Code denoted by AC, a string of digits, or the default, DIAL_AS_IS.                                                             |
| LOCAL_DIAL_AREA_CODE               |               | Specifies if user must dial area code for calls within same area code regions.                                                                                  |
|                                    |               | Value Operations:                                                                                                    |
|                                    |               | 0: User does not need to dial area code.                                                                                                    |
|                                    |               | 1: User need to dial area code. When enabled, the area code parameter (PHNLAC) should also be configured.                                                       |
|                                    |               | Note:                                                                                                    |
|                                    |               | This parameter is supported when the phone is failed over.                                                                                                    |
| LOCALLY_ENFORCE_PRIVACY_<br>HEADER | 0             | Specifies whether the phone displays Restricted instead of Callerld information when a Privacy header is received in a SIP INVITE message for an incoming call. |
|                                    |               | Value Operation:                                                                                                    |
|                                    |               | 0: Disabled. CallerID information is displayed.                                                                                                    |
|                                    |               | 1: Enabled. Restricted is displayed.                                                                                                    |
| LOG_CATEGORY                       | Null          | Specifies a list of categories of events to be logged through syslog and locally.                                                                               |
|                                    |               | This parameter must be specified to log events below the Error level.                                                                                           |
|                                    |               | The list can contain up to 255 characters.                                                                                                    |
|                                    |               | Category names are separated by commas without any intervening spaces.                                                                                          |

| Parameter name  | Default value | Description                                                                                                    |
|-----------------|---------------|----------------------------------------------------------------------------------------------------|
| LOGSRVR         | Null          | Specifies one address for a syslog server in dotted-decimal formatl (IPv4), colon-hex format (IPv6, if supported), or DNS name format.                                                                                                  |
|                 |               | The value can contain 0 to 255 characters.                                                                                                    |
| M               |               |                                                                                                    |
| MATCHTYPE       | 0             | Specifies how an incoming or outgoing phone number is compared with the contacts on the phone to display the contact name.                                                                                                    |
|                 |               | 0: Displays the contact name if all the digits match.                                                                                                    |
|                 |               | 1: Displays the contact name if all the digits of the shorter number match with the right-most digits of the longer number. For example, a 5-digit extension number can be matched with the 8-digit phone number saved in the contacts. |
|                 |               | 2: Displays the contact name if atleast the last four digits match. If the contacts are saved in multiple sources, for example, PPM, Exchange, or locally, the contact name saved first is displayed.                                   |
| MAX_TRUSTCERTS  | 6             | Specifies the maximum number of trusted certificates files defined by this parameter that can be downloaded to the phone. Valid values are from 1 to 10.                                                                                |
| MEDIA_ADDR_MODE | 4             | Specifies the IP address of the endpoint when both IPv4 and IPv6 addresses are provided. This parameter is used for SIP signalling.                                                                                                    |
|                 |               | Value operation:                                                                                                    |
|                 |               | • 4: IPv4                                                                                                    |
|                 |               | • 6: IPv6                                                                                                    |
|                 |               | 46: Prefer IPv4 over IPv6                                                                                                    |
|                 |               | 64: Prefer IPv6 over IPv4                                                                                                    |
| MEDIAENCRYPTION | 9             | Specifies which media encryption (SRTP) options is supported.                                                                                                    |
|                 |               | 3 options are supported in a comma-separated list.                                                                                                    |
|                 |               | Options must match to those specified in CM IP-codec-set form.                                                                                                    |
|                 |               | • 1: aescm128-hmac80                                                                                                    |
|                 |               | • 2: aescm128-hmac32                                                                                                    |
|                 |               | • 3: aescm128-hmac80-unauth                                                                                                    |
|                 |               | 4: aescm128-hmac32-unauth                                                                                                    |

| Parameter name           | Default value | Description                                                                                                    |
|--------------------------|---------------|----------------------------------------------------------------------------------------------------|
|                          |               | • 5: aescm128-hmac80-unenc                                                                                                    |
|                          |               | 6: aescm128-hmac32-unenc                                                                                                    |
|                          |               | • 7: aescm128-hmac80-unenc-unauth                                                                                                    |
|                          |               | 8: aescm128-hmac32-unenc-unauth                                                                                                    |
|                          |               | 9: none (default)                                                                                                    |
|                          |               | • 10: aescm256-hmac80                                                                                                    |
|                          |               | • 11: aescm256-hmac32                                                                                                    |
|                          |               | The list of media encryption options is ordered from high (left) to the low (right) options. The phone publishs this list in the SDP-OFFER or chooses from SDP-OFFER list according to the list order defined in MEDIAENCRYPTION.                                                                                                    |
|                          |               | Avaya Aura® Communication Manager has the capability to change the list order in the SDP-OFFER (for audio only) when the SDP-OFFER is pass through.                                                                                                    |
| MEDIA_NEG_PREFERENCE     | 0             | Specifies the address family preference used by a dual mode answer in non-Avaya environment. This parameter is not applicable for single mode phones.                                                                                                    |
|                          |               | Value operation:                                                                                                    |
|                          |               | 0: Remote or offerer's preference                                                                                                    |
|                          |               | • 1: Local                                                                                                    |
| MUTE_ON_REMOTE_OFF_HOO K | 0             | Controls the speakerphone muting for a remote-<br>initiated (a shared control or OOD-REFER)<br>speakerphone off-hook.                                                                                                    |
|                          |               | Value Operation:                                                                                                    |
|                          |               | 0: The speakerphone is unmuted.                                                                                                    |
|                          |               | 1: The speakerphone is muted.                                                                                                    |
|                          |               | The value is applied to the phone only when the phone is deployed with a Avaya Aura <sup>®</sup> Communication Manager 6.2.2 and earlier releases. If the phone is deployed with Avaya Aura <sup>®</sup> Communication Manager 6.3 or later, the setting is ignored. Instead the feature is delivered through PPM. The Turn on mute for remote off-hook attempt parameter is enabled in the station form through the Avaya Aura <sup>®</sup> Session Manageror Avaya Aura <sup>®</sup> Communication Manager (SAT) administrative interfaces. |

| Parameter name | Default value | Description                                                                                                    |
|----------------|---------------|----------------------------------------------------------------------------------------------------|
|                |               | Note:                                                                                                    |
|                |               | This parameter is set to 0 in IP Office environment.                                                                                                    |
| MWISRVR        | Null          | Specifies a list of addresses of Message Waiting Indicator servers.                                                                                                    |
|                |               | Addresses can be in dotted-decimal or DNS name format, separated by commas without any intervening spaces.                                                                                                    |
|                |               | The value can contain 0 to 255 characters.                                                                                                    |
| MYCERTCAID     | CAldentifier  | Specifies an identifier for the CA certificate with which the SCEP certificate request is to be signed, if the server hosts multiple Certificate Authorities.                                                                                      |
|                |               | The value can contain zero to 255 ASCII characters.                                                                                                    |
|                |               | The parameter is only available in an Avaya Aura® environment.                                                                                                    |
| MYCERTCN       | \$SERIALNO    | Specifies the Common Name (CN) used in the SUBJECT of an SCEP certificate request.                                                                                                    |
|                |               | The value must be a string that contains either \$SERIALNO" (which will be replaced by the phone's serial number) or \$MACADDR (which will be replaced by the phone's MAC address), but it can contain other characters as well, including spaces. |
|                |               | The value can contain eight (\$MACADDR) to 255 characters.                                                                                                    |
| MYCERTDN       | Null          | Specifies the part the SUBJECT of an SCEP certificate request that is common for all phones.                                                                                                    |
|                |               | The value must begin with a / and can include Organizational Unit, Organization, Location, State and Country.                                                                                                    |
|                |               | The value can contain Zero to 255 ASCII characters.                                                                                                    |
|                |               | Note:                                                                                                    |
|                |               | / must used as a separator between components. Commas do not work with some servers                                                                                                    |
| MYCERTKEYLEN   | 2048          | Specifies the bit length of the public and private keys generated for the SCEP certificate request.                                                                                                    |
|                |               | The value is a 4 ASCII numeric digits. The phone supports only value 2048.                                                                                                    |

| Parameter name    | Default value | Description                                                                                                    |
|-------------------|---------------|----------------------------------------------------------------------------------------------------|
| MYCERTRENEW       | 90            | Specifies the percentage of the identity certificate's validity interval after which renewal procedure is initiated.                                                                                                    |
|                   |               | Valid values are 1 through 99.                                                                                                    |
| MYCERTURL         | Null          | Specifies the URL of the SCEP server for obtaining an identity certificate.                                                                                                    |
|                   |               | The URL can be HTTP or HTTPS.                                                                                                    |
|                   |               | The valid values can range from Zero to 255 ASCII characters.                                                                                                    |
| MYCERTWAIT        | 1             | Specifies the phone's behavior if the SCEP server indicates that the certificate request is pending for manual approval.                                                                                                   |
|                   |               | Value Operation:                                                                                                    |
|                   |               | 0: Poll the SCEP server periodically in the background.                                                                                                    |
|                   |               | 1: Wait until a certificate is received or the request is rejected.                                                                                                    |
| N                 |               |                                                                                                    |
| NO_DIGITS_TIMEOUT | 20            | Specifies the number of seconds the phone waits for a digit to be dialed after going off-hook and before generating a warning tone.                                                                                        |
|                   |               | Valid values are 1 through 60.                                                                                                    |
| 0                 |               |                                                                                                    |
| OCSP_ACCEPT_UNK   | 1             | Specifies whether in cases where certificate revocation status for a specific certificate cannot be determined to bypass certificate revocation operation for this certificate.                                            |
|                   |               | Value operation:                                                                                                    |
|                   |               | 0: Certificate is considered to be revoked if the certificate revocation status is unknown. TLS connection will be closed.                                                                                                 |
|                   |               | 1: Certificate revocation operation will accept<br>certificates for which the certificate revocation<br>status is unknown.                                                                                                 |
| OCSP_CACHE_EXPIRY | 2880          | Specifies the time interval for the OCSP cache expiry in minutes. OCSP response cache expiry uses nextUpdate value in OCSP response message. If nextUpdate is not present, then OCSP_CACHE_EXPIRY parameter value is used. |
|                   |               | Valid range is from 60 to 10080                                                                                                    |

| Parameter name      | Default value | Description                                                                                                    |
|---------------------|---------------|----------------------------------------------------------------------------------------------------|
| OCSP_ENABLED        | 0             | Specifies that OCSP is used to check the revocation status of the certificates. Value operation:                                                                                                    |
|                     |               | 0: Disabled. Certificate revocation checking is not performed.                                                                                                    |
|                     |               | 1: Enabled. Certificate revocation checking is performed.                                                                                                    |
| OCSP_HASH_ALGORITHM | 0             | Specifies the hashing algorithm for OCSP request.                                                                                                    |
|                     |               | Value operation:                                                                                                    |
|                     |               | 0: SHA1 hash algorithm                                                                                                    |
|                     |               | • 1: SHA256 hash algorithm                                                                                                    |
| OCSP_NONCE          | 1             | Specifies whether a nonce is added in OCSP requests and expected in OCSP responses.                                                                                                    |
|                     |               | Value operation:                                                                                                    |
|                     |               | 0: Not added to OCSP request.                                                                                                    |
|                     |               | 1: Added to OCSP request.                                                                                                    |
| OCSP_TRUSTCERTS     |               | Specifies a comma separated list of OCSP trusted certificates that are used as OCSP signing authority for checking the revocation status of the certificate. This applies to when the OCSP responder is using a different CA. Spaces are not permitted in this parameter. |
| OCSP_URI            | Null          | Specifies the URI of an OCSP responder. The URI can be an IP address or hostname. Valid values contain 0 to 255 ASCII characters, zero or one URI.                                                                                                    |
| OCSP_USE_CACHE      | 1             | Specifies that the OCSP caching is in use.                                                                                                    |
|                     |               | Value operation:                                                                                                    |
|                     |               | 0: OCSP is not used. Always check with OCSP responder.                                                                                                    |
|                     |               | 1: OSCP cache caching is used.                                                                                                    |
| OCSP_URI_PREF       | 1             | Specifies the preferred URI for use in an OCSP request when more than one source is available. Value operation:                                                                                                    |
|                     |               | 1: Use the OCSP_URI and then the OCSP field of the Authority Information Access (AIA) extension of the certificate.                                                                                                    |

| Parameter name                             | Default value | Description                                                                                                    |
|--------------------------------------------|---------------|----------------------------------------------------------------------------------------------------|
|                                            |               | 2: Use the OCSP field of the Authority<br>Information Access (AIA) extension of the<br>certificate and then the OCSP_URI.                                                                                                    |
| OUTBOUND_SUBSCRIPTION_R<br>EQUEST_DURATION | 86400         | Specifies the duration in seconds requested by the phone in SUBSCRIBE messages, which can be decreased depending on the response from the server.                                                                                                    |
|                                            |               | Valid values are 60 through 31536000 (one year). The default value is 86400 (one day).                                                                                                    |
| OPUS_PAYLOAD_TYPE                          | 116           | Dynamically specifies the RTP payload type to be used for OPUS codec. The parameter is used when the media request is sent to the far-end in an INVITE or 200 OK when INVITE with no Session Description Protocol (SDP) is received. The range is between 96 to 127. |
| Р                                          |               |                                                                                                    |
| PHNCC                                      | 1             | Specifies the country code for United States. The value is 1.                                                                                                    |
|                                            |               | Valid values 1 through 999.                                                                                                    |
| PHNDPLENGTH                                | 5             | Specifies the internal extension number length.                                                                                                    |
|                                            |               | If your extension is 12345, and your dial plan length is 5.                                                                                                    |
|                                            |               | The maximum extension length is 13. This value must match the extension length set on your call server.                                                                                                    |
|                                            |               | Valid values are 3 through 13.                                                                                                    |
| PHNEMERGNUM                                | Null          | Specifies an emergency phone number to be dialed if the associated button is selected.                                                                                                    |
|                                            |               | Valid values can contain up to 30 dialable characters (0 to 9, *, #).                                                                                                    |
| PHNMOREEMERGNUMS                           | Null          | Specifies list of emergency numbers separated by comma. Valid values may contain up to 30 dialable characters (0 to 9, *, #).                                                                                                    |
| PHNIC                                      | 011           | Specifies the international access code                                                                                                    |
|                                            |               | For the United States, the value is 011.                                                                                                    |
|                                            |               | Valid values are from 0 to 4 dialable characters (0-9,*,#).                                                                                                    |
| PHNLAC                                     |               | Phone's Local Area Code indicates the phone's local area code, which along with the parameter LOCAL_DIAL_AREA_CODE, allows users to dial                                                                                                    |

| Parameter name      | Default value | Description                                                                                                    |
|---------------------|---------------|----------------------------------------------------------------------------------------------------|
|                     |               | local numbers with more flexibility. PHNLAC is a string representing the local area code the phone.            |
|                     |               | Note:                                                                                                    |
|                     |               | This parameter is supported when the phone is failed over.                                                     |
| PHNLD               | 1             | Specifies the long distance access code                                                                        |
|                     |               | Valid values are 0 through 9 and empty string.                                                                 |
|                     |               | If long distance access code is not needed then set the parameter to null.                                     |
| PHNLDLENGTH         | 10            | Specifies the national phone number length. For example, 800-555-1111 has a length of 10.                      |
|                     |               | Valid values are 5 through 15.                                                                                 |
| PHNMUTEALERT_BLOCK  | 1             | Specifies if the <b>Mute Alert</b> feature is blocked or unblocked.                                            |
|                     |               | Value Operation:                                                                                               |
|                     |               | 0: Unblocked                                                                                                   |
|                     |               | • 1: Blocked                                                                                                   |
| PHNNUMOFSA          | 3             | Specifies the number of session appearances the phone must support while operating in a non-Avaya environment. |
|                     |               | Valid values are 1 through 10.                                                                                 |
| PHNOL               | 9             | Specifies the outside line access code. This is the number you press to make an outside call.                  |
|                     |               | Valid values are 0 to 2 dialable characters (0-9, *, #).                                                       |
| PHONE_LOCK_IDLETIME | 0             | Specifies the interval of idle time, in minutes, after which the phone will automatically lock.                |
|                     |               | The phone will lock irrespective of the value of ENABLE_PHONE_LOCK.                                            |
| PHY1STAT            | 1             | Specifies the speed and duplex settings for the Ethernet line interface.                                       |
|                     |               | Value Operation:                                                                                               |
|                     |               | 1: auto-negotiate                                                                                              |
|                     |               | • 2: 10Mbps half-duplex                                                                                        |
|                     |               | 3: 10Mbps full-duplex                                                                                          |
|                     |               | 4: 100Mbps half-duplex                                                                                         |
|                     |               | 5: 100Mbps full-duplex                                                                                         |

| Parameter name        | Default value | Description                                                                                                    |
|-----------------------|---------------|----------------------------------------------------------------------------------------------------|
|                       |               | 6: 1Gbps full-duplex, if supported by hardware, otherwise auto-negotiated                                                                                                    |
| PHY2_AUTOMDIX_ENABLED | 1             | Specifies whether auto-MDIX is enabled on PHY2.                                                                                                    |
|                       |               | Value Operation:                                                                                                    |
|                       |               | 0: auto-MDIX is disabled.                                                                                                    |
|                       |               | 1: auto-MDIX is enabled.                                                                                                    |
| PHY2PRIO              | 0             | Specifies the layer 2 priority value to be used for frames received on the secondary Ethernet interface when VLAN separation is enabled. The parameter is not supported when VLANSEPMODE is 1. |
|                       |               | Valid values are 0 through 7.                                                                                                    |
| PHY2STAT              | 1             | Specifies the speed and duplex settings for the secondary (PC) Ethernet interface.                                                                                                    |
|                       |               | Value Operation:                                                                                                    |
|                       |               | 0: disabled                                                                                                    |
|                       |               | 1: auto-negotiate                                                                                                    |
|                       |               | 2: 10Mbps half-duplex                                                                                                    |
|                       |               | 3: 10Mbps full-duplex                                                                                                    |
|                       |               | 4: 100Mbps half-duplex                                                                                                    |
|                       |               | 5: 100Mbps full-duplex                                                                                                    |
|                       |               | 6: 1Gbps full-duplex, if supported by hardware, otherwise auto-negotiated                                                                                                    |
| PHY2TAGS              | 0             | Determines whether or not VLAN tags are stripped on Ethernet frames going out of the Computer (PC) port.                                                                                       |
|                       |               | Value Operation:                                                                                                    |
|                       |               | 0: Strip tags. VLAN tags are stripped from<br>Ethernet frames leaving the computer (PC) port<br>of the phone.                                                                                  |
|                       |               | 1: Does not strip tags. VLAN tags are not stripped from Ethernet frames leaving the Computer (PC) port of the phone.                                                                           |
|                       |               | * Note:                                                                                                    |
|                       |               | This parameter is configured through the settings file.                                                                                                    |

| Parameter name      | Default value | Description                                                                                                    |
|---------------------|---------------|----------------------------------------------------------------------------------------------------|
| PHY2VLAN            | 0             | Specifies the value of the 802.1Q VLAN ID that is used to identify network traffic going into and coming out of the internal CPU of the phone.                                                                                                    |
|                     |               | Valid values are 0 through 4094.                                                                                                    |
|                     |               | Note:                                                                                                    |
|                     |               | The parameter is configured through the following:                                                                                                    |
|                     |               | SET command in a settings file                                                                                                    |
|                     |               | • LLDP                                                                                                    |
| PKCS12URL           | Null          | Specifies the URL to be used to download a PKCS #12 file containing an identity certificate and its private key. Valid values contain 0 to 255 ASCII characters, zero or one URL. The value can be a string that contains either \$SERIALNO or \$MACADDR, but it may contain other characters as well. If \$MACADDR is added to the URL, then the PKCS12 filename on the file server includes MAC address without colons. PKCS12 file download is preferred over SCEP if PKCS12URL is defined. |
| PKCS12_PASSWD_RETRY | 3             | Specifies the number of retries for entering PKCS12 file password. If user failed to enter the correct PKCS12 file password after PKCS12_PASSWD_RETRY retries, then the phone will continue the startup sequence without installation of PKCS12 file. Valid values are from 0 to 100.                                                                                                    |
|                     |               | Value operation:                                                                                                    |
| DLAY TONE LINE DED  | 4             | • 0: No retry                                                                                                    |
| PLAY_TONE_UNTIL_RTP | 1             | Specifies whether locally-generated ringback tone stops as soon as SDP is received for an early media session, or whether it will continue until RTP is actually received from the far-end party.                                                                                                    |
|                     |               | Value Operation:                                                                                                    |
|                     |               | 0: Stop ringback tone as soon as SDP is received.                                                                                                    |
|                     |               | 1: Continue ringback tone until RTP is received (default).                                                                                                    |
| POE_CONS_SUPPORT    |               | Enables power over Ethernet conservation mode.                                                                                                    |

| Parameter name              | Default value | Description                                                                                                    |
|-----------------------------|---------------|----------------------------------------------------------------------------------------------------|
|                             |               | Value Operation:                                                                                                    |
|                             |               | 0: Power conservation mode is not supported.                                                                                                    |
|                             |               | 1: Power conservation mode is supported.                                                                                                    |
| PROCPSWD                    | 27238         | Specifies an access code to access the admin menu procedures.                                                                                                    |
|                             |               | Valid values contain 0 through 7 ASCII numeric digits. The default value is 27238 unless indicated otherwise below. A null value implies that an access code is not required for access.                                                                                                    |
|                             |               | Note:                                                                                                    |
|                             |               | Setting this parameter through PPM is more secure because this file can usually be accessed and read by anyone on the network. Setting the value in this file is intended primarily for configurations with versions of phone or if server software that do not support setting this value from the server. |
|                             |               | For enhanced security, use     ADMIN_PASSWORD instead of     PROCPSWD.                                                                                                    |
| PROCSTAT                    | 0             | Specifies an access code to access the admin menu procedures.                                                                                                    |
|                             |               | Value Operation:                                                                                                    |
|                             |               | 0: Local procedures can be used (default).                                                                                                    |
|                             |               | 1: Local procedures cannot be used.                                                                                                    |
| PROVIDE_LOGOUT              |               | Specifies if user can log out from the phone.                                                                                                    |
|                             |               | Value Operation:                                                                                                    |
|                             |               | • 0: No                                                                                                    |
|                             |               | • 1: Yes                                                                                                    |
|                             |               | * Note:                                                                                                    |
|                             |               | This parameter is set to 0 in IP Office environment.                                                                                                    |
| PROVIDE_NETWORKINFO_SCR EEN |               | Specifies if the <b>Network Information</b> menu is displayed on the phone.                                                                                                    |
|                             |               | Value Operation:                                                                                                    |
|                             |               | • 0: No                                                                                                    |
|                             |               | • 1: Yes                                                                                                    |

| Parameter name              | Default value | Description                                                                                                    |
|-----------------------------|---------------|----------------------------------------------------------------------------------------------------|
| PROVIDE_OPTIONS_SCREEN      |               | Specifies if <b>Options &amp; Settings</b> menu is displayed on phone.                                                                                                    |
|                             |               | Value Operation:                                                                                                    |
|                             |               | • 0: No                                                                                                    |
|                             |               | • 1: Yes                                                                                                    |
| PROVIDE_TRANSFER_TYPE       | 0             | Provides the call transfer type in 3rd party environments.                                                                                                    |
|                             |               | Value 0 or 1.                                                                                                    |
| PSTN_VM_NUM                 |               | Specifies the dialable string that is used to call into the messaging system. For example, when you press the <b>Message Waiting</b> button.                                                                 |
|                             |               | <b>★</b> Note:                                                                                                    |
|                             |               | This parameter is supported when the phone is failed over.                                                                                                    |
| Q                           |               |                                                                                                    |
| R                           |               |                                                                                                    |
| RDS_INITIAL_RETRY_ATTEMPT S | 15            | Specifies the number of retries after which the phone abandons its attempt to contact the PPM server.                                                                                                    |
|                             |               | Valid values are 1 through 30.                                                                                                    |
| RDS_INITIAL_RETRY_TIME      | 2             | Specifies the number of seconds that the phone waits for the first time before trying to contact the PPM server again after a failed attempt. Each subsequent retry is delayed by double the previous delay. |
|                             |               | Valid values are 2 through 60.                                                                                                    |
| RDS_MAX_RETRY_TIME          | 600           | Specifies the maximum delay interval in seconds after which the phone abandons its attempt to contact the PPM server.                                                                                        |
|                             |               | Valid values are 2 through 3600.                                                                                                    |
| RECORDINGTONE               | 0             | Specifies whether call recording tone is generated on active calls.                                                                                                    |
|                             |               | Value Operation:                                                                                                    |
|                             |               | 0: Call recording tone is not generated (default).                                                                                                    |
|                             |               | 1: Call recording tone is not generated.                                                                                                    |
| RECORDINGTONE_INTERVAL      | 15            | Specifies the number of seconds between call recording tones.                                                                                                    |
|                             |               | Valid values are 1 through 60.                                                                                                    |

| Parameter name       | Default value | Description                                                                                                    |
|----------------------|---------------|----------------------------------------------------------------------------------------------------|
| RECORDINGTONE_VOLUME | 0             | Specifies the volume of the call recording tone in 5dB steps.                                                       |
|                      |               | Value Operation:                                                                                                    |
|                      |               | 0: The tone volume is equal to the transmit audio level (default).                                                  |
|                      |               | 1: The tone volume is 45dB below the transmit audio level.                                                          |
|                      |               | 2: The tone volume is 40dB below the transmit audio level.                                                          |
|                      |               | 3: The tone volume is 35dB below the transmit audio level.                                                          |
|                      |               | 4: The tone volume is 30dB below the transmit audio level.                                                          |
|                      |               | 5: The tone volume is 25dB below the transmit audio level.                                                          |
|                      |               | 6: The tone volume is 20dB below the transmit audio level.                                                          |
|                      |               | 7: The tone volume is 15dB below the transmit audio level.                                                          |
|                      |               | 8: The tone volume is 10dB below the transmit audio level.                                                          |
|                      |               | 9: The tone volume is 5dB below the transmit audio level.                                                           |
|                      |               | 10: The tone volume is equal to the transmit audio level.                                                           |
| REDIRECT_TONE        | 1             | Specifies the tone to play when a call goes to coverage.                                                            |
|                      |               | Valid values are from 1 to 4.                                                                                       |
| REGISTERWAIT         | 900           | Specifies the number of seconds between reregistrations with the current server. Valid values are from 30 to 86400. |
| REUSETIME            | 60            | Specifies the number of seconds that the DHCP is attempted:                                                         |
|                      |               | With a VLAN ID of zero. True when L2Q is set to 1.                                                                  |
|                      |               | Or with untagged frames. True if L2Q is set to 0 or 2.                                                              |
|                      |               | And before reusing the IP address and the associated address information, that the phone                            |

| Parameter name | Default value | Description                                                                                                    |
|----------------|---------------|----------------------------------------------------------------------------------------------------|
|                |               | had the last time it successfully registered with a call server.                                                                                                    |
|                |               | While reusing an address, DHCP enters the extended rebinding state described above for DHCPSTD.                                                                                                    |
|                |               | Valid values are 0 and 20 through 999. The default value is 60. A value of zero means that DHCP will try forever and there will be no reuse.                                                                                                    |
| RINGTONES      | Null          | Specifies a list of display names and file names or URLs for a custom ring tone files to be downloaded and offered to users.                                                                                                    |
|                |               | The list can contain 0 to 1023 UTF-8 characters. The default value is null.                                                                                                    |
|                |               | Values are separated by commas without any intervening spaces. Each value consists of a display name followed by an equals sign followed by a file name or URL. Display names can contain spaces, but if any do, the entire list must be quoted. Ring tone files must be single-channel WAV files coded in ITU-T G.711 u-law or A-law PCM with 8-bit samples at 8kHz. |
| RINGTONESTYLE  | 0             | Specifies the style of ring tones that are offered to the user for personalized ringing when <b>Classic</b> is selected, as opposed to <b>Rich</b> .                                                                                                    |
|                |               | Value Operation:                                                                                                    |
|                |               | 0: North American ring tones are offered (default).                                                                                                    |
|                |               | 1: European ring tones are offered.                                                                                                    |
| RTCP_XR        | 0             | Specifies if VoIP Metrics Report Block as defined in RTP Control Protocol Extended Reports (RTCP XR) (RFC 3611) is sent as part of the RTCP packets to remote peer or to RTCP monitoring server.                                                                                                    |
|                |               | Value Operation:                                                                                                    |
|                |               | • 0: No                                                                                                    |
|                |               | • 1: Yes                                                                                                    |
| RTCPCONT       |               | Specifies if the sending of RTCP is enabled.                                                                                                    |
|                |               | Value Operation:                                                                                                    |
|                |               | • 0: No                                                                                                    |
|                |               | • 1: Yes                                                                                                    |

| Parameter name | Default value | Description                                                                                                    |
|----------------|---------------|----------------------------------------------------------------------------------------------------|
| RTCPMON        | Null          | Specifies the IP or DNS address for the RTCP monitor.                                                                                                    |
|                |               | You can set this parameter only if the environment is not an Avaya environment. The values can range from 0 through 255 characters.                               |
| RTCPMONPERIOD  | 5             | Specifies the interval, in seconds, for sending out RTCP monitoring reports. Valid values are from 5 to 30 seconds.                                               |
| RTCPMONPORT    | 5005          | Specifies the RTCP monitor port number.                                                                                                    |
|                |               | You can set this parameter only if the environment is not an Avaya environment. The values can range from 0 through 65535. Default is 5005.                       |
| RTP_PORT_LOW   |               | Specifies the lower limit of the UDP port range to be used by RTP or RTCP and SRTP or SRTCP connections.                                                          |
|                |               | The values can range from 1024 through 65503.                                                                                                    |
| RTP_PORT_RANGE |               | Specifies the range or number of UDP ports available for RTP or RTCP and SRTP or SRTCP connections                                                                |
|                |               | This value is added to RTP_PORT_LOW to determine the upper limit of the UDP port range.                                                                           |
|                |               | The values can range from 32 through 64511.                                                                                                    |
| S              |               |                                                                                                    |
| SCEPPASSWORD   | \$SERIALNO    | Specifies the password to be included in the challengePassword attribute of an SCEP certificate request.                                                          |
|                |               | Values can contain 0 to 32 ASCII characters (50 ASCII characters.                                                                                                 |
|                |               | If the value contains \$SERIALNO, it is replaced by the phone's serial number. If the value contains \$MACADDR, it is replaced by the phone's MAC address in hex. |
|                |               | Note:                                                                                                    |
|                |               | <ul> <li>A password prompt is invoked when SCEP<br/>is set for identity certificate enrollment and<br/>the parameter value is empty.</li> </ul>                   |
|                |               | This parameter must not be set in a file that is accessible on an enterprise network, and only in a restricted staging configuration.                             |
| SDPCAPNEG      | 1             | Specifies if SDP capability negotiation is enabled.                                                                                                    |

| Parameter name             | Default value | Description                                                                                                    |
|----------------------------|---------------|----------------------------------------------------------------------------------------------------|
|                            |               | Value Operation:                                                                                                    |
|                            |               | 0: SDP capability negotiation is disabled.                                                                                                    |
|                            |               | 1: SDP capability negotiation is enabled.                                                                                                    |
| SEND_DTMF_TYPE             | 2             | Specifies if DTMF tones are sent in-band as regular audio, or out-of-band using RFC 2833 procedures.                                                                                                    |
|                            |               | Value Operation:                                                                                                    |
|                            |               | • 1: In-band                                                                                                    |
|                            |               | • 2: Out-of-band                                                                                                    |
| SERVER_CERT_RECHECK_HO URS | 24            | Specifies the number of hours after which certificate expiration and OCSP will be used, if OCSP is enabled, to recheck the revocation and expiration status of the certificates that were used to establish a TLS connection. Valid values are from 0 to 32767. |
|                            |               | Value operation:                                                                                                    |
|                            |               | 0: Periodic checking is disabled.                                                                                                    |
| SIMULTANEOUS_REGISTRATIONS | 3             | Specifies the number of Session Managers with which the phone simultaneously register.                                                                                                    |
|                            |               | Valid values are 1, 2 or 3. The default value is 3.                                                                                                    |
|                            |               | Note:                                                                                                    |
|                            |               | This parameter is set to 2 in IP Office environment.                                                                                                    |
| SIP_CONTROLLER_LIST        | Null          | Specifies a list of SIP controller designators, separated by commas without any spaces. Controller designator has the following format:                                                                                                    |
|                            |               | host[:port][;transport=xxx], where                                                                                                    |
|                            |               | host is an proxy address in dotted-decimal or DNS name format. In third-party call control setup, only DNS format is supported.                                                                                                    |
|                            |               | [:port] is an optional port number.                                                                                                    |
|                            |               | [;transport=xxx] is an optional transport type                                                                                                    |
|                            |               | In third-pary call control setup, only one SIP controller is supported.                                                                                                    |
| SIP_CONTROLLER_LIST_2      | Null          | Specifies the registration address. This parameter replaces SIP_CONTROLLER_LIST for dual mode phones. The parameter contains a comma separated list of SIP proxy or registrar servers. The                                                                      |

| Parameter name        | Default value | Description                                                                                                    |
|-----------------------|---------------|----------------------------------------------------------------------------------------------------|
|                       |               | list has the following format: host[:port] [;transport=xxx].                                                               |
| SIPCONFERENCECONTINUE | 0             | Specifies if a conference call continues after the host hangs up.                                                          |
|                       |               | Value Operation:                                                                                                    |
|                       |               | 0: Drop all parties.                                                                                                    |
|                       |               | 1: Continue conference                                                                                                    |
|                       |               | Note:                                                                                                    |
|                       |               | This parameter is set to 1 in IP Office environment.                                                                       |
| SIPDOMAIN             | Null          | Specifies the domain name to be used during SIP registration.                                                              |
|                       |               | The value can contain 0 to 255 characters. The default value is null.                                                      |
| SIPPORT               | 5060          | Specifies the port the phone opens to receive SIP signaling messages.                                                      |
|                       |               | Valid values are 1024 through 65535. The default value is 5060.                                                            |
| SIPSIGNAL             | 2             | Specifies the type of transport used for SIP signaling.                                                                    |
|                       |               | Value Operation:                                                                                                    |
|                       |               | • 0: UDP                                                                                                    |
|                       |               | • 1: TCP                                                                                                    |
|                       |               | • 2: TLS                                                                                                    |
| SLMCAP                | 0             | Specifies if the SLA Monitor agent is enabled for packet capture.                                                          |
|                       |               | Value Operation:                                                                                                    |
|                       |               | 0: Disabled (default)                                                                                                    |
|                       |               | 1: Enabled and payloads are removed from RTP packets                                                                       |
|                       |               | 2: Enabled and payloads are included in RTP packets                                                                        |
|                       |               | 3: Controlled from admin menu - Allows you to<br>enable or disable of RTP packets capture using<br>local admin procedures. |
| SLMCTRL               | 0             | Specifies whether the SLA Monitor agent is enabled for phone control.                                                      |

| Parameter name | Default value | Description                                                                                                    |
|----------------|---------------|----------------------------------------------------------------------------------------------------|
|                |               | Value Operation:                                                                                                    |
|                |               | 0: Disabled                                                                                                    |
|                |               | • 1: Enabled                                                                                                    |
|                |               | 2: Controlled from admin menu.                                                                                                    |
| SLMPERF        | 0             | Specifies whether the SLA Monitor agent is enabled for phone performance monitoring.                                                                                                    |
|                |               | Value Operation:                                                                                                    |
|                |               | 0: Disabled                                                                                                    |
|                |               | • 1: Enabled                                                                                                    |
| SLMPORT        | 50011         | Specifies the UDP port that will be opened by the SLA Monitor agent to receive discovery and test request messages.                                                                                                    |
|                |               | Valid values are 6000 through 65535. The default value is 50011.                                                                                                    |
|                |               | Note:                                                                                                    |
|                |               | If default port is not used, both the SLA Mon agent and the server must be configured with the same port. This parameter impacts the phone's SLA Mon agent configuration. A corresponding configuration must also be made on the SLA Mon server agentcom-slamon.conf file. |
| SLMSRVR        |               | Specifies the IP address and the port number of the SLA Mon server in the aaa.bbb.ccc.ddd:n format.                                                                                                    |
|                |               | Set the IP address of the SLA Mon server in the aaa.bbb.ccc.ddd format to restrict the registration of agents only to that server.                                                                                                    |
|                |               | Specifying a port number is optional. If you do not specify a port number, the system takes 50011 as the default port. If the value of the port number is 0, than any port number is acceptable.                                                                           |
|                |               | The IP address must be in the dotted decimal format, optionally followed by a colon and an integer port number from 0 to 65535.                                                                                                    |
|                |               | To use a non-default port, set the value in the aaa.bbb.ccc.ddd:n format, where aaa.bbb.ccc.ddd is the IP addressof the SLA Mon server.                                                                                                    |

| Parameter name     | Default value | Description                                                                                                    |
|--------------------|---------------|----------------------------------------------------------------------------------------------------|
|                    |               | Note:                                                                                                    |
|                    |               | If default port is not used, both the SLA Mon agent and server must be configured with the same port. SLMSRVR impacts the phone's SLA Mon agent configuration. A corresponding configuration must also be made on the SLA Mon server agentcom-slamon.conf file |
| SLMSTAT            | 0             | Specifies if the SLA Monitor agent is enabled or not.                                                                                                    |
|                    |               | Value Operation:                                                                                                    |
|                    |               | 0: Disabled                                                                                                    |
|                    |               | • 1: Enabled                                                                                                    |
| SNMPADD            | Null          | Specifies a list of source IP addresses from which SNMP query messages will be accepted and processed.                                                                                                    |
|                    |               | Addresses can be in dotted-decimal format (IPv4), colon-hex format (IPv6, if supported), or DNS name format, separated by commas without any intervening spaces.                                                                                               |
|                    |               | The list can contain up to 255 characters. The default value is null.                                                                                                    |
| SNMPSTRING         | Null          | Specifies a security string that must be included in SNMP query messages for the query to be processed.                                                                                                    |
|                    |               | Valid values contain 0 through 32 ASCII alphanumeric characters.                                                                                                    |
|                    |               | The default value is null. Null disables SNMP.                                                                                                    |
| SNTPSRVR           | Null          | Specifies a list of addresses of SNTP servers.                                                                                                    |
|                    |               | Addresses can be in dotted-decimal or DNS name format, separated by commas without any intervening spaces.                                                                                                    |
|                    |               | The list can contain up to 255 characters.                                                                                                    |
| SNTP_SYNC_INTERVAL | 1440 minutes  | Specifies the time interval, in minutes, during which the phone will attempt to synchronize its time with configured NTP servers. Valid values are from 60 to 2880 minutes.                                                                                    |
| SPEAKERSTAT        | 2             | Specifies the operation of the speakerphone.                                                                                                    |
|                    |               | Value Operation:                                                                                                    |
|                    |               | 0: Speakerphone disabled                                                                                                    |

| Parameter name           | Default value | Description                                                                                                    |
|--------------------------|---------------|----------------------------------------------------------------------------------------------------|
|                          |               | 1: One-way speaker (also called monitor) enabled.                                                                                                    |
|                          |               | 2: Full (two-way) speakerphone enabled.                                                                                                    |
| SSH_ALLOWED              | 2             | Specifies if SSH is supported.                                                                                                    |
|                          |               | Value Operation:                                                                                                    |
|                          |               | 0: Disabled                                                                                                    |
|                          |               | • 1: Enabled                                                                                                    |
|                          |               | 2: Configured using local admin procedure.  When this mode is configured, then by default the SSH server is disabled.                                                |
| SSH_BANNER_FILE          | Null          | Specifies the file name or URL for a custom SSH banner file.                                                                                                    |
|                          |               | If the value is null, english banner is used for SSH.                                                                                                    |
|                          |               | The value can contain 0 to 255 characters.                                                                                                    |
| SSH_IDLE_TIMEOUT         | 10            | Specifies the idle time in minutes after which an SSH connection is terminated                                                                                       |
|                          |               | Valid values are 0 through 32767.                                                                                                    |
|                          |               | A value of 0 means that the connection will not be terminated.                                                                                                    |
| SUBSCRIBE_LIST_NON_AVAYA |               | Specifies comma separated list of event packages to subscribe to after registration.                                                                                 |
|                          |               | Possible values are: reg, dialog, mwi, ccs, message-summary which is identical to mwi, avaya-ccs-profile which is identical to ccs. The values are case insensitive. |
|                          |               | For IPO the recommended value shall be reg, message-summary, avaya-ccs-profile.                                                                                      |
| SUBSCRIBE_SECURITY       |               | Specifies the use of SIP or SIPS for subscriptions.                                                                                                    |
|                          |               | Value Operation:                                                                                                    |
|                          |               | 0: The phone uses SIP for both the request URI and the contactheader regardless of whether SRTP is enabled.                                                          |
|                          |               | 1: The phone uses SIPS for both the request URI and the contact header if SRTP is enabled. TLS is on and MEDIAENCRYPTION has at least one valid crypto suite.        |
|                          |               | 2: SES or PPM does not show a FS-phoneData<br>FeatureName with a Feature Version of 2 in the<br>response to the getHomeCapabilities request.                         |

| Parameter name          | Default value | Description                                                                                                    |
|-------------------------|---------------|----------------------------------------------------------------------------------------------------|
|                         |               | For IP office environment, the applicable values are 0 and 1.                                                                                                    |
| SYMMETRIC_RTP           | 1             | Specifies if the phone must discard received RTP or SRTP datagrams if their UDP source port number is not the same as the UDP destination port number included in the RTP or SRTP datagrams of that endpoint. |
|                         |               | Value Operation:                                                                                                    |
|                         |               | 0: Ignore the UDP source port number in received RTP/SRTP datagrams.                                                                                                    |
|                         |               | 1: Discard received RTP/SRTP datagrams if their UDP Source Port number does not match the UDP Destination Port number that the phone includes in RTP/SRTP datagrams intended for that phone.                  |
| SNTP_SYNC_INTERVAL      | 1440          | Specifies the time interval in minutes when the phone attempts to synchronize its time with the configured NTP servers.                                                                                       |
|                         |               | Valid values are from 60 min. to 2880 min.                                                                                                    |
| SYSTEM_LANGUAGE         |               | Contains the name of the default system language file used in the phone. The filename should be one of the files listed in the LANGUAGES parameter.                                                           |
|                         |               | If no filename is specified, or if the filename does not match one of the LANGUAGES values, the phone uses the built-in English text strings.                                                                 |
|                         |               | Valid values range from 0 through 32 ASCII characters.                                                                                                    |
|                         |               | Filename must end in .xml                                                                                                    |
| Т                       |               |                                                                                                    |
| TCP_KEEP_ALIVE_STATUS   | 1             | Specifies if the phone sends TCP keep alive messages.                                                                                                    |
|                         |               | Value Operation:                                                                                                    |
|                         |               | 0: Keep-alive messages are not sent.                                                                                                    |
|                         |               | 1: Keep-alive messages are sent (default).                                                                                                    |
| TCP_KEEP_ALIVE_INTERVAL | 10            | Specifies the number of seconds that the telephone waits before re-transmitting a TCP keepalive (TCP ACK) message.                                                                                            |
|                         |               | Valid values are from 5 through 60.                                                                                                    |

| Parameter name      | Default value | Description                                                                                                    |
|---------------------|---------------|----------------------------------------------------------------------------------------------------|
| TCP_KEEP_ALIVE_TIME | 60            | Specifies the number of seconds that the telephone waits before sending out a TCP keepalive (TCP ACK) message.                                                                                                    |
|                     |               | Valid values are from 10 through 3600                                                                                                    |
| TIMEFORMAT          |               | Specifies the format for time displayed in the phone.                                                                                                    |
|                     |               | Value Operation:                                                                                                    |
|                     |               | 0: AM or PM format.                                                                                                    |
|                     |               | • 1: 24hour. format                                                                                                    |
| TLS_VERSION         | 0             | Specifies the TLS version used for all TLS connections (except SLA monitor agent)                                                                                                    |
|                     |               | Value Operation                                                                                                    |
|                     |               | 0: TLS versions 1.0 and 1.2 are supported.                                                                                                    |
|                     |               | 1: TLS version 1.2 only is supported.                                                                                                    |
| TLSSRVR             |               | Specifies zero or more HTTPS server IP addresses, which is used to download configuration script files. The IP addresses can be specified in dotted-decimal, or DNS name format separated by commas without any intervening spaces. Valid values contain 0 to 255 ASCII characters, including commas. This parameter can also be changed through LLDP. |
| TLSSRVRID           | 1             | Specifies how a phone evaluates a certificate trust.                                                                                                    |
|                     |               | Value Operation:                                                                                                    |
|                     |               | 0: Identity matching is not performed.                                                                                                    |
|                     |               | 1: The certificate is trusted only if the identity used to connect to the server matches the certificate identity, as per Section 3.1 of RFC 2818. For SIP-TLS connections, an additional check is performed to validate the SIP domain identified in the certificate, as per RFC 5922. The parameter is configured through the 46xxsettings.txt file. |
| TRUSTCERTS          |               | Specifies a list of names of files that contain copies of CA certificates (in PEM format) that are downloaded, saved in non-volatile memory, and used by the telephone to authenticate received identity certificates                                                                                                    |
| U                   |               |                                                                                                    |

| Parameter name         | Default value | Description                                                                                                    |
|------------------------|---------------|----------------------------------------------------------------------------------------------------|
| USBPOWER               | 2             | Controls USB power when power is provided to the USB interface.                                                                                                    |
|                        |               | Value operation:                                                                                                    |
|                        |               | 0: Turn off USB power regardless of power source.                                                                                                    |
|                        |               | 1: Turn on USB power only if Aux powered.                                                                                                    |
|                        |               | 2: Turn on USB power regardless of power source.                                                                                                    |
|                        |               | 3: Turn on USB power if Aux powered or PoE Class 3 power.                                                                                                    |
| USER_STORE_URI         |               | Specifies the URI path of IP Office for storing user data.                                                                                                    |
|                        |               | Note:                                                                                                    |
|                        |               | If the value of this parameter is set to null, then the addition, deletion, and modification of <b>Contacts</b> is disabled.                                                                           |
| USE_QUAD_ZEROES_FOR_HO |               | Specifies how Hold will be signaled in SDP.                                                                                                    |
| LD                     |               | Value Operation:                                                                                                    |
|                        |               | 1: "a=directional attributes" will be used                                                                                                    |
|                        |               | • 0: "c=0.0.0.0" will be used                                                                                                    |
| V                      |               |                                                                                                    |
| VLANSEPMODE            | 1             | specifies whether full VLAN separation will be enabled by the built-in Ethernet switch while the telephone is tagging frames with a non-zero VLAN ID. PHY2PRIO is not supported when VLANSEPMODE is 1. |
|                        |               | Value operation:                                                                                                    |
|                        |               | 0: Disabled                                                                                                    |
|                        |               | • 1: Enabled                                                                                                    |
|                        |               | Note:                                                                                                    |
|                        |               | This parameter is configured through the settings file.                                                                                                    |
| VLANTEST               | 60            | Specifies the number of seconds that the phone waits prior to failing back to a different VLAN ID if no response is received from the DHCP server.                                                     |
|                        |               | Valid values are 0 through 999.                                                                                                    |

| Parameter name                    | Default value | Description                                                                                                    |
|-----------------------------------|---------------|----------------------------------------------------------------------------------------------------|
|                                   |               | A value of zero means that DHCP tries with a non-zero VLAN ID forever.                                                                                            |
|                                   |               | <b>★</b> Note:                                                                                                    |
|                                   |               | This parameter is configured through:                                                                                                    |
|                                   |               | Settings file                                                                                                    |
|                                   |               | A name equal to value pair in DHCPACK message                                                                                                    |
| VOLUME_UPDATE_DELAY               | 2             | Specifies the minimum interval, in seconds, between backups of the volume levels to PPM service when the phone is registered to Avaya Aura® Session Manager.      |
|                                   |               | If there is no change to volume levels, there will be no backup to PPM service.                                                                                   |
|                                   |               | Valid values are 2 through 900. The default value is 2.                                                                                                    |
| W                                 |               |                                                                                                    |
| WAIT_FOR_INVITE_RESPONSE _TIMEOUT | 60            | Specifies the maximum number of seconds that the phone waits for another response after receiving a SIP 100 Trying response.                                      |
|                                   |               | Valid values are 30 through 180.                                                                                                    |
| WAIT_FOR_REGISTRATION_TIMER       | 32            | Specifies the number of seconds that the phone waits for a response to a REGISTER request.                                                                        |
|                                   |               | If no response message is received within this time, registration will be retried based on the value of RECOVERYREGISTERWAIT.                                     |
|                                   |               | Valid values are 4 through 3600.                                                                                                    |
| WAIT_FOR_UNREGISTRATION_<br>TIMER | 32            | Specifies the number of seconds the phone waits before assuming that an un-registration request is complete.                                                      |
|                                   |               | Un-registration includes termination of registration and all active dialogs.                                                                                      |
|                                   |               | Valid values are 4 through 3600.                                                                                                    |
| WEBLMSRVR                         | Null          | Sets the IP address or Fully-Qualified Domain Name (FQDN) of the licensing server.                                                                                |
|                                   |               | Valid values are zero or more IP addresses in dotted-decimal or DNS format, separated by commas without intervening spaces, to a maximum of 255 ASCII characters. |

## Index

| Numerics                          | В                                 |
|-----------------------------------|-----------------------------------|
| 802.1X                            | back-panel1                       |
| Pass-thru mode67                  | •                                 |
| supplicant <u>67</u>              | С                                 |
| A                                 | certificate management            |
|                                   | security configurations5          |
| access control and security       | checklist                         |
| security configurations <u>52</u> | installing <u>1</u>               |
| acquiring service screen          | post installation2                |
| SIP global settings <u>81</u>     | Communication Manager             |
| SIP proxy server <u>81</u>        | administration of SIP phones4     |
| administering deskphone           | computer VLAN                     |
| setting event logging <u>63</u>   | full VLAN separation mode3        |
| Site-Specific Option Number       | no VLAN separation mode3          |
| viewing parameters <u>66</u>      | configure the settings file2      |
| administering emergency numbers48 | controller determination          |
| administering phone               | failover and survivability 7      |
| 802.1X <u>67</u>                  | controllers5                      |
| access code <u>58</u>             |                                   |
| admin menu <u>58</u>              | n                                 |
| configuring SIP settings64        | D                                 |
| debugging <u>61</u>               | deployment                        |
| group identifier <u>63</u>        | Aura1                             |
| IP configuration60                | IP Office                         |
| IPv4 settings60                   | J1291                             |
| phone startup <u>58</u>           | J129 phones                       |
| resetting system values           | device upgrade                    |
| reset to defaults69               | process7                          |
| restarting phone64                | DHCP                              |
| administration method             | DHCPACK                           |
| administration methods            | lease time                        |
| precedence                        |                                   |
| administration of SIP phones      | Option 43 codes                   |
| Communication Manager47           | Option configuration              |
| Session Manager49                 | site-specific parameters3 DHCPACK |
| admin menu                        |                                   |
| access code <u>59</u>             | DHCP3                             |
| after log in59                    | download and save the software2   |
| admin menu parameters             |                                   |
| phone administration              | E                                 |
| administering deskphone           | _                                 |
| Ethernet interface control        | Ethernet interface control        |
| Advanced SIP Telephony            | Ethernet setting6                 |
| failover and survivability        | PC Ethernet setting6              |
| audio codes                       | external switch port              |
| connection reuse79                | configuration3                    |
| record route                      | egress tagging3                   |
| <del>-</del>                      | _                                 |
| survivability                     | E                                 |
| automatic failback                | F                                 |
| DHCP request <u>37</u>            | failover and survivability        |
|                                   | ianovoi ana saivivability         |

| failover and survivability (continued) | 0                                        |           |
|----------------------------------------|------------------------------------------|-----------|
| Advanced SIP Telephony                 |                                          |           |
| controller determination               | OCSP trust certificates                  |           |
| overview                               | security configurations                  | <u>55</u> |
| PPM synchronization <u>75</u>          | Option 43 codes                          |           |
| provisioning                           | DHCP                                     | <u>30</u> |
| supported features <u>79</u>           | Option configuration                     |           |
| supported SIP environments <u>72</u>   | DHCP                                     | <u>28</u> |
|                                        | overview                                 |           |
| 1                                      | failover and survivability               |           |
| •                                      | J129 IP phone                            |           |
| identity certificates                  | LLDP                                     |           |
| security configurations <u>54</u>      | security configurations                  | <u>51</u> |
| installing                             |                                          |           |
| phone24                                | Р                                        |           |
| IP configuring                         | Г                                        |           |
| 802.1Q60                               | phone                                    |           |
| DNS server60                           | failback parameters, failover parameters | 77        |
| gateway                                | wall mounting                            |           |
| HTTP server                            | phone administration                     | <u></u>   |
| HTTPS server                           | admin menu parameters                    | 58        |
| IPV4 setting 60                        | physical layout                          | <u>oc</u> |
| mask 60                                | front face                               | 12        |
| phone IP address                       | ports                                    | <u>12</u> |
| SNTP sever 60                          | received packets                         | 11        |
| use DHCP 60                            | TCP                                      |           |
| VLAN ID                                | transmitted packets                      |           |
|                                        | UDP                                      |           |
| VLAN test                              | PPM                                      | <u>44</u> |
|                                        |                                          | 70        |
| J                                      | user profile backup                      |           |
|                                        | user profile parameters                  | <u>/(</u> |
| J129 IP phone                          | PPM synchronization                      | 75        |
| overview <u>10</u>                     | failover and survivability               |           |
|                                        | preinstallation data gathering           | <u>18</u> |
| L                                      | prerequisites                            | 4.0       |
| -                                      | hardware                                 |           |
| lease time                             | software                                 | <u>18</u> |
| DHCP                                   | process                                  |           |
| legal notices                          | device upgrade                           |           |
| LLDP                                   | protocols                                |           |
| overview                               | received packets                         |           |
| TLV impact                             | transmitted packets                      | <u>45</u> |
| transmitted LLDPDU41                   | provisioning                             |           |
| tariornico EEDI DO                     | failover and survivability               |           |
|                                        | proxy server                             | <u>50</u> |
| M                                      |                                          |           |
|                                        | R                                        |           |
| maintenance                            | 1.                                       |           |
| downloading software upgrades21        | received packets                         |           |
|                                        | ports                                    | 44        |
| N                                      | protocols                                |           |
| ••                                     | registrar                                |           |
| network                                | related documentation                    |           |
| VLAN34                                 |                                          |           |

| S                                         | user profile backup                   |            |
|-------------------------------------------|---------------------------------------|------------|
| accura installation                       | PPM                                   | <u>70</u>  |
| secure installation parameters56          | user profile parameters               | 70         |
| security configurations                   | PPM                                   | <u>/\</u>  |
| access control and security <u>52</u>     |                                       |            |
| certificate management                    |                                       |            |
| <del>-</del>                              |                                       |            |
| identity certificates                     | videos                                |            |
| <del></del>                               | view lielu description                | <u>66</u>  |
| overview                                  | VLAN                                  |            |
| trusted certificates                      | ILLE 002. IQ                          |            |
| server configuration27                    | IIICIII SWICII                        | <u>3</u> 4 |
| server                                    | VLAN tag                              | <u>3</u> 4 |
| Session Manager                           | VLAN forwarding rules                 |            |
| administration of SIP phones49            | 802.1x frames                         | <u>37</u>  |
| settings file                             | LLDP frames                           | 37         |
| configuring <u>22</u>                     | spanning tree frames                  | 37         |
| SIP phones                                | VLAN ID                               | _          |
| administration on Communication Manager47 | VLAN ID of zero                       | 37         |
| administration on Session Manager49       | VLAN separation mode                  | <u>v.</u>  |
| SIP settings                              | full VLAN separation mode             | 36         |
| SIP global settings64                     | no VLAN                               |            |
| SIP proxy server64                        |                                       | <u>J(</u>  |
| site-specific parameters                  | configure VLAN settings               | 2/         |
| DHCP                                      |                                       | <u>34</u>  |
| SLA Mon™ agent81                          | VLAN tagging                          | 2-         |
| software                                  | automatic ranback                     | <u>31</u>  |
| downloading and saving20                  | voice VLAN                            | •          |
| specifications                            | data VLAN                             | <u>34</u>  |
| hardware10                                |                                       |            |
| support86                                 | <b>\A</b> /                           |            |
| • •                                       | • • •                                 |            |
| supported features                        | wall mounting                         |            |
| failover and survivability                | wall mount bracket, wall plate        | 23         |
| supported SIP environments                | · · · · · · · · · · · · · · · · · · · |            |
| failover and survivability                |                                       |            |
| survivability                             |                                       |            |
| J129 <u>74</u>                            |                                       |            |
| _                                         |                                       |            |
| Т                                         |                                       |            |
| TCP ports44                               | :                                     |            |
| TLV impact                                |                                       |            |
| LLDP42                                    |                                       |            |
| traffic                                   |                                       |            |
| LAN port34                                |                                       |            |
| PC port34                                 |                                       |            |
| transmitted LLDPDU                        | •                                     |            |
| LLDP41                                    |                                       |            |
| transmitted packets                       | -                                     |            |
|                                           |                                       |            |
| ports                                     |                                       |            |
| protocols                                 | !                                     |            |
| trusted certificates                      |                                       |            |
| security configurations <u>55</u>         |                                       |            |
| U                                         |                                       |            |
| UDP ports44                               |                                       |            |
|                                           |                                       |            |